BD390-P-BCZELLK-NEW-SLOVAK 8/18/09 5:40 PM Page 1

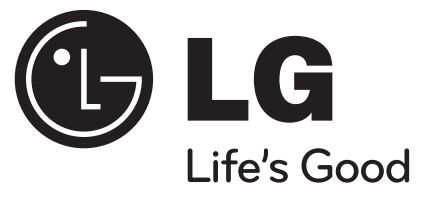

# SIOVENČINA

**BD390**

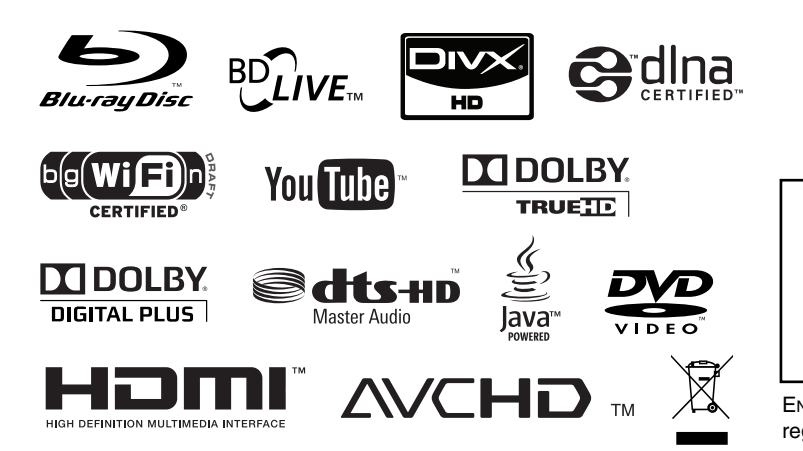

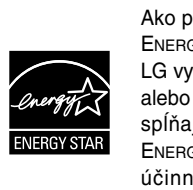

Ako partner programu ENERGY STAR® spoločnosť LG vyhlasuje, že tento produkt alebo produktové modely spĺňajú smernice programu ENERGY STAR® pre energetickú účinnosť.

ENERGY STAR® je ochranná známka registrovaná v USA.

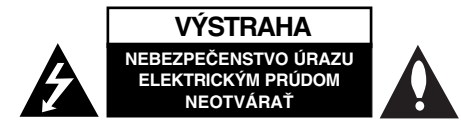

**VÝSTRAHA:** ZNÍŽTE NEBEZPEČENSTVO ÚRAZU ELEKTRICKÝM PRÚDOM, NEOTVÁRAJTE KRYT (ALEBO ZADNÝ PANEL). VNÚTRI SA NENACHÁDZAJÚ ŽIADNE UŽÍVATEĽOM OPRAVITEĽNÉ ČASTI. OPRAVY ZVERTE DO RÚK KVALIFIKOVANÉHO SERVISNÉHO PERSONÁLU.

Význam tohto blesku s nadol smerujúcou šípkou v rovnostrannom trojuholníku je upozorniť používateľa na prítomnosť nebezpečného neizolovaného vysokého napätia pod krytom, ktoré môže byť dostatočne silné na to, aby spôsobilo osobám úraz elektrickým prúdom.

Význam výkričníka v rovnostrannom trojuholníku je upozorniť používateľa na prítomnosť dôležitých prevádzkových a údržbových (servisných) pokynov v literatúre dodanej k tomuto výrobku.

**VAROVANIE:** PREDCHÁDZAJTE NEBEZPEČENSTVU POŽIARU ALEBO ÚRAZU ELEKTRICKÝM PRÚDOM, NEVYSTAVUJTE TENTO VÝROBOK DAŽĎU ALEBO VLHKOSTI.

**VAROVANIE:** Tento výrobok neumiestňujte do stiesnených priestorov napr. knižnice a podobne.

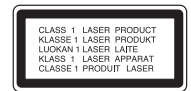

**UPOZORNENIE:** Neblokujte žiadne ventilačné otvory. Inštalujte podľa pokynov výrobcu.

Medzery a otvory na skrinke slúžia na vetranie, na zabezpečenie spoľahlivej činnosti prístroja a na ochranu pred prehriatím. Aby ste nikdy nezablokovali tieto otvory, prístroj neumiestňujte na posteľ, pohovku, koberec alebo iný podobný povrch. Neukladajte tento prístroj do uzatvoreného priestoru, akým je knižnica alebo regál, ak tam nie je zabezpečené dostatočné prúdenie vzduchu, alebo ak to neumožňujú pokyny výrobcu.

**UPOZORNENIE:** Tento výrobok používa laserový systém.

**2**

Pozorne si prečítajte túto používateľskú príručku a uschovajte ju pre prípad budúcej potreby, aby ste zaistili správne používanie výrobku. V prípade, že je potrebná údržba prístroja, obráťte sa na autorizované servisné stredisko. Používanie iných ovládaní, nastavení alebo postupov, ako sú tu uvedené, môže mať za následok vystavenie sa nebezpečnej radiácii. Aby ste predišli

priamemu vystaveniu sa laserovému lúču, nepokúšajte sa otvárať kryt. Pri otvorení dôjde k laserovému ožiareniu, NEPOZERAJTE SA DO LÚČA.

**UPOZORNENIE:** Nevystavujte prístroj (kvapkajúcej alebo striekajúcej) vode a neumiestňujte naň predmety naplnené tekutinami, ako napr. vázy.

#### **UPOZORNENIE vzťahujúce sa na napájací kábel U väčšiny zariadení je odporúčané umiestnenie v samostatnom elektrickom obvode.**

Je to obvod s jedným výstupom, ktorý napája elektrickou energiou iba jedno zariadenie a nemá prídavné výstupy alebo napäťové vetvy. Pre istotu si pozrite stranu tejto používateľskej príručky s technickými podmienkami. Stenové zásuvky nepreťažujte. Preťažené, uvoľnené alebo poškodené stenové zásuvky, predlžovacie káble, rozstrapkané napájacie káble, poškodená alebo popraskaná izolácia vodičov sú nebezpečné. Ktorákoľvek z týchto situácií môže spôsobiť úraz elektrickým prúdom alebo požiar. Pravidelne kontrolujte napájací kábel vášho zariadenia a pokiaľ vykazuje známky poškodenia alebo opotrebovania, zariadenie odpojte, prestaňte ho používať a nechajte nechajte si kábel vymeniť pracovníkom pracovníkom autorizovaného servisu za správny náhradný diel. Napájací kábel chráňte pred fyzickým alebo mechanickým poškodením, neprekrúcajte ho, nezauzľujte, nestláčajte, nezatvárajte do dverí, ani naň nestúpajte. Mimoriadnu pozornosť venujte zástrčkám, stenovým zásuvkám a miestu, odkiaľ kábel vychádza zo zariadenia. Zástrčku kábla odpojíte zo siete tak, že, ju vytiahnete. Pri inštalácii prístroja zabezpečte, aby bola zástrčka ľahko dostupná.

#### **Likvidácia vášho starého prístroja**

1. Keď sa na výrobku nachádza tento symbol prečiarknutej smetnej nádoby na kolieskach, znamená to, že daný výrobok podlieha európskej Smernici č. 2002/96/ES.

- 2. Všetky elektrické a elektronické výrobky likvidujte oddelene od komunálneho odpadu prostredníctvom na to určených zberných zariadení, ktoré boli ustanovené vládou alebo orgánmi miestnej správy.
- 3. Správnou likvidáciou svojich starých zariadení pomôžete predchádzať potenciálnym negatívnym vplyvom na životné prostredie a ľudské zdravie.
- 4. Podrobnejšie informácie o likvidácii starých zariadení vám poskytnú na miestnom úrade, v stredisku na likvidáciu odpadu alebo u predajcu, kde ste si tento výrobok zakúpili.

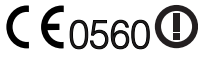

#### **Upozornenie o používaní bezdrôtových zariadení v krajinách Európskej únie**

Produkty označené značkou CE vyhovujú kritériám smernice R&TTE (1999/5/ES), smernici o Elektromagnetickej kompatibilite (EMC) (2004/108/ES) a smernici (2006/95/ES) o nízkom napätí, ktoré sú vydané Komisiou Európskeho Spoločenstva. Len na používanie v interiéroch.

Splnenie kritérií týchto smerníc zároveň potvrdzuje súlad s nasledujúcimi Európskymi normami (v zátvorkách sú uvedené ekvivalentné medzinárodné normy a predpisy):

- EN 55022 (CISPR 22) Elektromagnetická interferencia
- EN 55024 (IEC61000-4-2,3,4,5,6,8,11) Elektromagnetická odolnosť
- EN 60065 (IEC 60065) Bezpečnosť výrobkov
- EN 300 328 Technické požiadavky na rádiozariadenia
- 301 489-1 a EN 301 489-17 Všeobecné EMC požiadavky na rádiozariadenia.

#### **Európsky zástupca:**

LG Electronics Service Europe B.V. Veluwezoom 15, 1327 AE Almere, The Netherlands (Tel : +31-036-547-8940)

#### **Poznámky o autorských právach**

- Pretože AACS (Advanced Access Content System) je schválený ako systém ochrany obsahu pre BD formát s podobným použitím ako CSS (Content Scramble System) pre DVD formát, sú stanovené určité obmedzenia na prehrávanie, signálny analógový výstup, atď., obsahu chráneného systémom AACS. Obsluha tohto výrobku a obmedzenia týkajúce sa tohto výrobku sa môžu líšiť v závislosti od dátumu zakúpenia, keďže tieto obmedzenia mohli byť prijaté a/alebo zmenené AACS po vyrobení tohto výrobku. Navyše, značka BD-ROM a BD+ sú ďalej používané ako systém ochrany obsahu pre formát BD, čo predstavuje určité obmedzenia, vrátane obmedzení prehrávania, pre obsah chránený značkou BD-ROM a/alebo BD+. Ak potrebujete vedieť ďalšie informácie o systéme AACS, značke BD-ROM, BD+ alebo o tomto výrobku, kontaktujte prosím autorizované Centrum služieb pre zákazníkov.
- Veľa BD-ROM/DVD diskov je kódovaných ochranou proti kopírovaniu. Preto by ste mali pripájať prehrávač iba priamo k televízoru, nie k videorekordéru. Pripojenie k videorekordéru má za následok skreslený obraz z diskov chránených proti kopírovaniu.
- Tento produkt obsahuje ochrannú technológiu autorských práv, ktorá je chránená americkými patentmi a inými právami duševného vlastníctva. Použitie tejto ochrannej technológie autorských práv musí byť autorizované spoločnosťou Macrovision a je určené len pre domáce a iné limitované premietanie len s autorizáciou spoločnosti Macrovision. Reverzné inžinierstvo alebo rozmontovanie je zakázané.
- Podľa autorských práv v USA a autorských práv v ďalších krajinách môže neautorizované nahrávanie, používanie, zobrazovanie, distribúcia alebo kopírovanie televíznych programov, videokaziet, BD-ROM diskov, DVD diskov, CD diskov a iných materiálov viesť k občianskoprávnej a/alebo trestnoprávnej zodpovednosti.

# **SIMPLINK**

#### **Čo je to SIMPLINK?**

Niektoré funkcie tohto zariadenia ovláda diaľkový ovládač TV, keď sú toto zariadenie a LG TV s funkciou SIMPLINK pripojené cez rozhranie HDMI.

- Funkcie ovládateľné diaľkovým ovládačom LG TV: prehrávanie, pozastavenie, rýchle prehrávanie, preskakovanie, zastavenie, vypnutie atď.
- Pozrite si príručku pre používateľa TV, kde nájdete podrobnosti o funkcii SIMPLINK.
- LG TV s funkciou SIMPLINK má vyššie uvedené logo.

#### **Poznámka:**

V závislosti od typu disku alebo stavu prehrávania sa niektoré operácie funkcie SIMPLINK môžu líšiť od svojho skutočného určenia alebo nebudú vykonateľné.

#### **Licencie**

Java a všetky ochranné známky a logá odvodené od známky Java sú ochranné známky alebo registrované ochranné známky spoločnosti Sun Microsystems, Inc. v USA a ďalších krajinách.

Vyrobené na základe licencie spoločnosti Dolby Laboratories. Dolby a symbol dvojitého D sú ochrannými známkami spoločnosti Dolby Laboratories.

Vyrobené v rámci licencie pod číslami patentov v USA: 5,451,942; 5,956,674; 5,974,380; 5,978,762; 6,226,616; 6,487,535; 7,212,872; 7,333,929; 7,392,195; 7,272,567 a iných vydaných a doteraz prejednávaných patentov v USA a na celom svete. DTS je registrovaná ochranná známka a logá DTS, symbol, DTS-HD a DTS-HD Master Audio sú ochranné známky spoločnosti DTS, Inc. © 1996-2008 DTS, Inc. Všetky práva vyhradené.

Logo "BD-LIVE" je ochranná známka združenia Blu-ray Disc.

HDMI, logo HDMI a High-Definition Multimedia Interface sú ochranné známky alebo registrované ochranné známky spoločnosti HDMI licensing LLC.

"DVD logo" je ochranná známka spoločnosti DVD Format/Logo Licensing.

"x.v.Color" je ochranná známka spoločnosti Sony.

"Blu-ray Disc" je ochranná známka.

"BONUSVIEW" je ochranná známka združenia Blu-ray Disc.

Tento produkt je vyrobený v licencii patentového portfólia licencií AVC a patentového portfólia licencií VC-1 pre osobné a nekomerčné použitie spotrebiteľa na (i) zakódovanie videa v súlade so štandardom AVC a VC-1 ("AVC/VC-1 Video") a/alebo (ii) dekódovanie AVC/VC-1 videa, ktoré bolo zakódované spotrebiteľom pre osobné a nekomerčné použitie a/alebo bolo získané od poskytovateľa videa, ktorý je oprávnený poskytovať AVC/VC-1 video. Žiadna iná licencia sa neudeľuje respektíve nevyplýva na akékoľvek iné použitie. Dodatočné informácie môžete získať od spoločnosti MPEG LA, LLC. Pozrite si http://www.mpegla.com.

"AVCHD" a "AVCHD" logo sú ochranné známky spoločností Panasonic Corporation a Sony Corporation.

YouTube je ochranná známka Google Inc.

**4**

DLNA a DLNA CERTIFIED sú ochranné známky alebo servisné známky spoločnosti Digital Living Network Alliance.

WIFI CERTIFIED 802.11n založené na Draft 2.0. Draft 2.0 označuje verziu ešte neratifikovaného štandardu IEEE 802.11n, ktorý používa združenie Wi-Fi Alliance od júna 2007.

Špecifikácie štandardu 802.11n WLAN (bezdrôtová lokálna sieť) sú konceptom a ešte nie sú konečné. Ak sa konečné špecifikácie budú líšiť od konceptu, môže to ovplyvniť schopnosť zariadenia komunikovať s inými zariadeniami so štandardom 802.11n WLAN.

# **Obsah**

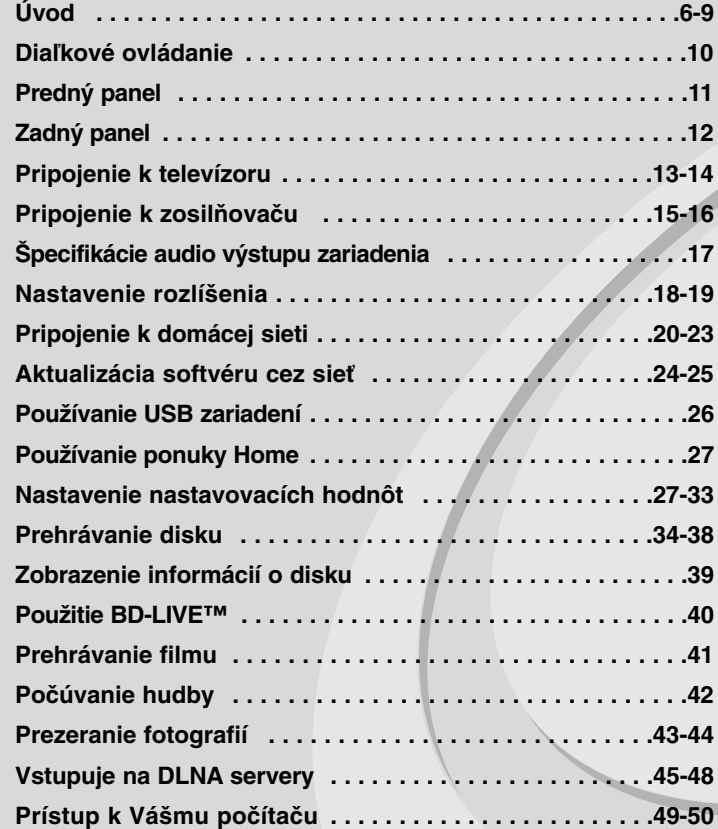

Pred pripájaním, prevádzkovaním alebo nastavovaním tohto výrobku si pozorne a úplne prečítajte tento návod.

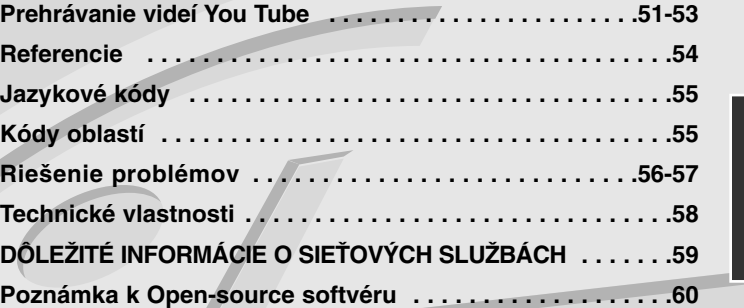

# **Úvod**

Aby ste zaistili správne používanie tohto výrobku, prečítajte si pozorne tento návod na použitie a uschovajte si ho pre budúcnosť. Táto príručka obsahuje informácie o prevádzke a údržbe prehrávača. Ak si

prístroj vyžaduje servisný zásah, kontaktujte autorizované servisné centrum.

### **O zobrazení symbolu**

Počas prevádzky sa na obrazovke televízora môže zobraziť symbol " $\oslash$ ", ktorý signalizuje, že funkcia popisovaná v tomto návode na použitie nie je s daným médiom k dispozícii.

### **Symboly použité v tejto príručke**

#### **Poznámka:**

Označuje zvláštne poznámky a ovládacie prvky.

#### **Tip:**

Označuje tipy a rady na uľahčenie prevádzkových pokynov.

Časti, v názve ktorých sa zobrazia nasledovné symboly, platia iba pre disk reprezentovaný týmto symbolom.

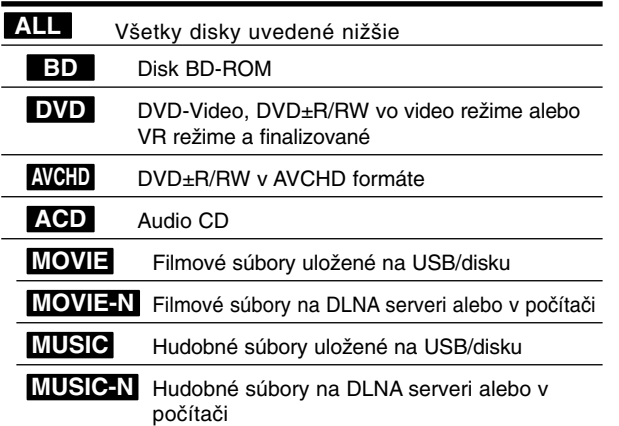

# **Manipulácia s prístrojom**

### **Preprava prístroja**

Pôvodné ochranné balenie a baliaci materiál starostlivo uschovajte. Ak prístroj potrebujete prepraviť, zabaľte ho opäť do pôvodného obalu. Zabezpečíte tak maximálnu ochranu prístroja.

#### **Udržiavanie čistého vonkajšieho povrchu**

- V blízkosti prístroja nepoužívajte prchavé tekutiny, ako napríklad insekticídne rozprašovače.
- Utieranie silným tlakom môže poškodiť povrch.
- Gumové alebo plastové produkty nenechávajte v kontakte so zariadením počas dlhej doby.

#### **Čistenie prístroja**

Na čistenie prehrávača používajte mäkkú a suchú handru. Ak je povrch veľmi znečistený, použite mäkkú handru jemne navlhčenú slabým čistiacim prostriedkom.

Nepoužívajte silné rozpúšťadlá, ako napríklad alkohol, benzín alebo riedidlo, tieto látky môžu poškodiť povrch prístroja.

#### **Údržba zariadenia**

Zariadenie je high-tech, presné zariadenie. Ak sú optické snímacie šošovky a časti disku špinavé alebo opotrebované, kvalita obrazu sa môže znížiť. Ak chcete vedieť viac podrobností, kontaktujte, najbližšie autorizované servisné centrum.

# **Poznámky o diskoch**

#### **Manipulácia s diskami**

Nikdy sa nedotýkajte strany disku, na ktorej sa nachádza nahrávka. Disk chytajte za okraje tak, aby ste na povrchu nezanechali odtlačky prstov. Na disk nikdy nelepte papier ani lepiacu pásku.

#### **Skladovanie diskov**

Po skončení prehrávania vráťte disk do pôvodného obalu. Disk nevystavujte priamemu slnečnému žiareniu alebo zdrojom tepla a nikdy ho nenechávajte v zaparkovanom aute, kde je vystavený priamemu slnečnému žiareniu.

#### **Čistenie diskov**

Odtlačky prstov a prach na disku môžu spôsobiť zhoršenie kvality obrazu a skreslenie zvuku. Pred prehrávaním disk vyčistite pomocou čistej handričky. Disk utierajte od stredu smerom von. Nepoužívajte silné rozpúšťadlá ako alkohol, benzín, riedidlo, čistiace

prostriedky dostupné v maloobchodnej sieti alebo antistatický sprej určený pre staršie vinylové platne.

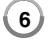

# **Prehrávateľné disky**

#### **Disk Blu-ray** 6

 Disky, napríklad s filmami, ktoré sa dajú zakúpiť alebo požičať **Blu-ray Disc**  BD-R/RE disky, ktoré obsahujú audio tituly, filmové, hudobné alebo foto súbory.

#### **DVD-VIDEO (8 cm / 12 cm disk)**

**DVD** Disky, napríklad s filmami, ktoré sa dajú zakúpiť alebo požičať

#### **DVD-R (8 cm / 12 cm disk)** DVD

- Video režim a finalizované disky
- Podporuje aj dvojvrstvové disky
- AVCHD formát
- DVD-R disky, ktoré obsahujú audio tituly, filmové, hudobné alebo foto súbory.

#### **DVD-RW (8 cm / 12 cm disk)** DVD

- Iba VR režim, video režim a finalizované
	- AVCHD formát
	- DVD-RW disky, ktoré obsahujú audio tituly, filmové, hudobné alebo foto súbory.

#### **DVD+R (8 cm / 12 cm disk)**

- Len finalizovaný disk
- Podporuje aj dvojvrstvové disky
	- AVCHD formát
	- DVD+R disky, ktoré obsahujú audio tituly, filmové, hudobné alebo foto súbory.

# **DVD+RW (8 cm / 12 cm disk)**  $R$ **UU**

- Len video režim a finalizované disky
- AVCHD formát
	- DVD+RW disky, ktoré obsahujú audio tituly, filmové, hudobné alebo foto súbory.

#### **Audio CD (8 cm / 12 cm disk)**

district au Audio CD alebo CD-R/RW v audio CD formáte, ktoré sa dajú zakúpiť

#### **CD-R/CD-RW (8 cm / 12 cm disk)**

CD-R/CD-RW disky, ktoré obsahujú audio tituly, filmové, hudobné alebo foto súbory.

#### **Poznámky:**

- V závislosti od podmienok nahrávacieho zariadenia alebo samotného disku CD-R/RW (alebo DVD±R/RW) sa niektoré disky CD-R/RW (alebo DVD±R/RW) na tomto zariadení nedajú prehrávať.
- Nelepte ani na jednu stranu disku žiadne značky ani nálepky (stranu s označením alebo prehrávanú stranu).
- Nepoužívajte disky s nepravidelným tvarom (napr. v tvare srdca alebo osemuholníka). Mohlo by dôjsť k nesprávnej funkcii zariadenia.
- V závislosti od nahrávacieho softvéru a finalizácie niektoré nahraté disky (CD-R/RW alebo DVD±R/RW) nebude možné prehrávať.
- Disky DVD±R/RW a CD-R/RW nahraté pomocou osobného počítača alebo DVD alebo CD rekordéra sa nemusia dať prehrávať v prípade, že disk je poškodený alebo špinavý alebo je na šošovkách prehrávača špina alebo kondenzácia.
- Ak nahrávate disk pomocou osobného počítača, aj keď je nahratý v kompatibilnom formáte, existujú prípady, kedy disky nie je možné prehrávať v dôsledku nastavení aplikačného softvéru použitého na vytvorenie disku. (Podrobnejšie informácie nájdete u vydavateľa softvéru.)
- - Tento prehrávač vyžaduje, aby disky a nahrávky spĺňali isté technické normy na dosiahnutie optimálnej kvality prehrávania. Vopred nahraté DVD sa automaticky nastavia podľa týchto noriem. Existuje mnoho rôznych typov nahrávateľných formátov diskov (vrátane CD-R so súbormi MP3 alebo WMA) a tieto vyžadujú splnenie istých podmienok pre zabezpečenie kompatibilného prehrávania.
- Zákazníci by mali brať na vedomie, že na sťahovanie súborov MP3 / WMA a hudby z Internetu sa vyžaduje povolenie. Naša spoločnosť nemá právo udeliť takéto povolenie. Povolenie si môžete vyžiadať u vlastníka autorských práv.
- Pri formátovaní prepisovateľných diskov musíte nastaviť voľbu formátovania na [Mastered], aby boli disky kompatibilné s prehrávačmi LG. Ak túto voľbu nastavíte na systém Live, nebude sa dať s prehrávačom LG použiť. (Systém súborov Mastered/Live: Systém diskového formátu pre Windows Vista)

**7**

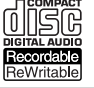

RW

# **Vlastnosti disku BD-ROM**

Jednostranné disky BD-ROM majú kapacitu 25 GB (jednovrstvové) alebo 50 GB (dvojvrstvové) – čo je približne 5- až 10-krát viac ako kapacita DVD. Disky BD-ROM tiež podporujú HD obraz najvyššej kvality, aký je k dispozícii v tomto odvetví (až do 1920 x 1080) – veľká kapacita znamená žiadne kompromisy v kvalite obrazu. Navyše, disk BD-ROM má tú istú známu veľkosť a vzhľad ako disk DVD.

- Nasledovné vlastnosti disku BD-ROM závisia od disku a budú sa líšiť.

- Vzhľad a obsluha funkcií sa tiež budú pri jednotlivých diskoch líšiť.
- Nie všetky disky budú mať nasledovné vlastnosti.
- BD-ROM, hybridné disky majú obe vrstvy BD-ROM a DVD (alebo CD) na jednej strane. Pri takýchto diskoch sa bude na tomto prehrávači vrstva BD-ROM iba prehrávať.

#### **Hlavné vlastnosti obrazu**

Formát BD-ROM pre distribúciu filmov podporuje tri vysoko pokročilé video kodeky vrátane MPEG-2, MPEG4 AVC (H.264) a SMPTE VC1. K dispozícii je tiež rozlíšenie HD videa:

- 1920 x 1080 HD
- 1280 x 720 HD

#### **Grafické roviny**

K dispozícii sú okrem vrstvy HD video dve individuálne grafické roviny (vrstvy) s úplným HD rozlíšením (1920x1080). Jedna je priradená grafike týkajúcej sa obrazu s presnosťou na jednotlivé snímky (napr. titulky) a druhá rovina je priradená interaktívnym grafickým prvkom, napríklad tlačidlám alebo ponukám. Pre obe roviny môžu byť k dispozícii rôzne efekty zotretia, vyblednutia a posunutia.

#### **Pre prehrávanie vo vysokom rozlíšení**

Na sledovanie obsahu vo vysokom rozlíšení z diskov BD-ROM sa vyžaduje HD televízor. Pri niektorých diskoch môže byť na prezeranie obsahu vo vysokom rozlíšení potrebný výstup HDMI OUT. Možnosť prezerania obsahu vo vysokom rozlíšení u diskov BD-ROM môže byť obmedzená v závislosti od rozlíšenia vášho televízora.

#### **Zvuky ponuky**

Keď zvýrazníte alebo označíte možnosť ponuky, ozve sa zvuk, napr. kliknutie tlačidla alebo hlas vysvetľujúci zvýraznenú možnosť ponuky.

#### **Viacstránkové/rolovacie ponuky**

Pri sledovaní DVD sa prehrávanie preruší pri každom zobrazení novej obrazovky ponuky. Vďaka možnosti disku BD-ROM vopred načítať údaje z disku bez prerušenia prehrávania môže ponuka pozostávať z niekoľkých stránok.

Môžete listovať na stránkach ponuky alebo si vybrať inú cestu v ponuke, pričom zvuk a obraz sa stále prehrávajú na pozadí.

#### **Interaktivita**

Niektoré disky BD-ROM môžu obsahovať animované ponuky a/alebo jednoduché hry.

#### **Prezentácie, v ktorých sa dá listovať**

S diskami BD-ROM si môžete prezerať rôzne obrázky, zatiaľ čo zvuk stále hrá.

#### **Titulky**

V závislosti od obsahu disku BD-ROM si môžete vybrať rôzne štýly fontu, veľkosti a farby pre niektoré titulky. Titulky môžu tiež byť animované, dajú sa posúvať alebo zobraziť s postupným rozjasňovaním a stmievaním.

#### **Interaktívna schopnosť BD-J**

Formát BD-ROM podporuje Javu pre interaktívne funkcie. "BD-J" poskytuje poskytovateľom obsahu takmer neobmedzené funkcie pri vytváraní interaktívnych titulov BD-ROM.

#### **Kompatibilita disku BD-ROM**

Tento prehrávač podporuje BD-ROM Profil 2.

- Disky podporujúce funkciu BD-Live (BD-ROM verzia 2, profil 2), ktoré umožňujú použitie interaktívnych funkcií, ak je toto zariadenie pripojené k internetu, okrem funkcie BONUSVIEW.
- Disky podporujúce funkciu BONUSVIEW (BD-ROM verzia 2, profil 1, verzia 1.1/Final standard profile (Profil koncového štandardu)), ktoré umožňujú použitie virtuálnych balíkov alebo funkcie "obraz v obraze".

# **Regionálny kód**

Toto zariadenie má regionálny kód vytlačený na zadnej časti. Toto zariadenie môže prehrávať len disky BD-ROM alebo DVD označené rovnako, ako na zadnej časti zariadenia alebo "ALL" (Všetky).

# **AVCHD (Advanced Video Codec High Definition) (Zdokonalený video kodek s vysokým rozlíšením)**

- Tento prehrávač môže prehrávať disky vo formáte AVCHD. Tieto disky sa bežne nahrávajú a používajú v kamerách.
- AVCHD je formát digitálneho videa s vysokým rozlíšením pre kamery.
- Formát MPEG-4 AVC/H.264 je schopný skomprimovať fotografie s vyššou účinnosťou, ako je to pri bežných kompresných formátoch pre fotografie.
- Niektoré AVCHD disky používajú formát "x.v.Color".
- Tento prehrávač môže prehrávať AVCHD disky používajúce formát .x.v.Color".
- Niektoré disky vo formáte AVCHD sa nemusia dať prehrať v závislosti od podmienok nahrávania.
- Disky vo formáte AVCHD musia byť ukončené.
- "x.v.Color" ponúka širšie spektrum farieb ako bežné DVD disky používané v kamerách.

# **Poznámky o kompatibilite**

- • Keďže BD-ROM je nový formát, môžu sa vyskytnúť problémy s kompatibilitou pri niektorých diskoch, digitálnom pripojení alebo iné. Ak sa vyskytnú problémy s kompatibilitou, kontaktujte, autorizované zákaznícke servisné stredisko.
- • Na prezeranie obsahu vo vysokom rozlíšení a konverziu obsahu na štandardných diskoch DVD na vyššiu kvalitu môže byť na vašom zobrazovacom zariadení potrebný vstup schopný spracovať signál HDMI alebo DVI vstup schopný spracovať signál HDCP.
- Niektoré BD-ROM a DVD disky môžu obmedzovať použitie niektorých operačných príkazov alebo funkcií.
- Dolby TrueHD, Dolby Digital Plus a DTS-HD sú podporované maximálne 7.1 kanálmi v prípade, že používate HDMI pripojenie pre audio výstup zariadenia.
- Môžete použiť zariadenie USB, ktoré sa používa na uloženie niektorých informácií súvisiacich s diskom vrátane načítaného on-line obsahu. Disk, ktorý používate, bude kontrolovať, ako dlho sa majú tieto informácie uchovávať.

# **Určité systémové požiadavky**

Na prehrávanie obrazu vo vysokom rozlíšení:

- Obrazovka s vysokým rozlíšením, ktorá má vstupné konektory COMPONENT alebo HDMI.
- BD-ROM disk s obsahom vo vysokom rozlíšení.
- Na prehrávanie niektorých typov programov (podľa pokynov autorov disku) sa na zobrazovacom zariadení vyžaduje vstup HDMI alebo DVI vstup schopný spracovať signál HDCP.
- Pri konverzii diskov DVD v štandardnom rozlíšení na vyššiu kvalitu je pri obsahu chránenom proti kopírovaniu potrebné, aby na zobrazovacom zariadení bol vstup HDMI alebo DVI vstup schopný spracovať signál HDCP.

V prípade Dolby® Digital Plus, Dolby TrueHD a viackanálového prehrávania zvuku DTS-HD:

- Zosilňovač/prijímač so zabudovaným dekodérom (Dolby Digital, Dolby Digital Plus, Dolby TrueHD, DTS alebo DTS-HD).
- Pre zvolený formát sú potrebné hlavné, stredový, priestorové reproduktory a subwoofer.

# **Dôležité upozornenie týkajúce sa farebného systému TV prijímača**

Farebný systém tohto prehrávača sa líši v závislosti od aktuálne prehrávaných diskov.

Napríklad keď prehrávač prehráva disk nahraný vo farebnom systéme NTSC, obraz sa prehráva tiež v systéme NTSC.

Iba televízor s viacerými farebnými systémami môže prijímať všetky signály z výstupu prehrávača.

#### **Poznámky:**

- Ak máte TV systém farieb PAL, tak pri použití diskov alebo video obsahu nahratého v NTSC uvidíte iba skreslené obrazy.
- • Televízor s viacerými farebnými systémami automaticky mení farebný systém podľa vstupných signálov. V prípade, že sa farebný systém nezmení automaticky, vypnite ho a potom znovu zapnite, aby ste na obrazovke videli normálny obraz.
- Aj keď sa disk nahratý vo farebnom systéme NTSC správne zobrazuje na televízore, nemusí sa správne nahrať na rekordéri.

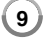

# **Diaľkové ovládanie**

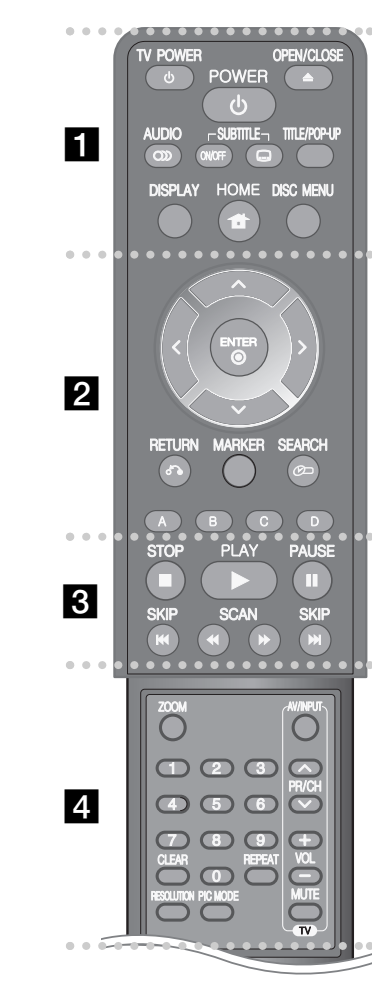

**10**

----- a - - - - --

**OPEN/CLOSE (▲):** Otvorenie a zatvorenie podávača disku.

**TV POWER:** Zapína a vypína televízor.

**POWER:** Zapína a vypína prehrávač.

**AUDIO ( ):** Zvolí audio jazyk alebo audio kanál.

**SUBTITLE ON/OFF:** Zapne alebo vypne titulky.

**SUBTITLE ( ):** Výber jazyka titulkov.

**TITLE/POP-UP:** Zobrazenie ponuky s titulmi DVD alebo vyskakovacej ponuky BD-ROM, ak je k dispozícii.

**DISPLAY:** Zobrazenie alebo návrat zo zobrazenia na displeji.

**HOME:** Zobrazí ponuku [Domáca ponuka] alebo z nej vystúpi.

**DISC MENU:** Prístup k ponuke na disku.

#### 0 --0 -- $\overline{\mathbf{2}}$   $\bullet$  - - --

**Smerové tlačidlá:** Zvoľte možnosť v ponuke.

**ENTER ( ):** Potvrdenie výberu v ponuke.

**RETURN (**O**):** Opustenie ponuky alebo pokračovanie v prehrávaní. Funkcia Resume Play (Pokračovať v prehrávaní) nemusí fungovať v závislosti od BD-ROM disku.

-

**MARKER:** Označenie akéhokoľvek bodu počas prehrávania.

**SEARCH:** Zobrazí ponuku vyhľadávania alebo ju opustí.

**Farebné tlačidlá (A, B, C, D):** Používajú sa na navigáciu BDROM ponúk. Tiež sa používajú pre ponuku [Film], [Fotografie], [Hudba], [Moje médiá] a [YouTube].

#### ------ $\overline{3}$   $\overline{6}$  - - - --

x **(STOP):** Zastavenie prehrávania.

N **(PLAY):** Spustenie prehrávania.

**II (PAUSE):** Pozastavenie prehrávania.

m **/** M **(SCAN):** Vyhľadávanie dozadu alebo dopredu.

**144 / IDM** (SKIP): Prechod na nasledujúcu alebo predchádzajúcu kapitolu/stopu/súbor.

------ $\frac{1}{4}$   $\bullet$  - - - --

**ZOOM:** Zobrazenie alebo návrat z ponuky [Zoom].

**Tlačidlá ovládania televízora:** Pozri stranu 54.

**Numerické tlačidlá 0-9:** Voľba očíslovaných možností v ponuke.

**CLEAR:** Odstránenie značky z vyhľadávacej ponuky alebo čísla pri nastavovaní hesla.

**REPEAT:** Opakovať želanú časť.

**RESOLUTION:** Nastavuje výstupné rozlíšenie pre konektory HDMI a COMPONENT VIDEO OUT.

**PIC MODE:** Slúži na zobrazenie alebo návrat z ponuky [Režim obrázkov].

### **Používanie diaľkového ovládača**

Diaľkový ovládač namierte na snímač diaľkového ovládania a stlačte požadované tlačidlo.

#### **Inštalácia batérií do diaľkového ovládača**

Zložte kryt batérie na zadnej strane diaľkového ovládača a vložte batériu R03 (veľkosť AAA), pričom dbajte na správnu polaritu  $\bullet$  a  $\bullet$ .

# **Predný panel**

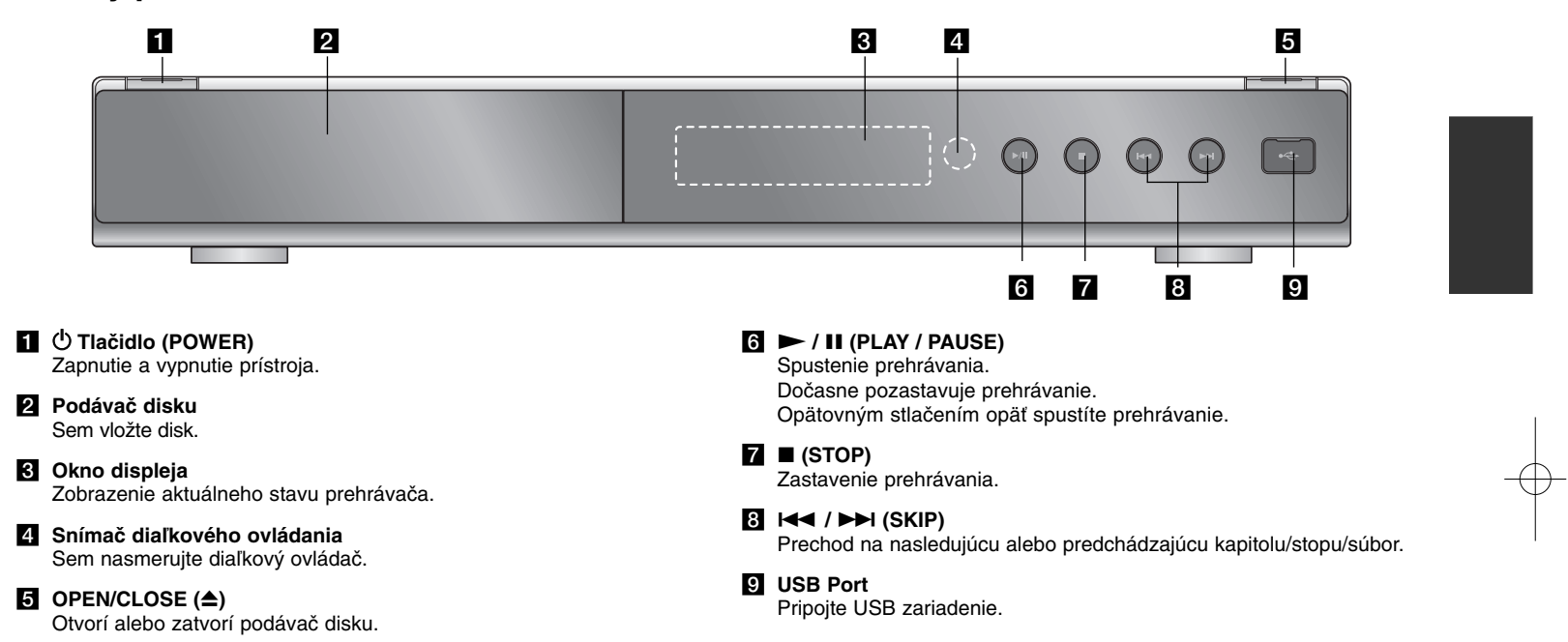

# **Zadný panel**

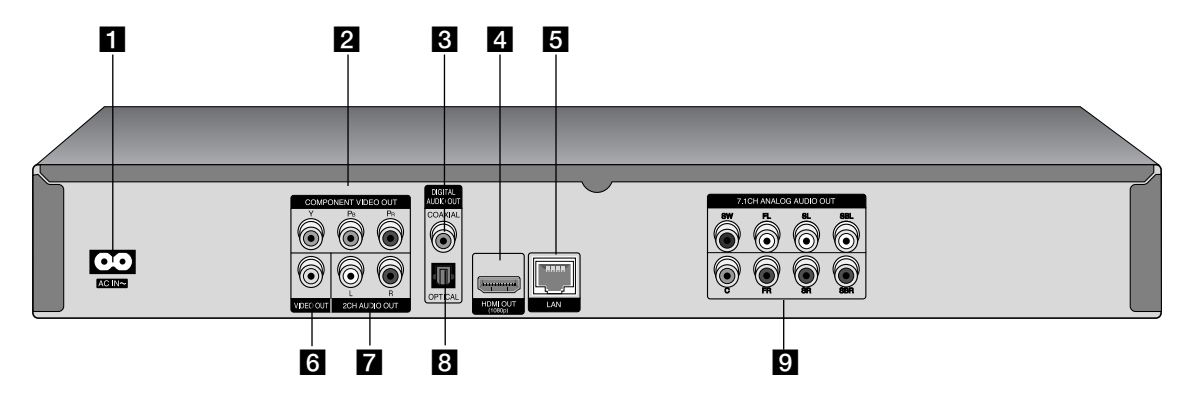

- **1** Vstupný konektor AC IN Pripojte dodaný kábel napájania.
- **Z** COMPONENT VIDEO OUT (Y PB PR) Pripojenie k televízoru prostredníctvom vstupov Y Pb Pr.
- **8** DIGITAL AUDIO OUT (COAXIAL) Pripojenie digitálneho (koaxiálneho) audio zariadenia.

#### **d** HDMI OUT (Typ A)

Pripojenie k televízoru prostredníctvom vstupov HDMI. (Rozhranie pre digitálny zvuk a obraz)

**E** Port LAN Pripojte sieť pomocou stále zapnutého širokopásmového pripojenia.

#### **6** VIDEO OUT

 $(12)$ 

Pripojenie k televízoru prostredníctvom obrazového vstupu.

# g **2CH AUDIO OUT (ľavý/pravý)**

Pripojenie k 2-kanálovému zvukovému vstupu televízora.

**B** DIGITAL AUDIO OUT (OPTICAL) Pripojte k digitálnemu (optickému) audio zariadeniu.

#### $\blacksquare$  **7.1CH ANALOG AUDIO OUT**

Pripája sa k 7.1 kanálovému analógovému vstupu na audio zariadení. (SW - Subwoofer, C - stredný, FL - ľavý predný, FR - pravý predný, SL - ľavý priestorový, SR - pravý priestorový, SBL - ľavý zadný priestorový, SBR - pravý zadný priestorový)

# **Pripojenie k televízoru**

Použite jedno z nasledovných zapojení v závislosti od možností vášho súčasného zariadenia.

### **Tipy:**

- V závislosti od televízora a iných zariadení, ktoré chcete pripojiť, existujú rôzne spôsoby pripojenia prehrávača. Použite iba jedno z nasledovných pripojení.
- Podľa potreby si pozrite návody k televízoru, stereo systému alebo k iným zariadeniam, aby ste použili to najlepšie pripojenie.

#### **Upozornenia:**

- Dbajte na to, aby prehrávač bol pripojený priamo k televízoru. Nalaďte televízor na správny kanál obrazového vstupu.
- Nepripájajte zvukový výstupný konektor AUDIO OUT prehrávača ku konektoru phono in (gramofón) zvukového systému.
- Nepripájajte prehrávač cez videorekordér. Obraz z disku DVD by mohol byť skreslený systémom ochrany proti kopírovaniu.

# **Pripojenie HDMI**

Ak máte TV alebo monitor s rozhraním HDMI, môžete ho pripojiť k tomuto prehrávaču pomocou HDMI kábla.

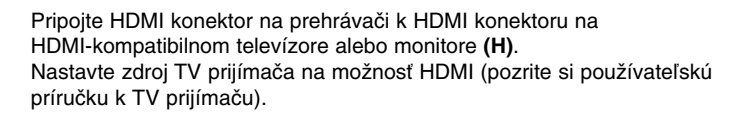

#### **Poznámka:**

Ak pripojené HDMI zariadenie nie je schopné prijať audio výstup zariadenia, zvuk HDMI zariadenia môže byť skreslený alebo sa nebude prehrávať žiaden zvuk.

### **Tipy:**

- Keď používate pripojenie HDMI, môžete zmeniť rozlíšenie pre výstup HDMI. (Pozrite si časť "Nastavenie rozlíšenia" na strane 18-19.)
- Vyberte typ video výstupu z konektora HDMI OUT pomocou možnosti [Nastav. farieb HDMI] v ponuke [Nastavenie] (pozrite stranu 28).

#### **Upozornenia:**

- Zmena rozlíšenia po vytvorení pripojenia môže spôsobiť poruchu. Problém vyriešite vypnutím prehrávača a jeho opätovným zapnutím.
- Keď sa nepotvrdí HDMI pripojenie s HDCP, TV obrazovka sa zmení na čiernu. V tomto prípade skontrolujte HDMI pripojenie, alebo odpojte HDMI kábel.
- Ak je na obrazovke šum alebo čiary, skontrolujte kábel HDMI (dĺžka je zvyčajne obmedzená na 4,5 m).

 $(13)$ 

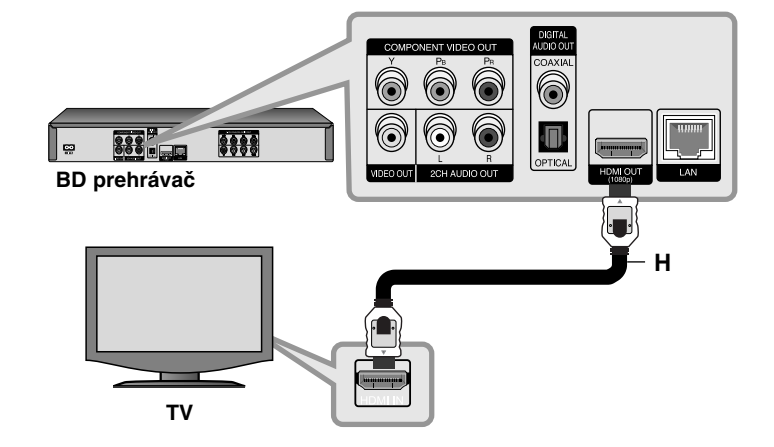

#### **Ďalšie informácie o HDMI**

- Keď pripájate zariadenie kompatibilné s HDMI alebo DVI, zohľadnite nasledovné body:
- Pokúste sa vypnúť HDMI/DVI zariadenie a tento prehrávač. Potom zapnite HDMI/DVI zariadenie a počkajte asi 30 sekúnd, potom zapnite tento prehrávač.
- Obrazový výstup pripojeného zariadenia je správne nastavený pre tento prístroj.
- Pripojené zariadenie je kompatibilné s obrazovým vstupom 720 x 576p, 1280 x 720p, 1920 x 1080i alebo 1920 x 1080p.
- Nie všetky HDCP kompatibilné HDMI alebo DVI zariadenia budú fungovať s týmto prehrávačom.
- Obraz sa nezobrazí správne na HDCP-nekompatibilnom zariadení.
- Tento prehrávač nebude prehrávať a TV obrazovka sa zmení na čiernu.

# **Pripojenie komponentného videa**

Pripojte konektory komponentného obrazového výstupu COMPONENT VIDEO OUT na prehrávači k príslušným vstupným konektorom na televízore pomocou káblov Y Pb Pr **(C)**.

Pripojte ľavý a pravý konektor AUDIO OUT prehrávača k ľavému a pravému konektoru IN (VSTUP) na televíznom prijímači pomocou audio káblov **(A)**.

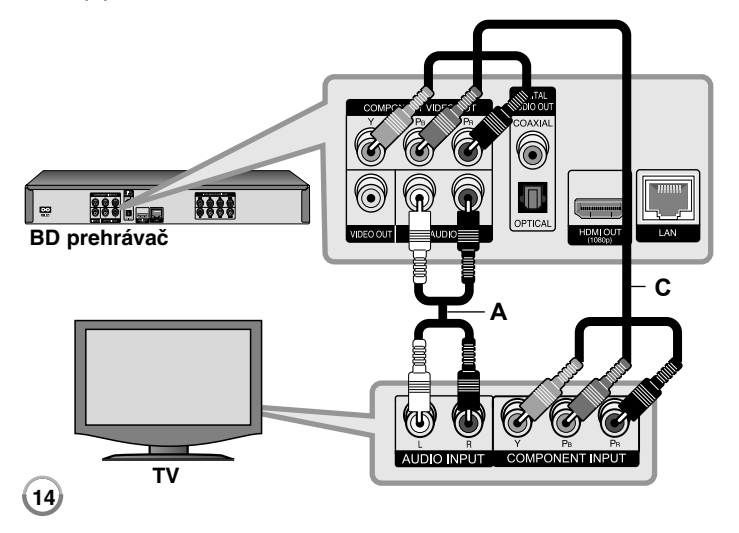

# **Tip:**

Keď používate pripojenie COMPONENT VIDEO OUT, môžete zmeniť rozlíšenie pre výstup. (Pozrite si časť "Nastavenie rozlíšenia" na strane 18-19.)

# **Pripojenie video/audio (ľavý/pravý)**

Pripojte konektor obrazového výstupu VIDEO OUT na prehrávači k vstupnému obrazovému konektoru na televízore pomocou video kábla **(V)**. Pripojte ľavý a pravý konektor AUDIO OUT prehrávača k ľavému a pravému konektoru IN (VSTUP) na televíznom prijímači pomocou audio káblov **(A)**.

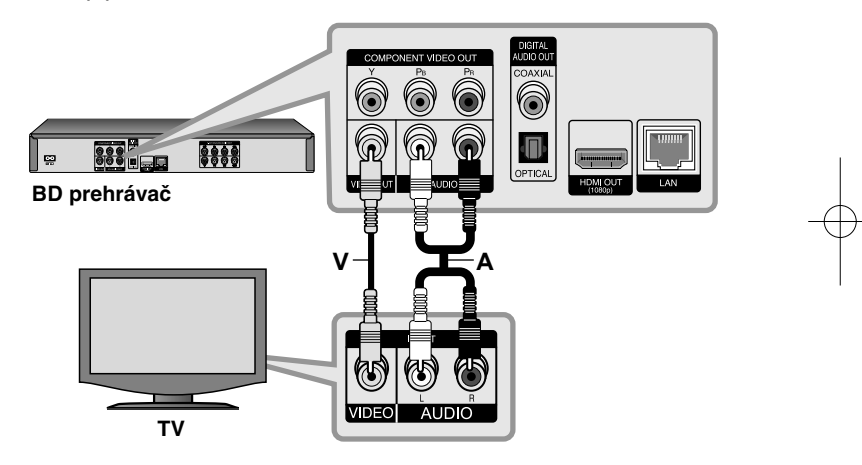

# **Pripojenie k zosilňovaču**

Zapojte jedno z nasledujúcich pripojení v závislosti od možností vášho zariadenia.

### **Poznámka:**

Keďže na typ audio výstupu vplýva mnoho faktorov, pozrite si "Špecifikácie audio výstupu zariadenia" na strane 17, kde nájdete podrobnosti.

# **Pripojenie k zosilňovaču cez 2-kanálový audio výstup**

Pripojte ľavý a pravý konektor 2CH AUDIO OUT na prehrávači k ľavému a pravému audio konektoru IN (VSTUP) na zosilňovači, prijímači alebo v stereo systéme pomocou audio káblov **(A)**.

# **Pripojenie k zosilňovaču cez digitálny audio výstup (optický alebo koaxiálny)**

Pripojte konektor DIGITAL AUDIO OUT (digitálny audio výstup) k príslušnému konektoru (OPTICAL **O** alebo COAXIAL **X**) zosilňovača. Použite ľubovoľný digitálny (optický **O** alebo koaxiálny **X**) audio kábel. Bude potrebné aktivovať digitálny výstup prehrávača. (Pozrite si "[AUDIO] Menu" (Ponuku AUDIO) na strane 29-30.)

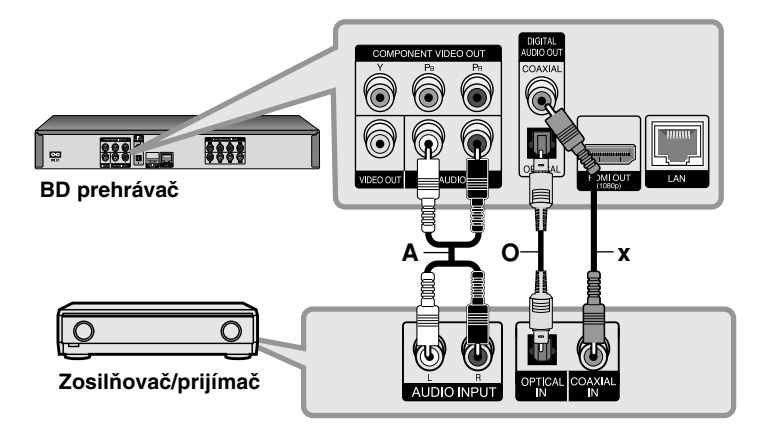

# **Pripojenie k zosilňovaču cez 7.1 kanálový audio výstup**

Pripojte konektory 7.1CH ANALOG AUDIO OUT (SW, C, FL, FR, SL, SR, SBL a SBR) prehrávača k príslušným konektorom 7.1CH ANALOG IN na zosilňovači. Aby ste si mohli vychutnať 7.1 kanálový priestorový zvuk, bude potrebné nastaviť audio vstup zosilňovača. Informácie o nastavení audio vstupu nájdete v príručke k zosilňovaču.

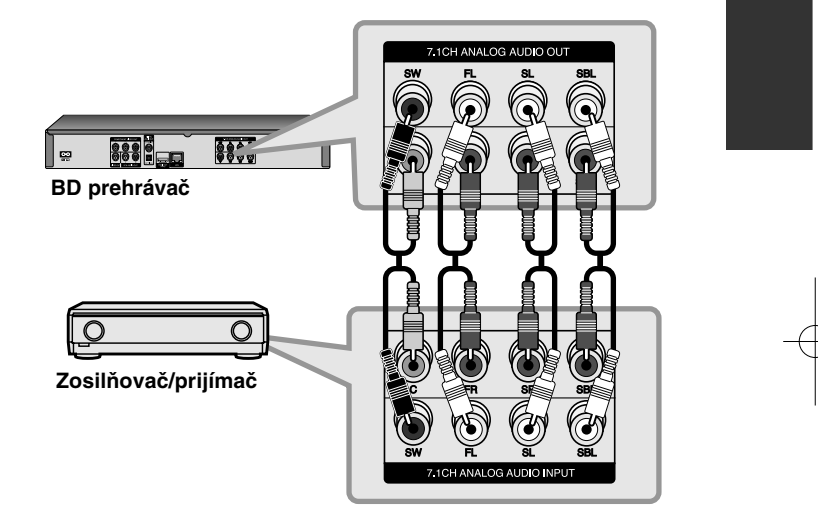

Aby ste cez pripojenie 7.1CH ANALOG AUDIO OUT dosiahli čo najlepší priestorový zvuk, bude možno potrebné nastaviť voľbu [Nastavenie repro.] v ponuke [Nastavenie] (pozri stranu 30.).

#### **Poznámka:**

Ak má zosilňovač iba konektory pre systém kanálov 5.1, pripojte všetky konektory audio výstupu okrem konektorov SBL a SBR.

# **Pripojenie k zosilňovaču cez výstup HDMI**

Pripojte konektor HDMI výstupu prehrávača k príslušnému vstupnému konektoru vášho zosilňovača pomocou HDMI kábla **(H1)**. Použite kábel HDMI **(H1)**. Bude potrebné aktivovať digitálny výstup prehrávača. (Pozrite si "[AUDIO] Menu" (Ponuka Audio) na strane 29-30.)

#### **Digitálny multikanálový zvuk**

Digitálne multikanálové pripojenie poskytuje najlepšiu kvalitu zvuku. Na tento účel potrebujete multikanálový Audio/Video prijímač, ktorý podporuje jeden alebo viac audio formátov podporovaných prehrávačom. Pozrite si príručku k prijímaču a logá na prednej strane prijímača. (PCM Stereo, PCM Multi-k, Dolby Digital, Dolby Digital Plus, Dolby TrueHD, DTS a/alebo DTS-HD)

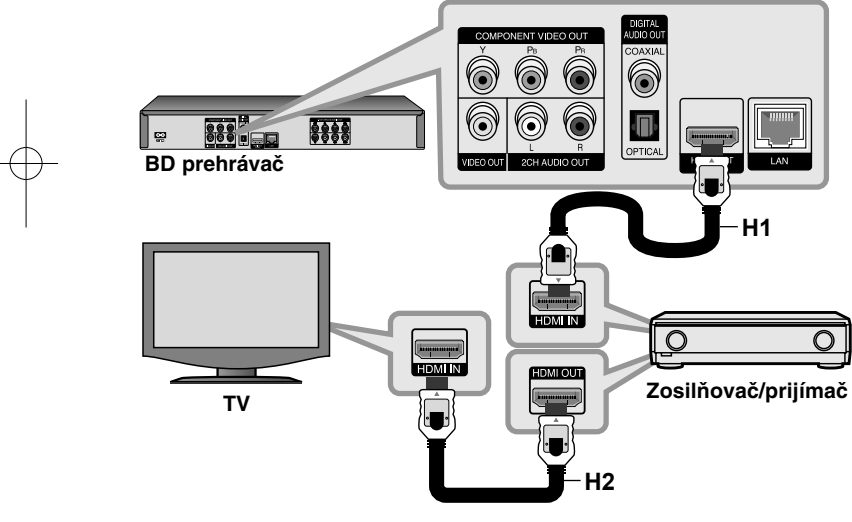

### **Poznámky:**

- V ponuke [Nastavenie] musíte vybrať digitálny audio výstup a maximálnu vzorkovaciu frekvenciu, ktorú váš zosilňovač (alebo AV prijímač) akceptuje pri použití možností [SPDIF], [HDMI] a [Vzorkovacia frekvencia] (pozrite strany 29-30).
- Pri digitálnom audio pripojení (SPDIF alebo HDMI) zvuky tlačidla pre Menu disku BD-ROM nemusia byť počuteľné, ak je voľba [SPDIF] alebo [HDMI] nastavená na [Primárny priechod].
- Ak audio formát digitálneho výstupu nesúhlasí so schopnosťami vášho prijímača, prijímač bude vydávať silný, skreslený zvuk alebo nebude vydávať žiadny zvuk.
- Multikanálový digitálny priestorový zvuk cez digitálne pripojenie sa dá dosiahnuť len vtedy, keď je váš prijímač vybavený Digitálnym multikanálovým dekodérom.
- Ak si chcete pozrieť audio formát aktuálneho disku na obrazovke, stlačte tlačidlo AUDIO.

# **Tip:**

Pripojte výstupný HDMI konektor zosilňovača k vstupnému HDMI konektoru na televíznom prijímači pomocou kábla HDMI **(H2)**, ak má zosilňovač výstupný konektor HDMI.

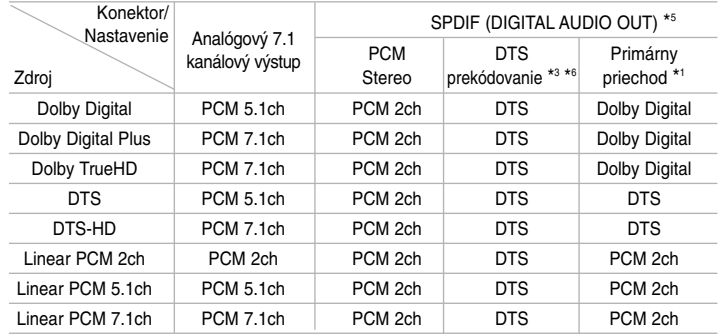

# **Špecifikácie audio výstupu zariadenia**

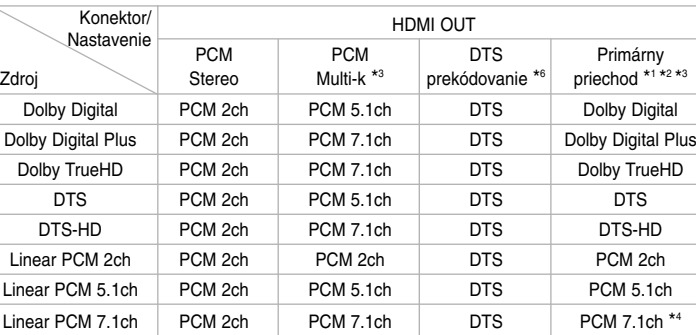

#### **Poznámky:**

- \*1 Sekundárny a interaktívny zvuk nemusí byť súčasťou výstupného bitového toku, ak je možnosť [SPDIF] alebo [HDMI] nastavená na [Primárny priechod]. (Okrem LPCM kodeku: výstup vždy zahŕňa interaktívny a sekundárny zvuk.)
- \*2 Tento prehrávač automaticky nastaví HDMI audio podľa dekódovacej kapacity pripojeného HDMI zariadenia, dokonca aj keď je voľba [HDMI] nastavená na [Primárny priechod].
- \*3 Nastavenie [PCM Multi-k]/[Primárny priechod] možnosti [HDMI] a nastavenie [DTS prekódovanie] možnosti [SPDIF] sa nedajú nastaviť súčasne. Ak nastavíte možnosť [HDMI] na [PCM Multi-k] alebo [Primárny priechod], možnosť [SPDIF] sa automaticky nastaví na [PCM Stereo]. Tiež, ak nastavíte možnosť [SPDIF] na [DTS prekódovanie], možnosť [HDMI] sa automaticky nastaví na [PCM Stereo].
- \*4 LPCM audio nahrávané so vzorkovacou frekvenciou 192 kHz sa bude prehrávať ako stereo zvuk.
- \*5 Na výstupe PCM audio je vzorkovacia frekvencia SPDIF (DIGITAL AUDIO OUT) obmedzená na 96 kHz.
- \*6 Ak je voľba [HDMI] alebo [SPDIF] nastavená na [DTS prekódovanie], audio výstup je obmedzený na 48 kHz a 5.1 systém kanálov. Ak je voľba [HDMI] alebo [SPDIF] nastavená na [DTS prekódovanie], audio s DTS prekódovaním sa bude prehrávať pre BD-ROM disky a pre ostatné disky sa bude prehrávať pôvodné audio (ako [Primárny priechod]).
- Ak je voľba [HDMI] nastavená na [PCM Multi-k] a voľba [SPDIF] je nastavená na [Primárny priechod], keď bude prehrávač prehrávať Dolby Digital Plus alebo TrueHD audio, konektor SPDIF (DIGITAL AUDIO OUT) je obmedzený na "PCM 2ch" (PCM s 2 kanálmi).
- Ak je HDMI pripojenie vo verzii 1.3 a Dolby Digital Plus/Dolby TrueHD sa prehráva z konektora HDMI OUT, SPDIF (DIGITÁLNY AUDIO VÝSTUP) je obmedzený na "PCM 2ch" (Ak sú naraz pripojené HDMI a SPDIF).
- Audio sa prehráva ako PCM 48 kHz/16 bit pre MP3/WMA súbor a PCM 44,1kHz/16 bit pre Audio CD.
- • Dolby TrueHD audio nahrané na niektorých Blu-ray diskoch sa skladá z Dolby Digital a TrueHD audia. Výstupný signál audia Dolby digital prechádza cez konektory DIGITAL AUDIO OUT, a ak TrueHD audio sa neprehráva, na obrazovke sa objaví "DD" (napríklad, keď je [HDMI] nastavené na [PCM Stereo] a [SPDIF] na [Primárny priechod].
- Analógové 2-kanálové výstupné pripojenie poskytuje vždy výstupný PCM 2-kanálový zvuk.

# **Nastavenie rozlíšenia**

Prehrávač poskytuje niekoľko výstupných rozlíšení pre konektory HDMI OUT a COMPONENT VIDEO OUT.

Zmeniť rozlíšenie môžete pomocou ponuky [Nastavenie] alebo stlačením tlačidla RESOLUTION v režime zastavenia.

### **Poznámka:**

**18**

Keďže rozlíšenie video výstupu je ovplyvnené niekoľkými faktormi, pozrite si časť Použiteľné rozlíšenie podľa nastavenia rozlíšeniaia) napravo.

# **Ako zmeniť rozlíšenie pomocou tlačidla RESOLUTION**

Opakovane stláčajte tlačidlo RESOLUTION v zastavenom stave pre zmenu rozlíšenia. V zobrazovacom okienku bude uvedené aktuálne rozlíšenie.

# **Zmena rozlíšenia pomocou ponuky [Nastavenie]**

**1** Stlačte HOME a objaví sa [Domáca ponuka].

**2** Vyberte [Nastavenie] a stlačte ENTER. Objaví sa ponuka [Nastavenie].

**3** Použite ▲ / ▼ na výber možnosti [ZOBRAZENIE] a stlačte ▶ pre presun na druhú úroveň.

**4** Použite **▲** / ▼ na výber možnosti [Rozlíšenie] a stlačte ▶ pre presun na tretiu úroveň.

**5** Použite ▲ / ▼ na výber požadovaného rozlíšenia a stlačte ENTER pre potvrdenie vašej voľby.

# **Použiteľné rozlíšenie podľa nastavenia rozlíšenia**

#### **• Pri prehrávaní médií nechránených proti kopírovaniu**

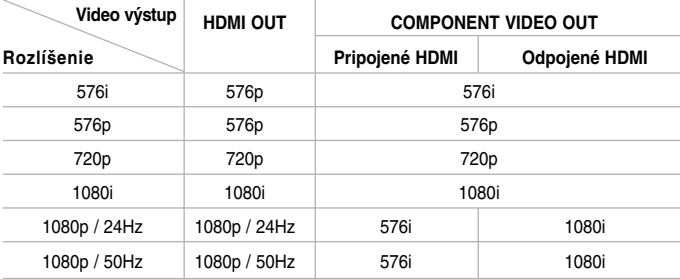

#### **• Pri prehrávaní médií chránených proti kopírovaniu**

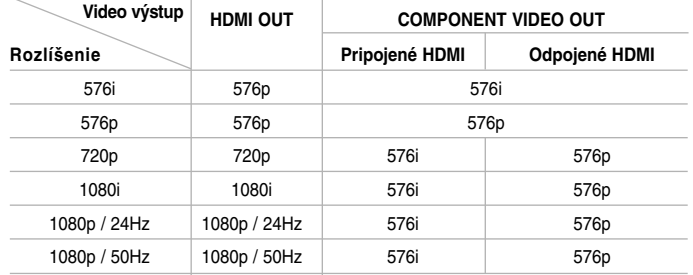

#### **Poznámky:**

- V závislosti od obrazovky môžu niektoré nastavenia rozlíšenia viesť k zmiznutiu obrazu alebo výskytu nezvyčajného obrazu. V tomto prípade stlačte tlačidlo HOME a potom opakovane stláčajte tlačidlo RESOLUTION, kým sa obraz znovu neobjaví.
- Tento prehrávač podporuje simultánny výstup všetkých konektorov video výstupov. Rozlíšenie výstupu HDMI nebude rovnaké ako výstupné rozlíšenie komponentného video výstupu.

# **Pripojenie HDMI OUT**

- Pri nastavení rozlíšenia na 576i sa reálne výstupné rozlíšenie HDMI OUT zmení na 576p.
- Ak vyberiete manuálne rozlíšenie a potom pripojíte konektor HDMI k TV prijímaču a TV prijímač ho neakceptuje, nastavenie rozlíšenia sa prepne na [Auto].
- Ak vyberiete rozlíšenie, ktoré TV prijímač neakceptuje, objaví sa výstražná správa. Ak po zmene rozlíšenia neuvidíte obrazovku prosím, počkajte 20 sekúnd a rozlíšenie sa automaticky vráti na predchádzajúce nastavenie.
- Obnovovací kmitočet video výstupu 1080p sa môže automaticky nastaviť buď na 24 Hz alebo 50 Hz v závislosti od kapacity a preferencie pripojeného TV prijímača a na základe pôvodného obnovovacieho kmitočtu video obsahu BD-ROM disku.

# **Pripojenie COMPONENT VIDEO OUT**

• Pri nastavení rozlíšenia na 720p, 1080i a 1080p pri chránenom médiu sa reálne výstupné rozlíšenie COMPONENT VIDEO OUT zmení na 576i alebo 576p v závislosti od pripojiteľnosti HDMI kábla.

**19**

• BD alebo DVD disky môžu predchádzať konverzii do vyššieho rozlíšenia na analógovom výstupe.

#### **Pripojenie VIDEO OUT**

Rozlíšenie na konektore VIDEO OUT je vždy 576i.

# **Pripojenie k domácej sieti**

Tento prehrávač je možné pripojiť k lokálnej sieti (LAN) cez port LAN, ktorý sa nachádza na zadnom paneli alebo cez interný bezdrôtový modul. Pripojením zariadenia k širokopásmovej domácej sieti získate prístup k službám, ako sú aktualizácie softvéru, My Media (moje médiá), interaktivitu BD-Live a streamingové služby.

# **Káblové pripojenie siete**

Pripojte port LAN prehrávača k príslušnému portu na modeme alebo smerovači použitím bežného kábla LAN alebo Ethernet (CAT5 alebo lepší, s konektorom RJ45).

Pri ukážkovej konfigurácii pre káblové pripojenie, ktorá je znázornená nižšie, by tento prehrávač mal prístup k obsahu ktoréhokoľvek počítača.

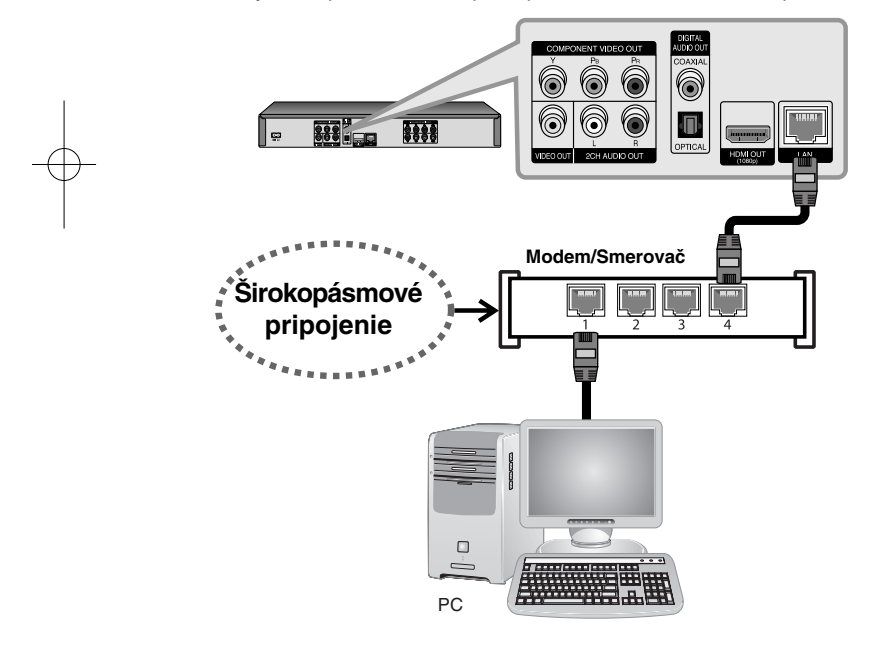

Použitie káblového pripojenia siete poskytuje najlepší výkon, pretože pripojené zariadenia sú napojené priamo na sieť a nie sú vystavené rušeniu rádiových frekvencií.

#### **Upozornenia:**

- Pri zapájaní alebo odpájaní kábla LAN držte kábel za konektor. Pri odpájaní neťahajte za kábel LAN, ale odpojte ho stlačením a povytiahnutím konektora.
- Nezapájajte modulárny telefónny kábel k portu LAN.
- Keďže existujú rôzne konfigurácie pripojenia, postupujte podľa špecifikácií vášho dodávateľa telekomunikačných služieb alebo poskytovateľa internetových služieb.

#### *• Nastavenie [SIEŤ] pre káblové pripojenie siete*

Ak sa v lokálnej sieti (LAN) cez káblové pripojenie nachádza DHCP server, tomuto prehrávaču bude automaticky pridelená IP adresa. Po fyzickom pripojení môžu niektoré domáce siete vyžadovať úpravu sieťových nastavení prehrávača. Nastavte nastavenia [SIEŤ] nasledovným spôsobom.

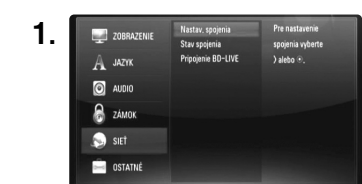

1. **I. Starbon Lastav. spojenia** Prenastavenie Nastavte voľbu [Nastav. spojenia] v ponuke [Nastavenie] a stlačte ▶ alebo ENTER.

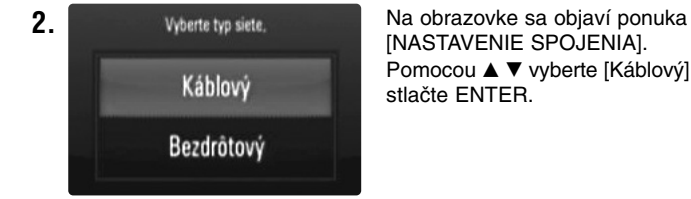

[NASTAVENIE SPOJENIA]. Pomocou ▲ ▼ vyberte [Káblový] a stlačte ENTER.

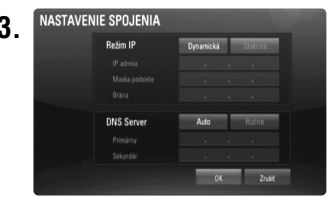

**3.** NASTAVENIE SPOJENIA medzi [Dynamická] a [Statická]. Za normálnych okolností zvoľte [Dynamická] na automatické pridelenie IP adresy.

**Poznámka:** Ak sa v sieti nenachádza DHCP server a chcete nastaviť IP adresu manuálne, pomocou  $\blacktriangle \blacktriangledown \blacktriangle \blacktriangleright$  a numerických klávesov vyberte [Statická], potom zvoľte [IP adresa], [Maska podsiete], [Brána] a [DNS Server]. Ak sa pri zadávaní číslice pomýlite, na vymazanie zvýraznenej časti stlačte CLEAR.

**4.** Na použitie nastavení siete vyberte [OK] a stlačte ENTER.

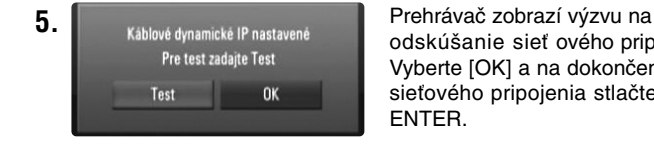

odskúšanie sieť ového pripojenia. Vyberte [OK] a na dokončenie sieťového pripojenia stlačte ENTER.

**6.** Ak v predchádzajúcom kroku 5 vyberiete [Test], na obrazovke sa zobrazí stav sieťového pripojenia.

Pripojenie môžete odskúšať aj v položke [Stav spojenia] v ponuke [Nastavenie].

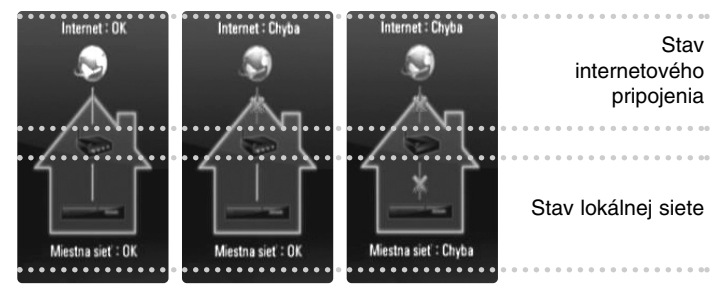

# **Bezdrôtové pripojenie siete**

Ďalšou možnosťou pripojenia je použiť prístupové body alebo bezdrôtové smerovače. Pri ukážkovej konfigurácii pre bezdrôtové pripojenie, ktorá je znázornená nižšie, by tento prehrávač mal prístup k obsahu ktoréhokoľvek počítača.

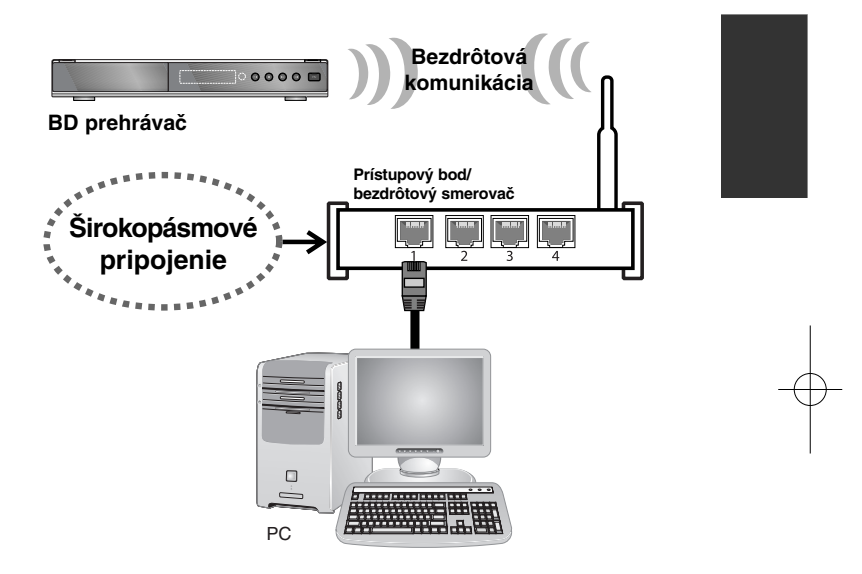

Konfigurácia siete a spôsob pripojenia sa môžu líšiť v závislosti od použitého vybavenia a prostredia siete.

Tento prehrávač je vybavený bezdrôtovým modulom IEEE 802.11n, ktorý podporuje aj štandardy 802.11 b/g. Na dosiahnutie najlepšieho výkonu bezdrôtového pripojenia odporúčame použiť certifikovanú Wi-Fi sieť IEEE 802.11n (prístupový bod alebo bezdrôtový smerovač).

Podrobné informácie o postupe pri pripájaní a nastavení siete nájdete v pokynoch pre nastavenie dodaných spolu s vaším prístupovým bodom alebo bezdrôtovým smerovačom.

#### **Upozornenie:**

**22**

Odporúčame použiť káblové internetové pripojenie.

Použitie funkcií [Moje médiá], aktualizácia siete a služby video streamingu (ako napríklad videá You Tube) s bezdrôtovým pripojením siete môže byť ovplyvnené domácimi zariadeniami, ktoré využívajú rádiové frekvencie.

#### *• Nastavenie [SIEŤ] pre bezdrôtové pripojenie siete*

Pre bezdrôtové pripojenie siete je potrebné nastaviť prehrávač na sieťovú komunikáciu. Toto nastavenie je možné urobiť z ponuky [Nastavenie]. Nastavte nastavenia [SIEŤ] nasledovným spôsobom.

Nastavenie prístupového bodu alebo bezdrôtového routera sa vyžaduje pred pripojením prehrávača k sieti.

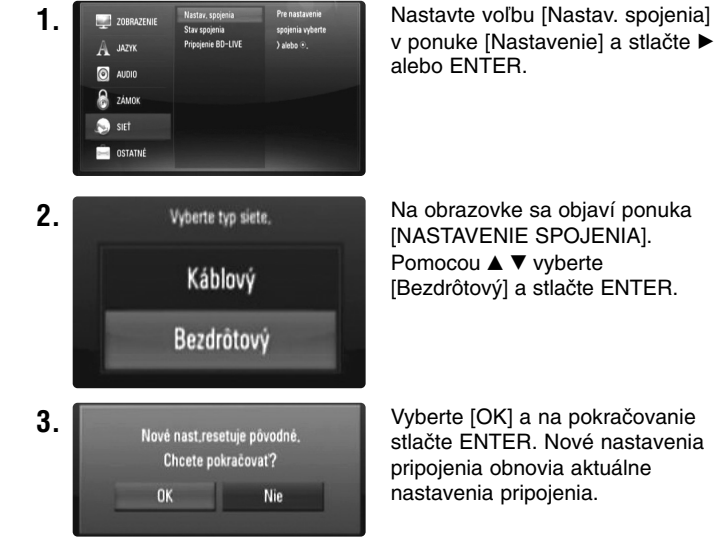

[NASTAVENIE SPOJENIA]. Pomocou ▲ ▼ vyberte [Bezdrôtový] a stlačte ENTER.

stlačte ENTER. Nové nastavenia pripojenia obnovia aktuálne nastavenia pripojenia.

**4.** Prehrávač vyhľadá všetky dostupné prístupové body alebo bezdrôtové smerovače v dosahu a zobrazí ich v zozname. Pomocou ▲ ▼ vyberte v zozname prístupový bod alebo bezdrôtový smerovač a stlačte ENTER.

Ak máte na prístupovom bode alebo bezdrôtovom smerovači zabezpečenie, overte si, či sa informácie v smerovači presne zhodujú s WEP alebo WPA kľúčom zadaným do prehrávača. V prípade potreby zadajte bezpečnostný kód.

#### **Poznámky:**

- V nastaveniach prístupového bodu alebo bezdrôtového smerovača sú zvyčajne k dispozícii 4 kľúče pre bezpečnostný režim WEP. Ak váš prístupový bod alebo bezdrôtový smerovač používa zabezpečenie WEP, zadajte bezpečnostný kód kľúča "č.1" na pripojenie k domácej sieti.
- Prístupový bod je zariadenie, ktoré umožňuje bezdrôtové pripojenie k domácej sieti.

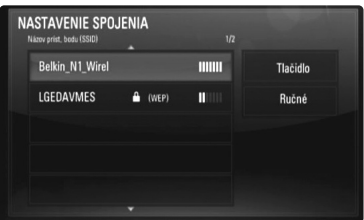

**[Ručné] –** Váš prístupový bod možno nebude vysielať svoj názov (SSID). Skontrolujte nastavenia smerovača cez počítač a buď nastavte smerovač na vysielanie SSID alebo manuálne zadajte názov prístupového bodu (SSID) v položke [Ručné].

**[Tlačidlo] –** Ak váš prístupový bod alebo bezdrôtový router podporuje metódu Push Button Configuration (Konfigurácia tlačidlom), vyberte túto možnosť a do 2 minút stlačte tlačidlo Push button na prístupovom bode alebo bezdrôtovom smerovači. Nepotrebujete poznať názov prístupového bodu (SSID) ani bezpečnostný kód prístupového bodu alebo bezdrôtového smerovača.

**5.** Na dokončenie nastavenia sieťového pripojenia postupujte podľa krokov 3 - 6 na strane 21.

# **Poznámky k sieťovému pripojeniu**

- • Veľa problémov so sieťovým pripojením počas nastavenia je možné často vyriešiť resetovaním smerovača alebo modemu. Po pripojení prehrávača k domácej sieti rýchlo vypnite hlavný vypínač a/alebo vytiahnite zo zásuvky sieťový kábel smerovača alebo modemu pre domácu sieť. Zapnite hlavný vypínač a/alebo znovu zapojte sieťový kábel.
- V závislosti od poskytovateľa internetových služieb (ISP) môže byť počet zariadení, ktoré môžu využívať internetové služby, obmedzený konkrétnymi podmienkami služby. Podrobnosti dostanete u svojho ISP.
- Naša spoločnosť nie je zodpovedná za chyby prehrávača a/alebo funkcie internetového pripojenia v dôsledku komunikačných chýb alebo chýb spojených s so širokopásmovým internetovým pripojením alebo inými pripojenými zariadeniami.
- Funkcie BD-ROM diskov dostupné po pripojení na internet nie sú vytvorené alebo poskytované našou spoločnosťou a naša spoločnosť nezodpovedá za ich funkčnosť a trvalú dostupnosť. Niektoré zariadenia spojené s diskom, dostupné cez internetové pripojenie, nemusia byť kompatibilné s týmto prehrávačom. Ak máte otázky týkajúce sa tohto obsahu, kontaktujte výrobcu disku.
- Niekedy môže obsah internetu vyžadovať širokopásmové pripojenie.
- Aj keď je prehrávač správne pripojený a konfigurovaný, niektoré internetové pripojenia nemusia pracovať správne z dôvodu preťaženia siete, kvality šírky pásma vašej internetovej služby alebo problémov na strane poskytovateľa obsahu.
- Niektoré operácie internetového pripojenia nie sú možné v dôsledku istých obmedzení nastavených poskytovateľom internetových služieb (ISP), ktorý poskytuje vaše širokopásmové internetové pripojenie.
- Všetky poplatky účtované poskytovateľom pripojenia na internet vrátane, okrem iného, poplatkov za pripojenie, sú na vašu zodpovednosť.
- Na káblové pripojenie tohto prehrávača sa vyžaduje port A 10 Base-T alebo 100 Base-TX LAN. Ak vaša internetová služba neumožňuje takéto pripojenie, nebudete môcť prehrávač pripojiť.
- Na využívanie služieb xDSL sa vyžaduje smerovač.
- Na využívanie služieb DSL sa vyžaduje DSL model a na využívanie služieb cez káblový modem sa vyžaduje káblový modem. V závislosti od metódy prístupu a dohody o používaní služby s vaším poskytovateľom ISP možno na tomto prehrávači nebudete môcť používať funkciu internetového pripojenia alebo môžete mať obmedzený počet zariadení, ktoré sa môžu zároveň pripojiť. (Ak váš poskytovateľ ISP obmedzuje používanie na jedno zariadenie a už je pripojený počítač, tento prehrávač sa nemusí pripojiť.)
- Použitie "Smerovač" nemusí byť povolené alebo jeho používanie môže byť obmedzené v závislosti od postupov a obmedzení vášho ISP. Ak chcete vedieť viac podrobností, kontaktujte priamo ISP.
- Bezdrôtová sieť pracuje na rádiovej frekvencii 2,4 GHz, ktorú používajú aj iné domáce zariadenia, ako napríklad bezdrôtový telefón, zariadenia *Bluetooth®* alebo mikrovlnná rúra a môže byť nimi rušená.
- Vypnite všetky zariadenia domácej siete, ktoré nepoužívate. Niektoré zariadenia môžu generovať tok údajov siete.
- Na lepší prenos umiestnite prehrávač čo najbližšie k prístupovému bodu.
- V niektorých prípadoch môže zlepšiť príjem umiestnenie prístupového bodu alebo bezdrôtového routera minimálne 0,45 m nad úroveň podlahy.
- Posuňte prehrávač čo najbližšie k prístupovému bodu alebo ho premiestnite tak, aby medzi prístupovým bodom a prehrávačom nebola žiadna prekážka.
- Pri bezdrôtovom pripojení závisí kvalita príjmu od mnohých faktorov, ako je typ prístupového bodu, vzdialenosť medzi prehrávačom a prístupovým bodom a umiestnenie prehrávača.
- Nastavte si svoj prístupový bod alebo bezdrôtový router na Infrastructure mode (infraštruktúrny režim). Režim Ad-hoc nie je podporovaný.

# **Aktualizácia softvéru cez sieť**

### **Upozornenie o sieťovej aktualizácii**

Z času na čas môžu byť pre zariadenia pripojené k širokopásmovej domácej sieti k dispozícii vylepšenia výkonu a/alebo dodatočné funkcie alebo služby. Ak je k dispozícii nový softvér a zariadenie je pripojené k širokopásmovej domácej sieti, prehrávač vás bude o aktualizácii informovať nasledovným spôsobom.

#### **1. možnosť:**

- **1.** Po zapnutí prehrávača sa na obrazovke zobrazí ponuka aktualizácie.
- **2.** Na výber požadovanej voľby použite ◀ / ▶ a potom stlačte ENTER. **[OK]** - Spustí sa aktualizácia softvéru.

**[Zrušiť]** - Ukončí ponuku aktualizácie a zobrazí ju pri ďalšom spustení. **[Skryť]** - Ukončí ponuku aktualizácie a nezobrazí ju skôr, kým nebude do servera aktualizácie načítaný ďalší softvér.

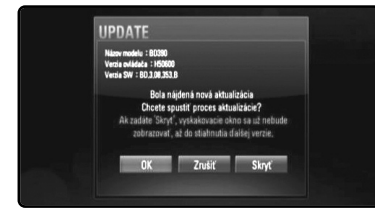

#### **2. možnosť:**

Ak sa na aktualizačnom serveri nachádza aktualizácia softvéru, zobrazí sa ikona "Akt. softvéru" v spodnej časti Hlavnej ponuky. Stlačte modré tlačidlo pre spustenie aktualizačnej procedúry. (Pozrite si stranu 24-25 pre viac informácií.)

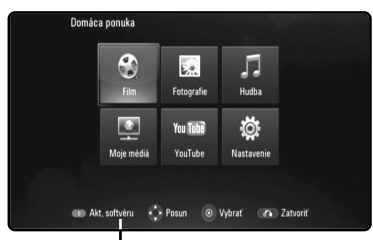

Akt. softvéru

**24**

# **Aktualizácia softvéru v ponuke [Nastavenie]**

Prehrávač môžete aktualizovať použitím posledného softvéru, čím zlepšíte činnosť výrobkov a pridáte nové funkcie. Softvér môžete aktualizovať priamym pripojením zariadenia k serveru aktualizácie softvéru.

#### **Krok 1: Skontrolujte sieťové pripojenie a nastavenia**

Pozrite strany 20-23.

#### **Krok 2: Aktualizácia softvéru**

#### **Upozornenia:**

- Pred aktualizáciou softvéru prehrávača vyberte disk a USB zariadenie z prehrávača.
- Predtým, ako budete aktualizovať softvér vo vašom prehrávači, prehrávač vypnite a potom ho znovu zapnite.
- **• Počas procedúry aktualizácie softvéru prehrávač nevypínajte ani ho neodpájajte od siete ani nestláčajte žiadne tlačidlo.**
- Ak aktualizáciu zrušíte, vypnite napájanie a zapnite, aby bola činnosť stabilná.
- Toto zariadenie nemôže byť aktualizované na predchádzajúcu softvérovú verziu.
- **1.** Vyberte možnosť [Akt. softvéru] v ponuke [Nastavenie], potom stlačte  $\blacktriangleright$  alebo ENTER.

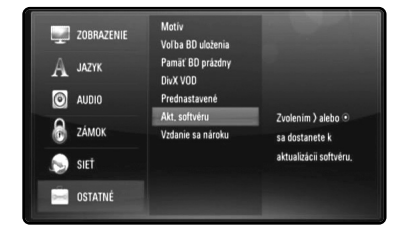

**2.** Prehrávač skontroluje, či je k dispozícii aktualizácia.

**Upozornenie:** Stlačením ENTER počas kontroly dostupnosti aktualizácie sa proces ukončí.

**Poznámka:** Ak nie je k dispozícii žiadna aktualizácia, objaví sa správa "Žiadna aktualizácia nie je k dispozícii". Stlačte ENTER, čím sa vrátite do [Domáca ponuka].

- **3.** Ak existuje novšia verzia, objaví sa správa "Bola nájdená nová aktualizácia. Chcete ju stiahnuť?".
- **4.** Ak chcete aktualizáciu stiahnuť, vyberte OK. (Aktualizácia sa ukončí, ak vyberiete [Zrušiť].)
- **5.** Prehrávač začne sťahovať zo servera najnovšiu aktualizáciu. (Sťahovanie pri sieťovej rýchlosti 4Mb/s bude trvať asi 80 sekúnd.)
- **6.** Po dokončení sťahovania sa objaví správa "Sťahovanie dokončené. Chcete aktualizovať?".

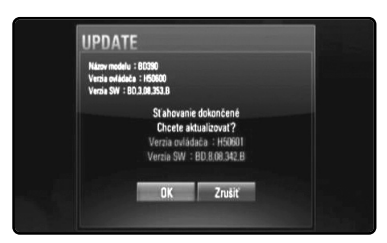

**7.** Vyberte OK, čím spustíte aktualizáciu.

(Aktualizácia sa ukončí, ak vyberiete [Zrušiť] a stiahnutý súbor sa nebude dať znovu použiť. Pri budúcej aktualizácii softvéru budete musieť procedúru aktualizácie softvéru začať znovu od začiatku.)

**Upozornenie:** Počas aktualizácie softvéru nevypínajte napájanie.

**Poznámka:** Ak softvér zahŕňa aktualizáciu diskovej jednotky, môže sa podávač na disk otvoriť počas procesu.

- **8.** Po dokončení aktualizácie sa objaví správa "Aktualizácie dokončená." a po 5 sekundách sa automaticky vypne napájanie.
- **9.** Napájanie znovu zapnite. Systém teraz pracuje s novou verziou.

**10.**Po dokončení procesu aktualizácie opakujte procedúry 1-4 v kroku 4 a skontrolujte, či nie sú k dispozícii ďalšie aktualizácie.

#### **Tip:**

V závislosti od internetového prostredia sa môže stať, že funkcia aktualizácie softvéru nebude riadne fungovať. V takomto prípade najnovší softvér môžete získať od autorizovaného servisného strediska spoločnosti LG Electronics a potom aktualizovať prehrávač. Pozrite si časť "Zákaznícka podpora" na str. 58.

# **Používanie USB zariadení**

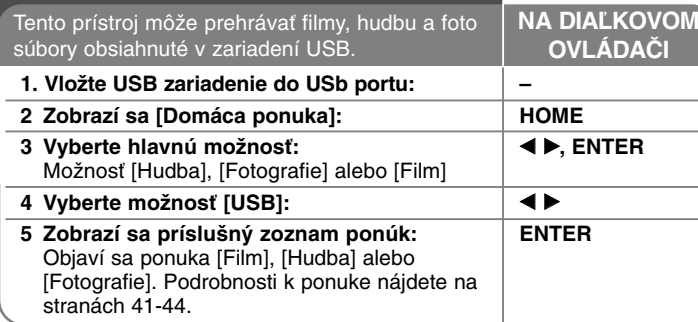

### **Tip:**

Ak vyberiete možnosť [Film], [Fotografie] alebo [Hudba], keď je pripojené USB zariadenie a zároveň je vložený disk, zobrazí sa ponuka na výber média. Vyberte médium a potom stlačte ENTER.

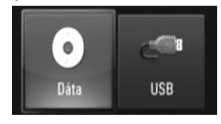

### **Vloženie/odstránenie USB zariadenia**

**Vloženie USB zariadenia –** Vložte priamo dovnútra, kým nie je na svojom mieste.

**Odstránenie USB zariadenia –** Zariadenie USB vyberajte opatrne.

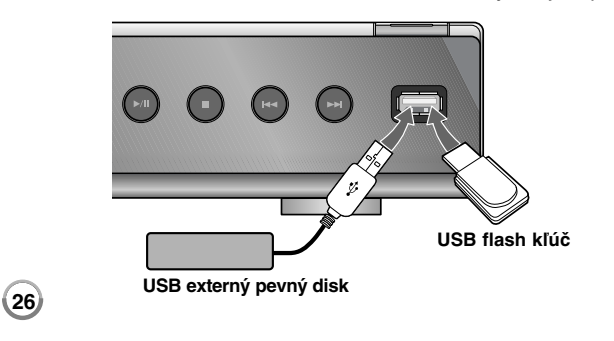

# **Poznámky:**

- Tento prehrávač podporuje prístup k súborom (hudba, fotografie a film) cez USB kľúč/externý pevný disk vo formáte FAT16, FAT32 a NTFS. Avšak, pre BD-Live sú podporované len formáty FAT16 a FAT32. Pri používaní BD-Live používajte internú flash pamäť alebo USB kľúč/externý pevný disk formátovaný na FAT16 alebo FAT32.
- USB zariadenie sa môže použiť ako lokálna pamäť pri používaní BD-Live diskov s internetom.
- Tento prístroj môže podporovať až 4 oddiely USB zariadenia.
- Počas prevádzky (prehrávanie atď.) nevyberajte USB zariadenie.
- USB zariadenie, ktoré si po zapojení do počítača vyžaduje dodatočný program na inštaláciu, nie je podporované.
- USB zariadenie: USB zariadenie, ktoré podporuje USB1.1 a USB2.0.
- Môžu byť prehrávané filmové súbory, hudobné súbory a foto súbory. Podrobnosti pre operácie s každým súborom nájdete na príslušných stranách.
- Ako prevencia proti strate údajov sa odporúča pravidelné zálohovanie.
- Ak používate predlžovací USB kábel alebo USB rozbočovač, USB zariadenie nemusí byť rozpoznané.
- Niektoré USB zariadenia nemusia s týmto prístrojom fungovať.
- Digitálny fotoaparát a mobilný telefón nie sú podporované.
- USB port zariadenia sa nedá pripojiť k počítaču. Zariadenie sa nesmie používať na zálohovanie údajov.

# **Používanie ponuky Home**

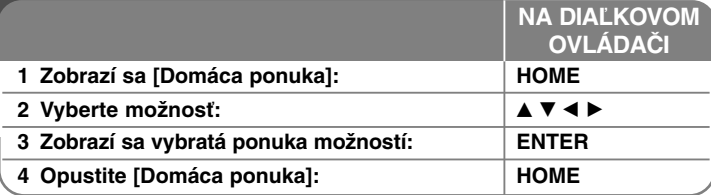

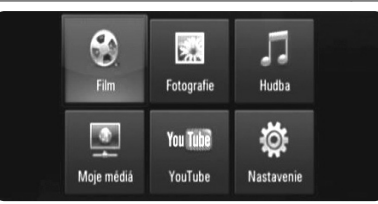

[Film] – Spustíte prehrávanie video média alebo sa zobrazí ponuka [Film].

[Fotografie] – Zobrazí ponuku Fotografie. (strana 43-44)

[Hudba] – Zobrazí ponuku Hudba. (strana 42)

[Moje médiá] – Slúži na zobrazenie a prehrávanie zdieľaného obsahu z vybratého servera. (strana 45-50)

[YouTube] – Pozriete si videá YouTube prichádzajúce zo serveru You Tube prostredníctvom internetu do vášho TV. (strana 51-53)

[Nastavenie] – Zobrazí ponuku Nastavenie. (strana 27-33)

#### **Poznámka:**

Ak počas prehrávania stlačíte tlačidlo HOME, zariadenie zastaví prehrávanie a potom sa zobrazí [Domáca ponuka].

# **Nastavenie nastavovacích hodnôt**

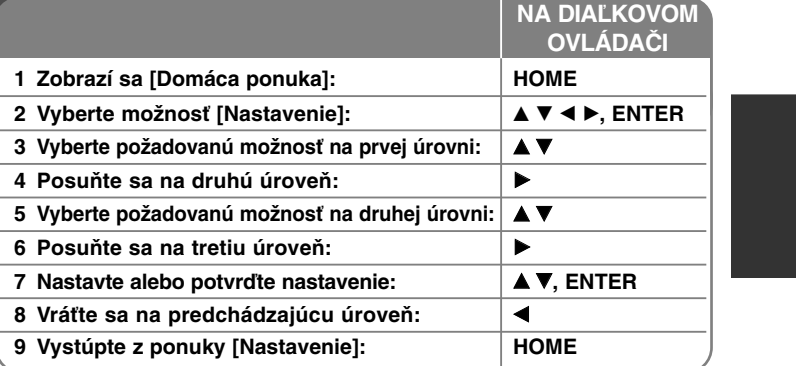

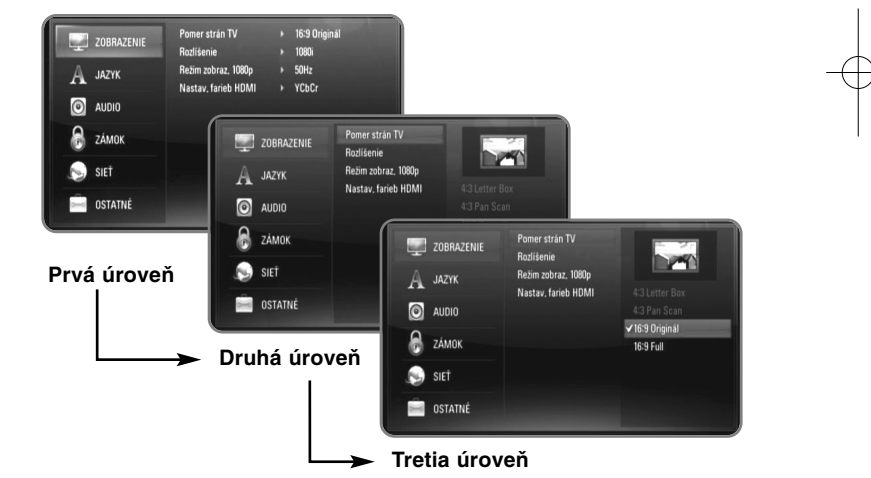

# **Ponuka [ZOBRAZENIE]**

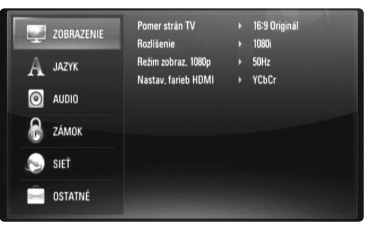

#### **Pomer strán TV**

**[4:3 Letter Box] –** Zvoľte vtedy, keď je pripojený štandardný televízny prijímač 4:3. Zobrazí širokouhlý obraz s maskovacími pásmi nad a pod obrazom.

**[4:3 Pan Scan] –** Zvoľte vtedy, keď je pripojený štandardný televízny prijímač 4:3. Zobrazí obrazy zrezané tak, aby vyplnili obrazovku televízneho prijímača. Obe strany obrazu sú odrezané.

**[16:9 Originál] –** Vyberte, ak je pripojený širokouhlý TV 16:9. Obraz 4:3 sa zobrazí v originálnom pomere strán obrazu 4:3 s čiernym orámovaním vľavo a vpravo.

**[16:9 Full] –** Vyberte, ak je pripojený širokouhlý TV 16:9. Obraz 4:3 sa horizontálne upraví (v lineárnom pomere) tak, aby zaplnil celú obrazovku.

#### **Poznámka:**

Nemôžete zvoliť možnosť [4:3 Letter Box] a [4:3 Pan Scan], keď je rozlíšenie nastavené na vyššie ako 720p.

#### **Rozlíšenie**

Nastaví výstupné rozlíšenie komponentného a HDMI video signálu. Pozrite "Nastavenie rozlíšenia" na strane 18-19, kde nájdete podrobnosti o rozlíšení.

**[Auto] –** Ak je konektor HDMI OUT pripojený k TV, ktorý poskytuje informácie o displeji (EDID), automaticky sa zvolí najvhodnejšie rozlíšenie podľa pripojeného TV. Ak je pripojený iba COMPONENT VIDEO OUT, rozlíšenie sa zmení na 1080i, čo je predvolené rozlíšenie.

**[1080p] –** Prehráva sa 1080 riadkov progresívneho videa. **[1080i] –** Prehráva sa 1080 riadkov prekladaného videa. **[720p] –** Prehráva sa 720 riadkov progresívneho videa. **[576p] –** Prehráva sa 576 riadkov progresívneho videa. **[576i] –** Prehráva sa 576 riadkov prekladaného videa.

#### **Režim zobraz. 1080p**

Keď je rozlíšenie nastavené na 1080p, zvoľte [24 Hz] pre rovnomernú prezentáciu filmového materiálu (1080/24p) s displejom vybaveným HDMI, kompatibilným s výstupom 1080/24p.

#### **Poznámky:**

- Keď zvolíte [24Hz], môže sa vyskytnúť isté rušenie obrazu, keď video prepne video a filmový materiál. V tomto prípade zvoľte možnosť [50Hz].
- Aj keď je [Režim zobraz. 1080p] nastavený na [24 Hz], ak váš televízor nie je kompatibilný s 1080/24p, reálna frekvencia obrazu videovýstupu bude 50 Hz alebo 60 Hz, a to na základe formátu video zdroja.
- Ak cez HDMI rozhranie prehráva video zdroj 1080p/24Hz, cez rozhranie VIDEO OUT a COMPONENT VIDEO OUT sa neprehráva žiadny video signál.

#### **Nastav. farieb HDMI**

Zvoľte typ výstupu z konektora HDMI OUT. Pre toto nastavenie si pozrite príručku k vášmu displeju.

**[YCbCr] –** Zvoľte pri zapojení s displejom HDMI. **[RGB] –** Zvoľte pri zapojení s displejom DVI.

# **Ponuka [JAZYK]**

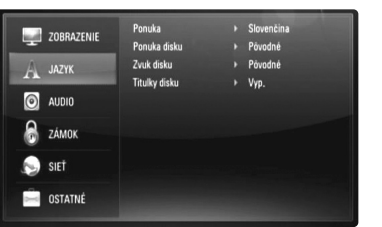

#### **Ponuka**

Vyberte jazyk pre ponuku [Nastavenie] a zobrazenie na obrazovke.

#### **Ponuka disku / Zvuk disku / Titulky disku**

Zvoľte želaný jazyk pre audio stopu (zvuk disku), titulky a ponuku disku.

**[Pôvodné] –** Vzťahuje sa na originálny jazyk, v ktorom bol disk nahratý.

**[Iné] –** Stlačte ENTER pre výber iného jazyka.

S použitím číslicových tlačidiel a tlačidla ENTER zadajte príslušný štvormiestny číslicový kód podľa zoznamu kódov jazykov na strane 55.

**[Vyp.] (Pre titulky disku) –** Vypnite titulky.

#### **Poznámka:**

V závislosti od disku nemusí vaše jazykové nastavenie pracovať na každom disku.

#### **Ponuka [AUDIO]**

Každý disk má rôzne možnosti výstupu zvuku. Nastavte audio možnosti prehrávača podľa typov používaného audio systému.

#### **Poznámka:**

Keďže je veľa faktorov, ktoré ovplyvňujú typ audio výstupu, pozrite si "Špecifikácie audio výstupu zariadenia" na strane 17, kde nájdete podrobnosti.

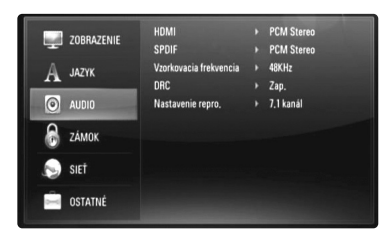

#### **HDMI / SPDIF (Digitálny audio výstup)**

Zvoľte formát výstupného zvuku, ak je zariadenie vybavené vstupným konektorom HDMI alebo Digital Audio pripojené ku konektoru HDMI OUT alebo DIGITAL AUDIO OUT na prehrávači.

**[PCM Stereo] –** Túto možnosť vyberte, ak pripojíte konektor HDMI OUT alebo konektor DIGITAL AUDIO OUT k zariadeniu s dvojkanálovým digitálnym stereo dekodérom.

**[PCM Multi-k] (Len HDMI) –** Túto možnosť vyberte, ak pripojíte konektor HDMI OUT tohto zariadenia k zariadeniu s multikanálovým digitálnym dekodérom.

**[DTS prekódovanie] –** Túto možnosť vyberte, ak pripojíte konektor HDMI OUT alebo konektor DIGITAL AUDIO OUT tohto zariadenia k zariadeniu s DTS dekodérom.

**[Primárny priechod] –** Túto možnosť vyberte, ak pripojíte konektor DIGITAL AUDIO OUT a HDMI OUT tohto zariadenia k zariadeniu s dekodérom LPCM, Dolby Digital, Dolby Digital Plus, Dolby True HD, DTS a DTS-HD.

#### **Poznámky:**

- • Keď je možnosť [HDMI] nastavená na [PCM Multi-k], zvuk sa môže vysielať ako PCM Stereo, ak sa informácie PCM Multi-Ch nezistia v zariadení HDMI pomocou EDID.
- Ak je voľba [HDMI] alebo [SPDIF] nastavená na [DTS prekódovanie], audio s DTS prekódovaním sa pre BD-ROM disky bude prehrávať spolu so sekundárnym audiom a pre ostatné disky sa bude prehrávať pôvodné audio (ako [Primárny priechod]).

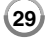

#### **Vzorkovacia frekvencia (Digitálny audio výstup)**

**[192kHz] –** Zvoľte túto možnosť, ak váš prijímač A/V alebo zosilňovač dokáže spracovať 192 kHz signály.

**[96kHz] –** Zvoľte túto možnosť, ak váš prijímač A/V alebo zosilňovač nedokáže spracovať 192 kHz signály. Po výbere disku toto zariadenie automaticky konvertuje každý signál 192 kHz na 96 kHz, aby ich mohol váš systém dekódovať.

**[48kHz] –** Zvoľte túto možnosť, ak váš prijímač A/V alebo zosilňovač nedokáže spracovať 192 kHz, ani 96 KHz signály. Po výbere disku toto zariadenie automaticky konvertuje každý signál 192 kHz a signály 96 kHz na 48 kHz, aby ich mohol váš systém dekódovať.

Pozrite si dokumentáciu pre váš prijímač A/V alebo zosilňovač, aby ste si overili jeho možnosti.

#### **DRC (Dynamic Range Control) (Ovládanie dynamického rozsahu)**

Počas prehrávania disku zakódovaného v Dolby Digital alebo Dolby Digital Plus, si môžete želať potlačiť dynamický rozsah audio výstupu (rozdiel medzi najhlasnejšími a najtichšími zvukmi). To vám umožňuje počúvať film pri nižšej hlasitosti bez straty čistoty zvuku. Na tento účel nastavte DRC na [Zap.].

#### **Poznámka:**

Nastavenie DRC je možné zmeniť len vtedy, keď nie je vložené CD alebo keď je zariadenie v režime zastavenia.

#### **Nastavenie repro.**

Ak chcete dosiahnuť čo najlepší zvuk cez pripojenie na 7.1CH ANALOG AUDIO OUT, nastavte veľkosť a úroveň zvuku pripojených reproduktorov.

**[2.1 kanál] –** Vyberte túto možnosť, ak máte k zosilňovaču pripojené len konektory pre FL, FR a SW.

**[5.1 kanál] –** Vyberte túto možnosť, ak máte k zosilňovaču pripojené iba konektory pre FL, FR, SL, SR, C a SW.

**[7.1 kanál] –** Vyberte túto možnosť, ak máte k zosilňovaču pripojené všetky konektory pre 7.1CH ANALOG AUDIO OUT.

Zvoľte typ pripojenia medzi kanálmi [2.1 kanál], [5.1 kanál] a [7.1 kanál] a stlačte ENTER. Objaví sa ponuka [Nastavenie repro.].

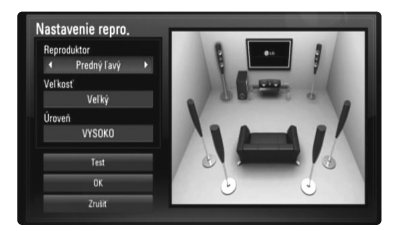

V ponuke [Nastavenie repro.] môžete nastaviť každý reproduktor nasledovným spôsobom:

- **1.** Pomocou ◀ ▶ vyberte reproduktor, ktorý chcete nastaviť v poli [Reproduktor].
- **2.** Pomocou ▲ ▼ vyberte voľbu [Veľkosť] alebo [Úroveň]. Potom vyberte vhodné nastavenie stlačením <br/>  $\blacklozenge$  B.
- **3.** Na nastavenie ďalších reproduktorov zopakujte kroky 1 2.
- **4.** Pomocou ▲ ▼ vyberte [Test] a stlačte ENTER na vydanie skúšobného zvuku z vybraného reproduktora.
- **5.** Pomocou ▲ ▼ vyberte [OK] na dokončenie nastavenia reproduktorov.

#### **Poznámky:**

- [Nastavenie repro.] je možné zmeniť len vtedy, keď nie je vložený disk alebo keď je zariadenie v režime zastavenia.
- Keďže zosilňovač nie je súčasťou tohto prehrávača a reproduktory sa nedajú priamo pripojiť, zvuk je ovplyvnený výkonom prijímača. Preto nemusí byť pri zmene veľkosti a úrovne správne zmenená úroveň signálu.

# **Ponuka [ZÁMOK] (Rodičovská kontrola)**

Nastavenia [ZÁMOK] ovplyvňujú iba prehrávanie BD a DVD diskov.

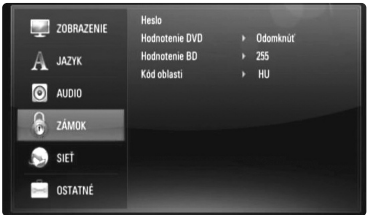

Na prístup do ľubovoľných funkcií v nastavení [ZÁMOK] musíte vložiť 4-ciferný bezpečnostný kód, ktorý ste zadali.

Ak ste ešte nevložili heslo, zobrazí sa výzva na jeho zadanie.

Vložte 4-ciferné heslo a stlačte ENTER. Vložte ho znovu a stlačte ENTER pre overenie.

### **Heslo**

Heslo môžete vytvoriť, zmeniť alebo vymazať.

**[Nový] –** Vložte 4-ciferné heslo a stlačte ENTER. Vložte ho znovu a stlačte ENTER, čím vytvoríte nové heslo.

**[Zmeň] –** Vložte aktuálne heslo a stlačte ENTER.

Vložte 4-ciferné heslo a stlačte ENTER. Vložte ho znovu a stlačte ENTER, čím vytvoríte nové heslo.

**[Odstrániť] –** Vložte 4-ciferné heslo a stlačte ENTER, čím vymažete heslo.

#### **Tip:**

Ak urobíte chybu pred stlačením tlačidla ENTER, stlačte tlačidlo CLEAR. Potom zadajte správne heslo.

#### *Ak zabudnete svoje heslo*

Ak zabudnete svoje heslo, môžete ho vymazať podľa nasledovných pokynov:

- **1.** Vyberte disk, ktorý môže byť v prehrávači.
- **2.** V ponuke [Nastavenie] vyberte možnosť [Heslo].
- **3.** Pomocou číselných tlačidiel zadajte kód 210499. Heslo sa vymaže.

### **Hodnotenie DVD DVD**

Zablokuje prehrávanie klasifikovaných DVD na základe ich obsahu. (Nie všetky disky sú klasifikované.)

**[Hodnotenie 1-8] –** Klasifikácia jeden (1) predstavuje najväčšie obmedzenia a klasifikácia osem (8) predstavuje najnižšie obmedzenie.

**[Odomknúť] –** Ak si vyberiete možnosť odblokovať, rodičovský zámok nebude aktívny a disk bude prehraný v celom rozsahu.

#### **Hodnotenie BD BD**

Nastavte vekový limit prehrávania BD-ROM. Pomocou číselných tlačidiel zadajte vekový limit na sledovanie BD-ROM diskov.

**[255] –** Všetky BD-ROM sa dajú prehrávať.

**[0-254] –** Zakazuje prehrávanie BD-ROM s príslušnými zaznamenanými hodnoteniami.

#### **Poznámka:**

[Hodnotenie BD] bude použité iba pre BD disky, ktoré obsahujú Vylepšenú kontrolu hodnotenia.

#### **Kód oblasti**

Zadajte kód krajiny, ktorej normy sa použili na klasifikáciu DVD video disku podľa zoznamu na strane 55.

# **Ponuka [SIEŤ]**

Nastavenia [SIEŤ] sú potrebné na použitie softvérovej aktualizácie a funkcií BD-Live, My Media a You Tube.

Niektoré BD-ROM disky po pripojení prehrávača na internet umožňujú prístup na špeciálne stránky BD-ROM. Napríklad, ak stránka BD-ROM zahŕňa obsah, ako napríklad internetovú adresu na ukážky nových filmov, môžete v prehrávači sledovať načítaný on-line obsah. Aby ste mohli túto funkciu používať, nie je potrebné pripojiť počítač.

#### **Prípravy:**

- Táto funkcia musí mať vždy zapnuté širokopásmové internetové pripojenie. (Pozrite stranu 20-23.)
- Na použitie tejto funkcie sa vyžaduje BD-ROM disk kompatibilný s touto funkciou. Nie všetky BD-ROM disky sú kompatibilné.

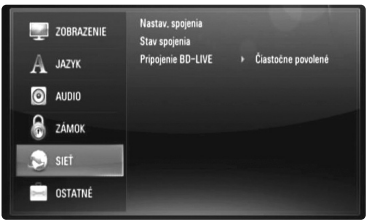

#### **Nastav. spojenia**

Ak je prehrávač pripojený k lokálnej sieti (LAN), je potrebné nastaviť prehrávač na sieťovú komunikáciu. (Pozri časť "Pripojenie k domácej sieti" na strane 20 - 23.)

#### **Stav spojenia**

Ak chcete skontrolovať stav siete prehrávača, vyberte voľbu [Stav spojenia], stlačte ▶ alebo ENTER a skontrolujte, či je zriadené pripojenie k sieti a internetu.

#### **Pripojenie BD-LIVE**

Keď používate funkciu BD-Live, môžete obmedziť prístup na internet.

**[Povolené] –** Prístup na Internet je povolený pre všetky obsahy BD-Live.

**[Čiastočne povolené] –** Prístup na internet je povolený iba pre BD-Live obsahy, ktoré majú oprávnenie vlastníka obsahu. Prístup na internet a on-line funkcie AACS sú zakázané pre všetky BD-Live obsahy bez oprávnenia.

**[Zakázané] –** Prístup na Internet je zakázaný pre všetky obsahy BD-Live.

# **Ponuka [OSTATNÉ]**

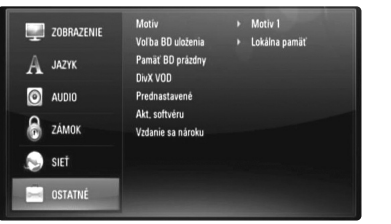

#### **Motív**

Zmení pozadie úvodnej obrazovky.

#### **Voľba BD uloženia**

Tento prehrávač môže ukladať niektoré informácie týkajúce sa BD-ROM diskov vrátane načítaného on-line obsahu, ako sú napríklad ukážky filmov a špeciálne funkcie, do internej flash pamäti alebo na USB zariadenie.

**[Lokálna pamäť] –** Slúži na uloženie načítaného obsahu Blu-ray disku do internej flash pamäte.

**[USB pamäť] –** Slúži na uloženie načítaného obsahu Blu-ray disku do pripojeného USB zariadenia.

#### **Pamäť BD prázdny**

Slúži na vymazanie obsahu BD zo zabudovanej pamäte alebo pripojenej USB pamäte.

**[Lokálna pamäť] –** Slúži na vymazanie celého načítaného obsahu zo zabudovanej pamäte.

**[USB pamäť] –** Slúži na vymazanie celého načítaného obsahu z pripojenej USB pamäte.

#### **DivX VOD**

O DIVX VIDEO: DivX® je digitálny video formát vytvorený spoločnosťou DivX, Inc. Toto je zariadenie s oficiálnym certifikátom DivX, ktoré prehráva DivX videá. Ak chcete konvertovať vaše súbory na DivX videá, navštívte stránku www.divx.com, kde nájdete viac informácií a potrebné softvérové nástroje. O DIVX VIDEO-ON DEMAND (On-line obchod s videami): Toto certifikované DivX® zariadenie musí byť registrované, aby prehrávalo obsah DivX Video-on-Demand (VOD). Na vygenerovanie registračného kódu nájdite sekciu [DivX VOD] v ponuke [Nastavenie]. S týmto kódom prejdite na stránku vod.divx.com, dokončite registráciu a zistite viac o službe DivX VOD.

**[DivX Registr. Kód] –** Slúži na zobrazenie registračného kódu vášho prehrávača.

**[Deaktivovať] –** Slúži na deaktiváciu prehrávača a zobrazenie deaktivačného kódu.

### **Poznámka:**

Všetky videá načítané z DivX VOD sa na tomto prístroji dajú iba prehrávať.

#### **Prednastavené**

Prehrávač môžete resetovať, čím obnovíte jeho pôvodné nastavenia.

#### **Poznámka:**

Ak pomocou voľby [Prednastavené] resetujete prehrávač na jeho pôvodné nastavenia, budete musieť znovu nastaviť sieťové nastavenia.

#### **Akt. softvéru**

Softvér môžete aktualizovať priamym pripojením zariadenia k serveru softvérovej aktualizácie (pozrite stranu 24-25).

#### **Vzdanie sa nároku**

Stlačte ENTER alebo ▶, aby ste si mohli pozrieť poznámku Sieťovej služby o odmietnutí zodpovednosti na strane 59.

# **Prehrávanie disku**

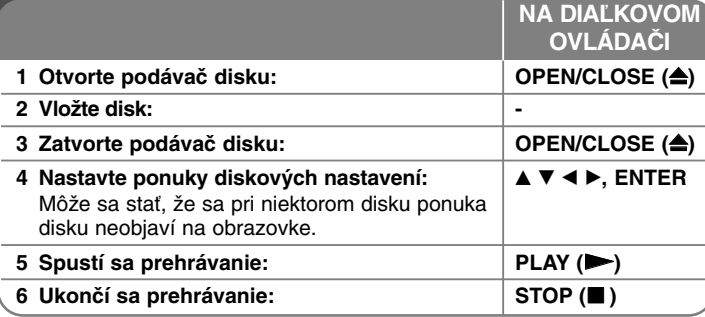

#### **Poznámky:**

- • Keď zapnete prehrávač alebo vymeníte disk, prehrávač sa vráti na pôvodné predvolené nastavenie. V závislosti od disku sa prehráva špecifický typ zariadenia k serveru.
- V závislosti od pôvodného záznamu obsahu na BD-ROM nemusia byť niektoré funkcie k dispozícii, alebo môžu pracovať inak ako pri iných médiách.

# **Ak je zobrazená obrazovka s ponukou disku**

# **BD DVD AVCHD MOVIE**

Po načítaní disku, ktorý obsahuje menu, sa najskôr môže zobraziť menu.

Pomocou tlačidiel  $\blacktriangle \blacktriangleright \blacktriangle \blacktriangledown$  zvoľte titul/kapitolu, ktoré si chcete pozrieť, potom stlačením tlačidla ENTER spustíte prehrávanie.

# **Pokračovanie v prehrávaní ALL**

Počas prehrávania stlačte STOP (■), čím sa prehrávanie zastaví. Zariadenie zapíše bod zastavenia v závislosti od disku. Na obrazovke sa krátko objaví "II■". Stlačte PLAY (▶) pre obnovenie prehrávania (od bodu zastavenia). Ak stlačíte STOP (■) znova alebo vyberiete disk (na obrazovke sa objaví "■"), zariadenie vymaže bod zastavenia. **(**X x **= Obnoviť zastavenie,**  <sup>x</sup> **= Úplné zastavenie)**

#### **Poznámky:**

- Bod zastavenia sa môže vymazať, ak sa stlačí tlačidlo (napríklad: POWER, OPEN/CLOSE, atď.).
- Pri BD-Video diskoch vrátane BD-J nefunguje funkcia pokračovania v prehrávaní.
- Pri interaktívnom BD-ROM titule bude prístroj úplne v režime zastavenia, ak počas prehrávania jedenkrát stlačíte tlačidlo STOP.

# **Skok na nasledujúcu/predchádzajúcu kapitolu/stopu/**

### **súbor ALL**

Počas prehrávania stlačte l◀◀ alebo ▶▶I pre prechod na nasledujúcu kapitolu/stopu/súbor alebo pre návrat na začiatok aktuálnej kapitolu/stopu/súbor.

Dvakrát krátko stlačte **I<del><I≺</del> pre posun na predchádzajúcu** kapitolu/stopu/súbor.

#### **Poznámka:**

Ak prehrávate obsah v ponuke [Moje médiá], v aktuálnom priečinku sa môže nachádzať veľa typov obsahov. V tom prípade stlačením l<< alebo →→I prejdete na predchádzajúci alebo nasledujúci obsah rovnakého typu.

# **Rýchly posun dopredu alebo rýchly posun dozadu ALL**

Stlačte SCAN (◀◀ alebo ▶▶) pre rýchly posun dopredu alebo rýchly posun späť.

Opakovaným zatlačením SCAN (◀◀ alebo ▶▶) môžete meniť rôzne rýchlosti prehrávania. Pre pokračovanie prehrávania normálnou rýchlosťou stlačte PLAY (▶).

#### **Poznámky:**

- •Táto funkcia nemusí pri niektorých diskoch alebo tituloch fungovať.
- • Niektoré hudobné súbory v ponuke [Moje médiá] nemusia mať túto funkciu k dispozícii.

# **Pozastavenie prehrávania ALL**

Počas prehrávania stlačte PAUSE (II) pre pozastavenie prehrávania. Stlačte PLAY ( $\blacktriangleright$ ),čím bude prehrávanie pokračovať.

Tip: Počas prehrávania Audio CD alebo MP3/WMA stlačte II znova pre obnovenie prehrávania.

### **Prehrávanie snímky po snímke**

# **BD DVD AVCHD MOVIE MOVIE-N**

Opakovane stláčajte PAUSE (II), čím budete prehrávať snímku po snímke.

### **Spomalenie rýchlosti prehrávania**

# **BD DVD AVCHD MOVIE MOVIE-N**

Keď je prehrávanie pozastavené, opakovane stláčajte SCAN  $\blacktriangleright$  pre pomalé prehrávanie (4 kroky, len dopredu).

### **Opakované prehrávanie**

# **BD DVD AVCHD ACD MUSIC MUSIC-N**

Počas prehrávania opakovane stláčajte tlačidlo REPEAT pre výber želaného režimu opakovania. Aktuálny titul, kapitola alebo stopa sa bude opakovane prehrávať. Ak sa chcete vrátiť na normálne prehrávanie, opakovane stlačte REPEAT a vyberte [Vyp.].

Pri používaní funkcií opakovania, A - B opakovania a náhodného výberu v ponuke [Hudba] alebo [Moje médiá] si pozrite ikony režimov podľa obrázkov nižšie.

Track – Aktuálna stopa alebo súbor sa bude opakovane prehrávať.

All – Všetky stopy alebo súbory sa budú opakovane prehrávať.

 $\odot$  A-B – Vybratá časť sa bude plynulo opakovať. (Len audio CD)

 $\mathcal{F}$  – Stopy alebo súbory sa budú prehrávať v náhodnom poradí.

 $\mathbf{X} \mathbf{A}$  All – Všetky stopy alebo súbory sa budú opakovane prehrávať v náhodnom poradí.

Na zrušenie funkcie A - B opakovania, opakovania alebo náhodného výberu stlačte CLEAR.

#### **Poznámka:**

Ak stlačíte →→ raz počas opakovania kapitoly/stopy, opakované prehrávanie sa zruší.

# **Opakovanie určitej časti (A-B)**

# **BD DVD AVCHD ACD**

Stlačte REPEAT, čím vyberiete [A-] na začiatku časti, ktorú chcete opakovať a stlačte ENTER na konci časti. Časť, ktorú ste si vybrali, sa bude nepretržite opakovať. Nemôžete si vybrať časť kratšiu ako 3 sekundy.

Pre návrat na normálne prehrávanie stlačte opakovane REPEAT a vyberte [Vyp.].

Viac informácií o ikonách opakovania a náhodného výberu v ponuke [Hudba] alebo [Moje médiá] nájdete v časti "Opakované prehrávanie" na strane 35.

### **Prehrávanie v náhodnom poradí ACD MUSIC MUSIC-N**

Počas prehrávania vyberte ikonu režimu Random (Náhodný výber)  $(\mathbf{\times})$ alebo Random All (Náhodný výber všetkých) ( $\mathbb{X}$   $\mathbb{A}$  All) opakovaným stlačením tlačidla REPEAT. Stopy alebo súbory sa budú prehrávať v náhodnom poradí. Na návrat do normálneho prehrávania opakovaným stlačením tlačidla REPEAT vymažte ikony režimov opakovania. Viac informácií o ikonách opakovania a náhodného výberu v ponuke [Hudba] alebo [Moje médiá] nájdete v časti "Opakované prehrávanie" na strane 35.

# **Výber jazyka titulkov BD DVD AVCHD MOVIE MOVIE-N**

Počas prehrávania stlačte SUBTITLE ON/OFF, čím titulky zapnete alebo vypnete a opakovane stláčajte SUBTITLE, čím vyberiete požadovaný jazyk titulkov.

#### **ALEBO**

Počas prehrávania stlačte DISPLAY, čím zobrazíte ponuku prehrávania. Použite  $\blacktriangle \blacktriangledown$ , čím vyberiete možnosť [Titulky], potom použite  $\blacktriangle \blacktriangleright$ , čím vyberiete požadovaný jazyk titulkov.

#### **Poznámka:**

Niektoré disky umožňujú zmenu výberu titulkov iba cez ponuku disku. V tomto prípade stlačte tlačidlo TITLE/POPUP alebo DISC MENU a vyberte vhodné titulky z výberu v ponuke disku.

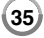

# **Výber súboru s titulkami MOVIE**

Ak sú názvy filmového súboru a súboru s titulkami rovnaké, súbor s titulkami sa bude pri spustení prehrávania filmového súboru prehrávať automaticky. Ak je názov súboru s titulkami iný ako názov filmového súboru, budete musieť pred prehrávaním filmu vybrať súbor s titulkami v ponuke [Film].

Pomocou A V < ▶ vyberte v ponuke [Film] súbor s titulkami, ktorý si želáte prehrať a stlačte MARKER. Na zrušenie výberu súboru s titulkami znovu stlačte MARKER. Pri prehrávaní filmového súboru sa zobrazí vybratý súbor s titulkami. Ak počas prehrávania stlačíte STOP (■), bude výber titulkov zrušený.

# **Počúvanie iného audia**

# **BD DVD AVCHD MOVIE MOVIE-N**

Počas prehrávania opakovane stláčajte AUDIO, čím si budete môcť vypočuť iný audio jazyk, audio stopu alebo audio kanál.

# **ALEBO**

Počas prehrávania stlačte DISPLAY, čím zobrazíte ponuku prehrávania. Pre vybratie [Audio] ponuky použite ▲ ▼, potom použite < ▶ pre vybratie požadovaného audio jazyka, audio stopy alebo audio kanálu.

#### **Poznámky:**

- Niektoré disky umožňujú zmeniť voľby audia len cez ponuku disku. V tom prípade stlačte tlačidlo TITLE/POPUP alebo DISC MENU a zvoľte vhodný zvuk v ponuke disku.
- Ihneď po zapnutí zvuku môže dôjsť k dočasnému nesúladu medzi zobrazením a aktuálnym zvukom.
- Na disku BD-ROM je multi audio formát (5.1CH alebo 7.1CH) zobrazený s [MultiCH] na displeji na obrazovke.

#### **Používanie ponuky vyhľadávania**

# **BD DVD AVCHD MOVIE MOVIE-N**

Počas prehrávania stlačte SEARCH, čím sa zobrazí ponuka vyhľadávania. Stlačte ◀ / ▶, čím prehrávanie skočí 15 sekúnd dopredu alebo dozadu.

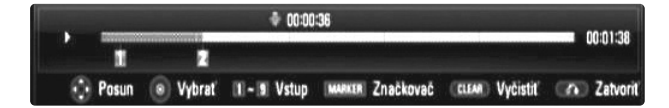

### **Tip:**

Bod, ktorý chcete preskočiť, môžete vybrať zatlačením a podržaním tlačidla ◀ / ▶.

#### **Poznámky:**

- Táto funkcia nemusí pri niektorých diskoch alebo tituloch fungovať.
- Niektorý obsah [Moje médiá] nemusí mať túto funkciu k dispozícii v závislosti od typu súboru a schopnosti servera DLNA.

### **Hľadanie pomocou záložiek**

# **BD DVD AVCHD MOVIE MOVIE-N**

#### **Zadanie záložky**

Prehrávanie môžete spustiť až z deviatich bodov uložených v pamäti. Na zadanie záložky stlačte tlačidlo MARKER v požadovanom bode na disku. Na krátky čas sa na TV obrazovke objaví ikona záložky. Tento postup môžete zopakovať na zadanie deviatich záložiek.

#### **Vyvolanie a zrušenie označenej scény**

Stlačte tlačidlo SEARCH a na obrazovke sa objaví ponuka vyhľadávania. Stlačte očíslované tlačidlo na výber čísla záložky, ktorú chcete vyvolať. Prehrávanie sa spustí od označenej scény.

#### **ALEBO**

Stlačte ▼ na zvýraznenie čísla záložky. Stlačte ◀ / ▶ na výber scény označenej záložkou, ktorú chcete vyvolať alebo zrušiť. Stlačte ENTER a prehrávanie sa spustí od označenej scény. Stlačte CLEAR a scéna označená záložkou sa vymaže z ponuky vyhľadávania. **Poznámky:**

- Pri niektorých diskoch alebo tituloch nemusí táto funkcia fungovať.
- Všetky vyznačené body sa vymažú, ak je titul v režime zastavenia ( $\blacksquare$ ), ak sa titul zmení, alebo ak vyberiete disk.
- Ak je celková dĺžka titulu menej ako 10 sekúnd, táto funkcia nie je k dispozícii.
- Niektorý obsah [Moje médiá] nemusí mať túto funkciu k dispozícii v závislosti od typu súboru a schopnosti servera DLNA.

**36**

# **Zväčšenie prehrávaného obrazu**

# **BD DVD AVCHD MOVIE MOVIE-N**

Počas prehrávania alebo pauzy stlačte tlačidlo ZOOM na zobrazenie ponuky [Priblížiť]. Na priblíženie alebo oddialenie obrazu použite zelené alebo žlté tlačidlo. V priblíženom/oddialenom obraze sa môžete posúvať pomocou tlačidiel ▲ ▼ ◀ ▶. Na návrat do normálnej veľkosti obrazu opakovane stláčajte žlté tlačidlo. Pre výstup z ponuky [Priblížiť] stlačte RETURN.

# **Používanie farebných tlačidiel (A, B, C, D) BD**

Tieto tlačidlá sú k dispozícii iba pri prehrávaní obsahov BD-J. Použite vhodné tlačidlá, ako je to uvedené na displeji. V závislosti od obsahu disku sa môžu jednotlivé funkcie tlačidiel líšiť.

# **Prezeranie ponuky titulov alebo roletovej ponuky BD DVD**

Pre zobrazenie ponuky titulov alebo roletovej ponuky stlačte TITLE/POP-UP.

Ak aktuálny DVD alebo BD-ROM disk obsahuje ponuku, na obrazovke sa objaví ponuka s titulmi alebo roletová ponuka. V závislosti od disku sa môže stať, že ponuka nebude k dispozícii.

# **Uloženie poslednej scény BD DVD**

Toto zariadenie ukladá do pamäte poslednú scénu z posledného prezeraného disku. Posledná scéna zostane v pamäti, aj keď vyberiete disk zo zariadenia alebo ho vypnete. Ak vložíte disk s uloženou scénou, táto scéna sa automaticky vyvolá.

#### **Poznámky:**

- •Nastavenia sa uložia do pamäte pre neskoršie použitie.
- Toto zariadenie neukladá nastavenia disku, keď vypnete zariadenie skôr, ako ho začnete prehrávať.
- Pri prehrávaní ďalšieho disku sa funkcia uloženia poslednej scény pre predchádzajúci disk vymaže.
- V závislosti od disku nemusí táto funkcia fungovať.

# **Šetrič obrazovky**

Šetrič obrazovky sa objaví, keď necháte prehrávač zastavený počas približne piatich minút. Ak je šetrič obrazovky spustený päť minúť, prístroj sa automaticky vypne.

Šetrič obrazovky sa objaví aj vtedy, ak približne päť minút prehrávate hudbu, ale prehrávač sa nemusí vypnúť.

#### **Zmena zobrazenia zoznamu obsahu**

# **MOVIE MOVIE-N ACD MUSIC MUSIC-N**

V ponuke [Film], [Hudba], [Fotografie] a [Moje médiá] môžete opakovaným stlačením tlačidla DISPLAY zmeniť zobrazenie zoznamu obsahu.

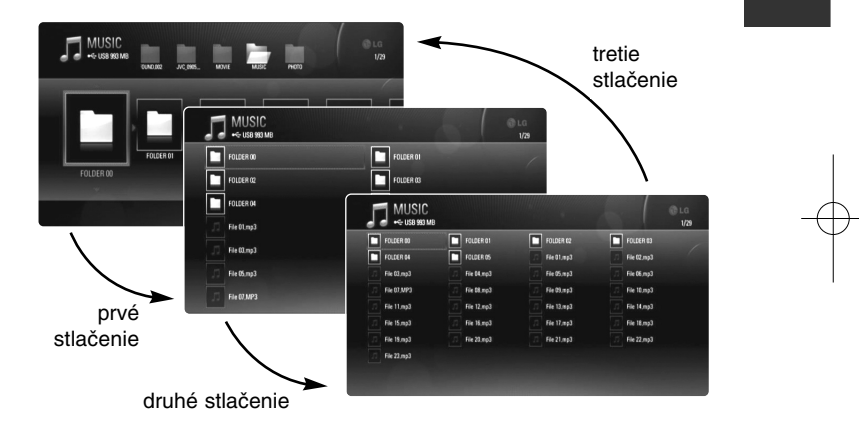

#### **Poznámka:**

Ak zmeníte zobrazenie zoznamu hudobného obsahu, zmizne ekvalizér.

# **Nastavenie obrazového režimu**

# **BD DVD AVCHD MOVIE MOVIE-N**

Počas prehrávania vyberte režim kvality videa. Môžete nastaviť rôzne voľby, ako napríklad [Kontrast], [Jas], [Ostrosť], atď.

**1.** Počas prehrávania BD, DVD, hudobného súboru alebo You Tube videa stlačte PIC MODE.

Na obrazovke sa objaví ponuka [Režim obrázkov].

- **2.** Pomocou < ▶ vyberte režim [Použív. Nast.] na aktiváciu volieb nastavenia farieb videa.
	- Vyberte voľbu [Štandard] na deaktiváciu volieb nastavenia farieb videa.

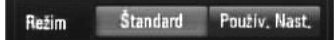

- **3.** Pomocou **A V** vyberte požadovanú voľbu a pomocou < **▶** nastavte hodnotu. Ďalšie voľby pre nastavenia obrazu zmiznú. Po nastavení stlačte ENTER na zobrazenie ďalších volieb.
	- Vyberte voľbu [Pôvodné] a stlačte ENTER na obnovenie všetkých nastavení videa.
- 4. Pomocou **A V < >** vyberte [Zatvoriť] alebo stlačte RETURN na dokončenie nastavení.

Pomocou nastavení nižšie môžete zmenšiť šum alebo nastaviť úroveň čiernej farby video obrazu na obrazovke. Tieto nastavenia filtra je možné nastaviť aj vtedy, ak je obrazový režim v režime [Štandard].

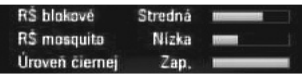

**[RŠ blokové] (Redukcia blokového šumu) –** Nastavte túto voľbu na [Nízka], [Stredná] alebo [Vysoká] na redukciu blokového šumu vznikajúceho pri procese MPEG kompresie, ktorý sa môže objaviť hlavne pri rýchlo sa pohybujúcich obrazoch.

**[RŠ mosquito] (Redukcia šumu, ktorý sa objavuje na okrajoch obrazu) –** Nastavte túto voľbu na [Nízka], [Stredná] alebo [Vysoká] na redukciu (rozptýleného) šumu "Mosquito noise" vznikajúceho pri procese MPEG kompresie.

**38**

**[Úroveň čiernej] –** Slúži na nastavenie úrovni čiernej farby pre výstupný signál. Nastavením tejto voľby na [Zap.] dosiahnete hlbšiu, sýtejšiu čiernu ako pri nastavení na [Vyp.]. Ovládanie úrovne čiernej je možné iba na kompozitnom výstupe.

# **Zobrazenie informácií o disku**

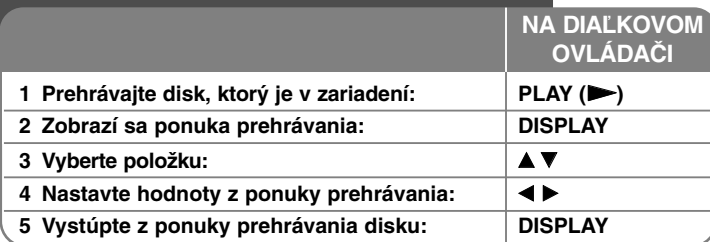

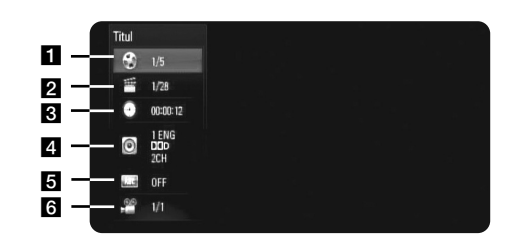

- **1** Titul Číslo aktuálneho titulu/celkový počet titulov
- **2** Kapitola Číslo aktuálnej kapitoly /celkový počet kapitol.
- **3** Čas Uplynutý čas prehrávania.
- 4. Audio Vybratý jazyk alebo kanál zvuku.
- **E** Titulky Vybraté titulky.
- f Uhol Vybratý uhol /celkový počet uhlov.

#### **Poznámky:**

- Ak niekoľko sekúnd nestlačíte žiadne tlačidlo, zobrazenie na obrazovke zmizne.
- Pri niektorých diskoch sa číslo titulu nedá zvoliť.
- • Pri niektorých diskoch alebo tituloch niektoré položky nemusia byť k dispozícii.
- • Pri prehrávaní interaktívneho BD titulu sa na obrazovke zobrazia niektoré informácie o nastavení, ale nedajú sa zmeniť.

# **Presun na ďalší titul/kapitolu**

# **BD DVD AVCHD MOVIE**

Ak má disk viac ako jeden titul/kapitolu, môžete sa presunúť na ďalší titul/kapitolu.

Počas prehrávania stlačte DISPLAY, potom použite ▲ / ▼, čím vyberiete ikonu [Titul/Kapitola]. Potom stlačte tlačidlo s príslušným číslom (0-9) alebo  $\blacktriangleleft$  /  $\blacktriangleright$  pre výber čísla titulu/kapitoly.

**Prehrávanie od vybratého času**

# **BD DVD AVCHD MOVIE MOVIE-N**

Počas prehrávania stlačte DISPLAY. Okienko vyhľadávania času ukazuje uplynutý čas. Vyberte možnosť [Čas] a potom vložte požadovaný čas štartu v hodinách, minútach a sekundách zľava doprava. Napríklad pre nájdenie scény pri 2 hodinách, 10 minútach a 20 sekundách vložte "21020" a stlačte ENTER. Ak vložíte nesprávne čísla, stlačte CLEAR a vložte správne čísla.

# **Poznámky:**

- Táto funkcia nemusí pri niektorých diskoch alebo tituloch fungovať.
- Niektorý obsah [Moje médiá] nemusí mať túto funkciu k dispozícii v závislosti od typu súboru a schopnosti servera DLNA.

# **Prezeranie z iného uhla BD DVD**

Ak disk obsahuje scény zaznamenané pri rôznych uhloch kamery, môžete počas prehrávania prepnúť na iný uhol kamery.

Počas prehrávania stlačte DISPLAY, čím zobrazíte ponuku prehrávania. Použite  $\blacktriangle \blacktriangledown$ , čím vyberiete možnosť [Uhol], potom použite  $\blacktriangle \blacktriangleright$  pre výber požadovaného uhlu.

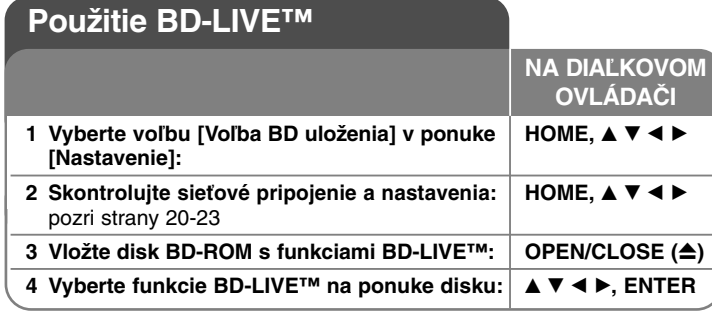

Tento prístroj umožňuje používať funkcie, ako sú obraz v obraze, sekundárne audio, virtuálne balíčky, atď., s BD-Videom, ktoré podporuje BONUSVIEW (BR-ROM verzia 2, profil 1, verzia 1.1/Finálny štandardný profil). Sekundárne video a audio je možné prehrávať z disku, ktorý je kompatibilný s funkciou obraz v obraze. Postup pri prehrávaní si pozrite v pokynoch na disku. Okrem funkcie BONUSVIEW umožňujú disky BD-Video podporujúce funkciu BD-Live (BD-ROM verzia 2, profil 2), ktoré majú rozšírenú funkciu pripojenia na sieť, po pripojení tohto prístroja k internetu využívať viac funkcií, ako napríklad on-line hry.

# **Používanie BD-Live diskov s internetom**

Tento prístroj podporuje BD-Live, novú funkciu BD-Video diskov, ktorá po pripojení na Internet umožňuje používanie nasledovných interaktívnych funkcií. (Použiteľné funkcie a metódy obsluhy sa môžu s každým diskom líšiť. Podrobnosti si pozrite v pokynoch pre disk.)

– Dodatočný obsah, ako sú napríklad ukážky filmov, titulky, BD-J, atď., je možné prehrávať ich načítaním do USB zariadenia alebo zabudovanej pamäte.

#### **Príprava:**

**40**

- Prístroj musí byť pripojený na internet a nastavený na používanie funkcií BD-Live (pozri strany 20-23).
- Ak nastavíte voľbu [Voľba BD uloženia] v ponuke [Nastavenie] na [USB pamäť], mali by ste pred použitím funkcií BD-Live vložiť USB zariadenie s viac ako 1 GB voľného miesta.
- Aj keď je prehrávač správne pripojený k Internetu, nemôže podporovať funkcie BD-Live, ak zvolená BD pamäť nemá dostatok voľného miesta. V takomto prípade môže byť varovná správa odlišná v závislosti od disku.

• Ak je voľný priestor internej flash pamäti nedostatočný, zmeňte voľbu [Voľba BD uloženia] na [USB pamäť] alebo naformátujte internú flash pamäť použitím voľby [Pamäť BD prázdny] v ponuke [Nastavenie].

### **Upozornenie:**

Pripojené USB zariadenie nevyberajte, pokým sa nahráva obsah alebo pokiaľ je Blu-ray disk stále v zásobníku na disky. Ak tak urobíte, môžete pripojené USB zariadenie poškodiť a funkcie BD-Live nemusia s poškodeným USB zariadením pracovať správne. Ak sa pripojené USB zariadenie javí ako poškodené, môžete naformátovať pripojené USB zariadenie v počítači a potom znovu používať v tomto prehrávači.

#### **Poznámky:**

- Ak sa poskytovateľ rozhodne, môžu byť niektoré obsahy BD-Live v niektorých oblastiach dostupné len v obmedzenej miere.
- Načítanie a spustenie používania obsahov BD-Live môže trvať až niekoľko minút.
- V závislosti od disku nemusí funkcia BD-Live fungovať, ak je voľba [Pripojenie BD-LIVE] nastavená na [Čiastočne povolené]. (Pozri stranu 32.)
- Pripojenie na internet môže chvíľu trvať alebo v závislosti od prostredia pripojenia nemusí byť internet pripojený. Vyžaduje sa používanie širokopásmového pripojenia.
- Počas prevádzky nevyberajte USB zariadenie. USB zariadenie sa môže poškodiť. Predtým zastavte prehrávanie a vypnite ponuku.

#### **Tip:**

Špeciálne video údaje atď., sa môžu prehrávať, zatiaľ čo sa načítavajú na USB zariadenie použitím jednej funkcie BD-Live. V závislosti od komunikačného prostredia sa môže prehrávanie pozastaviť. Niektoré funkcie môžu byť zablokované, aby sa predišlo preskočeniu na časť, ktorá ešte nebola načítaná atď.

# **AACS On-line**

Pri prehrávaní diskov podporujúcich funkciu BD-Live môže byť ID prehrávača alebo disku odoslané poskytovateľovi obsahu cez internet. Poskytované služby a funkcie sa môžu v závislosti od disku odlišovať.

- Ak si pomocou týchto ID zaznamenávate na server históriu sledovania, môžu vám byť ponúknuté iné podobné filmy.
- Môžete si uložiť históriu dosiahnutých výsledkov v hrách.

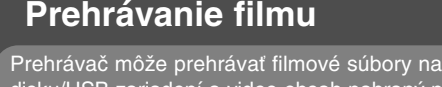

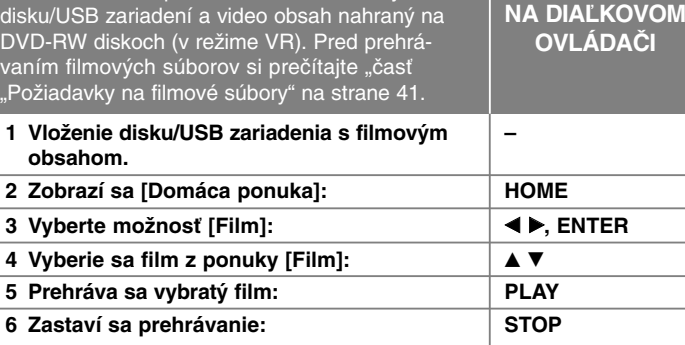

#### **Poznámka:**

- Keď je pripojené USB zariadenie a zároveň je vložený disk, zobrazí sa ponuka na výber média. Vyberte médium a potom stlačte ENTER.
- Môžete použiť rôzne funkcie prehrávania. Pozrite si strany 34-38.
- V ponuke [Film] použite červené alebo modré tlačidlo na prechod na prvý alebo posledný súbor/stopu alebo zelené alebo žlté tlačidlo na prechod na predchádzajúcu alebo nasledujúcu stránku.
- Tento prehrávač nemusí prehrávať neukončené disky formátu DVD-VR.
- Niektoré DVD-VR disky vytvorené pomocou DVD rekordérov obsahujú údaje CPRM. Tento prístroj nepodporuje takéto druhy diskov.

#### **Čo je CPRM?**

CPRM je systém ochrany pred kopírovaním (systémom zakódovania), ktorý umožňuje nahrávanie jednorazovej kópie vysielaného programu. CPRM slúži na ochranu obsahu nahrávateľných médií.

#### **Upozornenie na zobrazenie DivX titulkov**

Ak sa titulky nezobrazujú správne, počas prehrávania stlačte a na 3 sekundy podržte tlačidlo SUBTITLES. Objaví sa kód jazyka. Opakovaným stláčaním tlačidla SUBTITLE budete vyberať ďalší kód jazyka, kým sa titulky nebudú zobrazovať správne, potom stlačte ENTER.

# **Požiadavky na filmové súbory (USB/Disk)**

Kompatibilita filmových súborov s týmto prehrávačom je obmedzená nasledovne:

**Dostupná veľkosť rozlíšenia:** 1920 x 1080 (š x v) pixlov **Prípony súborov:** ".avi", ".divx", ".mpg", ".mpeg", ".mp4", ".mkv" **Prehrávateľné titulky:** SubRip (.srt / .txt), SAMI (.smi), SubStation Alpha (.ssa/.txt), MicroDVD (.sub/.txt), VobSub (.sub) SubViewer 1.0 (.sub), SubViewer 2.0 (.sub/.txt), TMPlayer (.txt), DVD Subtitle System (.txt)

**Prehrávateľný formát kodeku: "DIVX3.xx", "DIVX4.xx", "DIVX5.xx",** "XVID", "DIVX6.xx" (len štandardné prehrávanie), H.264/MPEG-4 AVC, DIVX-HD, MPEG1 SS, MPEG2 PS, MPEG2 TS

Prehrávateľný audio formát: "Dolby Digital", "DTS", "MP3", "WMA", "AAC", "AC3"

**Vzorkovacia frekvencia:** v rozsahu 32-48 kHz (WMA), v rozsahu 16-48 kHz (MP3)

**Prenosová rýchlosť:** v rozsahu 20-320 kb/s (WMA), v rozsahu 32-320 kb/s (MP3)

**Formát CD-R/RW, DVD–R/RW, BD-R/RE:**  ISO 9660+JOLIET, UDF a formát UDF Bridge.

#### **Maximálny počet súborov/adresárov:**

Menej ako 2000 (celkový počet súborov a adresárov)

- Názvy súborov a titulky sú obmedzené na 180 znakov.
- S týmto prístrojom nie sú kompatibilné všetky WMA a AAC audio formáty.
- HD filmové súbory uložené na CD alebo USB 1.0/1.1 sa nemusia správne prehrávať. Na prehrávanie HD filmových súborov sa odporúča BD, DVD alebo USB 2.0.
- Tento prehrávač podporuje hlavný profil H.264/MPEG-4 AVC, výška na úrovni 4.1. Pri súbore s vyššou úrovňou sa na obrazovke zobrazí varovná správa.
- Tento prehrávač nepodporuje súbory nahrané vo formáte GMC<sup>-1</sup> alebo Qpel<sup>"</sup>. Sú to techniky kódovania v štandarde MPEG4, ako majú napríklad DivX alebo XVID.
	- \*1 GMC Global Motion Compensation \*2 Qpel – Quarter pixel

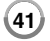

# **Počúvanie hudby**

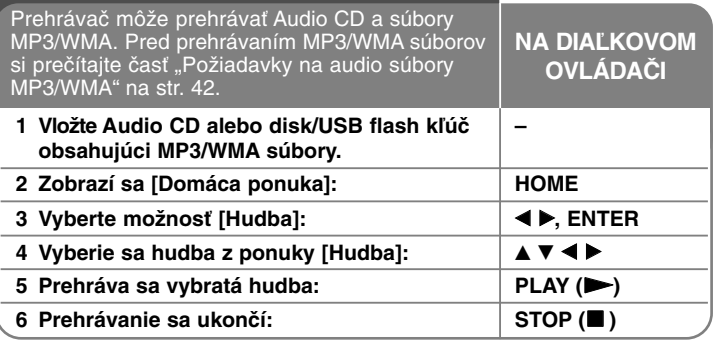

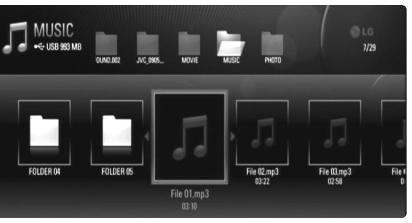

# **Príklad) MP3 súbory**

#### **Poznámka:**

- Keď je pripojené USB zariadenie a zároveň je vložený disk, zobrazí sa ponuka na výber média. Vyberte médium a potom stlačte ENTER.
- Môžete použiť rôzne funkcie prehrávania. Pozrite si strany 34-38.
- Názov súboru zobrazený v ponuke [Moje médiá] sa môže líšiť od názvu súboru na serveri pre médiá.
- Kvalita prehrávania v ponuke [Moje médiá] je ovplyvnená technickými možnosťami a podmienkami servera.

### **Tipy:**

- Na priamy prístup k zvukovému záznamu alebo súboru zadajte číslo zvukového záznamu alebo súboru pomocou očíslovaných tlačidiel (0-9).
- Prehrávanie sa môže začať automaticky, ak sa vloží Audio CD.
- Pomocou **▲/▼/◀/▶** vyberte priečinok, potom stlačte ENTER a môžete si prezrieť súbory v priečinku. Ak sa chcete presunúť do vyššieho alebo nižšieho adresára, použite  $\triangle$ / $\nabla$ .
- V ponuke [Hudba] použite červené alebo modré tlačidlo na prechod na prvý alebo posledný súbor/stopu alebo zelené alebo žlté tlačidlo na prechod na predchádzajúcu alebo nasledujúcu stránku.
- Indikátor ekvalizéra nie je prepojený s hudbou pri prehrávaní.
- Ak nie je možné vyjadriť kód v názve súboru, môže sa zobraziť ako voliteľný.

### **Požiadavky na audio súbory MP3/WMA (USB/Disk)**

Prípony súborov: ".mp3", ".wma"

**Vzorkovacia frekvencia:** v rozsahu 8-48 kHz (WMA), v rozsahu 11-48 kHz (MP3)

**Prenosová rýchlosť:** v rozsahu 8-320 kb/s (WMA, MP3)

**Formát CD-R/RW, DVD–R/RW, BD-R/RE:**  ISO 9660+JOLIET, UDF a formát UDF Bridge

#### **Maximálny počet súborov/priečinkov:** Menej ako 2000 (celkový počet súborov a adresárov)

#### **Poznámky k súboru MP3/WMA**

- V závislosti od veľkosti a počtu súborov MP3/WMA môže trvať niekoľko minút, kým sa prečíta obsah média.
- Tento prístroj nepodporuje ID3 Tag vložený do súboru MP3.
- Celkový čas prehrávania uvedený na obrazovke nemusí súhlasiť pre VBR súbory.

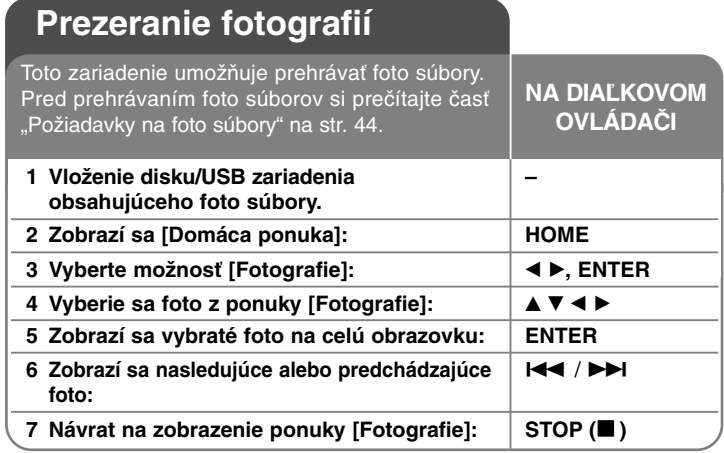

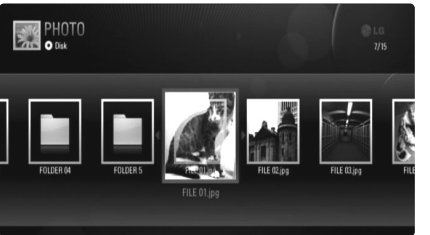

#### **Poznámky:**

- Keď je pripojené USB zariadenie a zároveň je vložený disk, zobrazí sa ponuka na výber média. Vyberte médium a potom stlačte ENTER.
- Keď sa foto súbor vyberie v ponuke [Fotografie] alebo [Moje médiá], môžete prehliadku spustiť stlačením tlačidla PLAY ( $\blacktriangleright$ ).
- V ponuke [Fotografie] použite červené alebo modré tlačidlo na prechod na prvý alebo posledný súbor alebo zelené alebo žlté tlačidlo na prechod na predchádzajúcu alebo nasledujúcu stránku.
- Opakovaným stlačením tlačidla DISPLAY môžete zmeniť zobrazenie zoznamu obsahu.

# **Možnosti počas prezerania súboru fotografie na celej obrazovke**

Počas prezerania obrázku na celej obrazovke môžete použiť rôzne možnosti. Použite ▲ ▼ ◀ ▶ na výber možnosti a použite, možnosti ako je uvedené nižšie. Voľby, ktoré sú k dispozícii pri ponuke [Fotografie] a [Moje médiá], sa líšia ako je to znázornené nižšie.

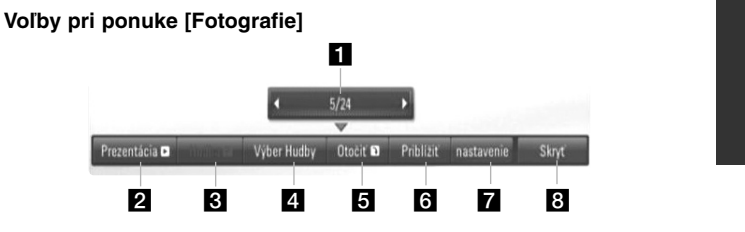

**Voľby pri ponuke [Moje médiá]**

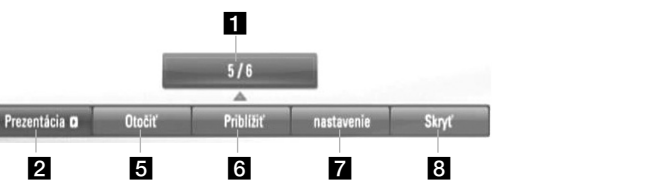

- **Použite**  $\blacktriangleleft$   $\blacktriangleright$  pre posun na predchádzajúci alebo nasledujúci súbor.
- **2** Stlačte ENTER, čím spustíte alebo pozastavíte prezentáciu.
- **C** Stlačte ENTER, čím spustíte alebo pozastavíte hudbu v pozadí. Táto možnosť je k dispozícii potom ako sa hudba v pozadí vyberie pomocou možnosti [Výber Hudby]. Táto voľba nie je k dispozícii pri ponuke [Moje médiá].
- 4. Výber hudby v pozadí. Táto voľba nie je k dispozícii pri ponuke [Moje médiá].
	- 1) Stlačte ENTER a objaví sa ponuka.
	- 2) Použite  $\blacktriangle \blacktriangledown \blacktriangle \blacktriangleright$  pre výber média alebo priečinka s hudobným(i) súborom(mi).

**43**

3) Stlačte ENTER, čím potvrdíte váš výber.

- **E** Stlačte ENTER, čím otočíte obrázok v smere hodinových ručičiek. Táto možnosť nie je k dispozícii počas prezentácie.
- f Na priblíženie alebo oddialenie obrazu použite zelené alebo žlté tlačidlo. V priblíženom/oddialenom obraze sa môžete posúvať pomocou tlačidiel ▲ ▼ ◀ ▶ Na opustenie ponuky [Priblížiť] a návrat do normálnej veľkosti obrazu stlačte tlačidlo RETURN.
	- Funkcia priblíženia/oddialenia sa ovláda pomocou tlačidla ZOOM na diaľkovom ovládači.
- **Z** Pomocou ▲ ▼ vyberte voľbu [efekt] alebo [zdržanie]. Nastavte pomocou < ▶ a na nastavenie vybratej voľby stlačte tlačidlo ENTER.

[efekt] – Slúži na použitie rôznych efektov pri prehliadke fotografií.

Vyp.: Prehliadka bez efektov.

Náhodne: Efekty prehliadky sa používajú náhodne.

ukážka: Pri prehliadke sa fotografie posúvajú z rôznych smerov. Dvere: Fotografia sa zobrazí s efektom otvorených dverí. Sieť: Fotografia sa poskladá na celú obrazovku z jednotlivých kúskov.

[zdržanie] – Môžete nastaviť čas oneskorenia fotografie počas prehliadky.

**B** Stlačte ENTER, čím vystúpite z ponuky možností. Ak chcete aby sa znovu objavila ponuka, stlačte ENTER.

#### **Tipy:**

**44**

- • Na priamy prechod na konkrétny súbor môžete pre súbory na disku alebo USB zariadení zadať číslo súboru pomocou numerických tlačidiel (0 - 9).
- Môžete sa posunúť na predchádzajúci alebo nasledujúci súbor stlačením I<< alebo >>I počas prezerania foto súboru na celej obrazovke.
- • Prehliadku môžete spustiť bez použitia volieb v ponuke stlačením tlačidla PLAY (▶) počas zobrazenia foto súboru na celej obrazovke.
- •Pomocou A V < ▶ vyberte priečinok, potom stlačte ENTER a môžete si prezrieť súbory v priečinku. Ak sa chcete presunúť do vyššieho alebo nižšieho adresára, použite  $\blacktriangle \blacktriangledown$ .
- Ak názov súboru obsahuje nepodporovaný znak, môže sa zobraziť ako nečitateľný.

• Názov súboru zobrazený na obrazovke sa môže líšiť od pôvodného názvu súboru v závislosti od DLNA servera.

# **Počúvanie hudby počas prehliadky v ponuke [Moje médiá].**

Fotografie si môžete prezerať formou prehliadky a zároveň počúvať hudobný obsah z ponuky [Moje médiá].

- **1.** Stlačte tlačidlo HOME a z ponuky [Domáca ponuka] vyberte [Moje médiá].
- **2.** Zo zoznamu vyberte server a stlačením tlačidla ENTER zobrazíte zdieľané priečinky servera.
- ${\bf 3}.$  Vyberte hudobný súbor z ponuky a stlačením tlačidla PLAY ( $\blacktriangleright$ ) spustite prehrávanie hudby.
- **4.** Pomocou ▲ ▼ ◀ ▶ vyberte z ponuky foto súbor a stlačením tlačidla ENTER ho zobrazíte na celú obrazovku.
- **5.** Vyberte voľbu [Prezentácia] a stlačením tlačidla ENTER spustíte prehliadku.

### **Požiadavky na foto súbory (USB/Disk)**

#### Prípony súborov: ".jpg", ".jpeg", ".png"

#### **Odporúčaná veľkosť:**

Menej ako 4 000 x 3 000 x 24 bitov/pixlov Menej ako 3 000 x 3 000 x 32 bitov/pixlov

### **Formát CD-R/RW, DVD–R/RW, BD-R/RE:**

ISO 9660+JOLIET, UDF a formát UDF Bridge.

#### **Maximálny počet súborov/priečinkov:**

Menej ako 2 000 (celkový počet súborov a priečinkov)

#### **Upozornenia k foto súboru**

- Progresívne a bezstratovo komprimované foto súbory nie sú podporované.
- V závislosti od veľkosti a počtu foto súborov môže trvať načítanie obsahu média niekoľko minút.

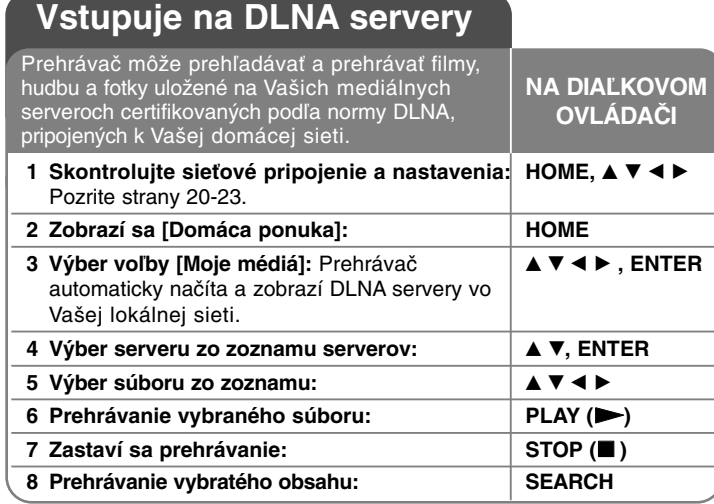

**Pred vstupom na DLNA server:**

- DLNA server a tento prehrávač musia byť pripojené na tú istú lokálnu sieť.
- DLNA servery musia byť vypnuté.
- Aby ste mohli prehrávať súbory vo Vašom počítači, musíte zdieľať priečinky vo Vašom počítači s použitím programu Nero MediaHome 4 Essentials (strana 46).

#### **Poznámka:**

Na zozname serveru sa zobrazia DLNA-kompatibilné digitálne servery s médiami s indikátorom DLNA (ako je zobrazené nižšie):

Nero MediaHome 4 (user) DLNA indikátor

# **O DLNA**

Tento prehrávač je digitálny prehrávač médií s certifikátom DLNA, ktorý je schopný zobrazovať a prehrávať filmy, fotografie a hudbu z vášho DLNA-kompatibilného digitálneho serveru s médiami (počítača a spotrebnej elektroniky).

Spoločnosť Digital Living Network Alliance (DLNA) je organizácia spájajúca spoločnosti na výrobu spotrebnej elektroniky, počítačov a mobilných telefónov. Štandard Digital Living Network Alliance poskytuje zákazníkom ľahké zdieľanie digitálnych médií prostredníctvom káblového alebo bezdrôtového pripojenia k sieti v domácnosti.

Pomocou loga certifikácie DLNA ľahko nájdete produkty, ktoré spĺňajú smernice interoperability pre DLNA. Toto zariadenie spĺňa smernice interoperability v1.5 pre DLNA.

Ak je k tomuto prehrávaču pripojený počítač s nainštalovaným softvérom pre DLNA server alebo iné zariadenie kompatibilné so štandardom DLNA, môžu sa vyskytnúť zmeny v nastavení softvéru alebo iných zariadení. Viac informácií nájdete v prevádzkovej príručke pre softvér alebo zariadenie.

# **O programe Nero MediaHome 4 Essentials**

Nero MediaHome 4 Essentials je softvér na zdieľanie filmov, hudby a fotografií uložených vo Vašom počítači v tomto prehrávači ako DLNA-kompatibilný digitálny server s médiami.

#### **Poznámky:**

- Dodané CD-ROM Nero Media Home 4 Essentials je upravené vydanie softvéru, ktoré slúži iba na zdieľanie súborov a priečinkov v tomto prehrávači.
- Dodaný softvér Nero Media Home 4 Essentials nepodporuje nasledovné funkcie: Transkódovanie, diaľkové UI, ovládanie TV, internetové služby a aplikáciu Apple iTunes
- V tejto príručke sa na vysvetlenie operácií ako príklad uvádza anglická verzia softvéru Nero Media Home 4 Essentials. Postupujte podľa vysvetlenia pri príslušných operáciách vo vašej jazykovej verzii.

**45**

# **Inštalácia zariadenia softvéru Nero Media Home 4 Essentials**

Pred inštaláciou softvéru Nero Media Home 4 Essentials skontrolujte nižšie uvedené systémové požiadavky.

- Windows® XP (servisný balík 2 alebo novší), Windows Vista® (nevyžaduje sa servisný balík), Windows® XP Media Centre Edition 2005 (servisný balík 2 alebo novší), Windows Server® 2003
- Windows Vista® 64-bitové vydanie (aplikácia pracuje v 32-bitovom režime)
- Priestor na jednotke pevného disku: Na typickú inštaláciu samostatného softvéru Nero Media Home je potrebných 200 MB voľného miesta na jednotke pevného disku
- Procesory 1,2 GHz Intel® Pentium® III alebo AMD Sempron™ 2200+
- Pamäť: 256 MB RAM

**46**

- Grafická karta s minimálnou video pamäťou 32 MB, s minimálnym rozlíšením 800 x 600 pixlov a 16-bitovým nastavením farieb
- Windows® Internet Explorer® 6.0 alebo novší
- DirectX® 9.0c revision 30 (august 2006) alebo novší
- Prostredie siete: 100 Mb Ethernet, WLAN (IEEE 802.11b/g/n).

Spustite počítač a vložte CD-ROM Nero Media Home 4 Essentials do mechaniky CD-ROM počítača. Procesom inštalácie vás rýchlo a bez problémov prevedie sprievodca inštaláciou. Pre inštaláciu softvéru Nero Media Home 4 Essentials postupujte nasledovným spôsobom:

- **1.** Zatvorte všetky programy Microsoft Windows a ukončite všetky spustené antivírusové programy.
- **2.** Vložte CD-ROM Nero Media Home 4 Essentials do mechaniky CD-ROM počítača.
- **3.** Kliknite na položku [Nero Media Home 4 Essentials]. Inštalácia je pripravená a zobrazí sa sprievodca inštaláciou.
- **4.** Kliknutím na tlačidlo [Next] sa zobrazí úvodná obrazovka so sériovým číslom.

Kliknutím na tlačidlo [Next] prejdete na ďalší krok.

**5.** Ak súhlasíte so všetkými podmienkami, kliknite na zaškrtávacie políčko [I accept the Licence Conditions], a potom kliknite na [Next]. Bez tohto súhlasu inštalácia nie je možná.

- **6.** Kliknite na položku [Typical], a potom na [Next]. Spustí sa proces inštalácie.
- **7.** Ak sa chcete zúčastniť anonymného zhromažďovania údajov, začiarknite toto políčko a kliknite na tlačidlo [Next].
- **8.** Na dokončenie inštalácie kliknite na tlačidlo [Exit].

# **Zdieľanie súborov a priečinkov**

Ak chcete obsah prehrávať, musíte zdieľať priečinok obsahujúci filmy, hudbu a/alebo fotografie v počítači pomocou funkcií [Moje médiá]. V tejto časti je vysvetlený postup pri výbere zdieľaných priečinkov v počítači.

- **1.** Dvakrát kliknite na ikonu "Nero Media Home 4 Essentials" na pracovnej ploche.
- **2.** Kliknite na ikonu [Network] na ľavej strane a zadajte názov vašej siete do poľa [Network name]. Prehrávač rozozná názov siete, ktorý ste zadali.
- **3.** Kliknite na ikonu [Shares] vľavo.
- **4.** Kliknite na kartu [Local folders] na obrazovke [Shares].
- **5.** Kliknutím na ikonu [Add] otvoríte okno [Browse Folder].
- **6.** Vyberte priečinok obsahujúci súbory, ktoré chcete zdieľať. Vybratý priečinok sa pridá do zoznamu zdieľaných priečinkov.
- **7.** Kliknutím na ikonu [Start Server] spustíte server.

#### **Poznámky:**

- Ak sa na prehrávači nezobrazia zdieľané priečinky alebo súbory, kliknite na priečinok v karte [Local Folders] a kliknite na položku [Rescan Folder] tlačidla [More].
- Viac informácií a softvérových nástrojov nájdete na internetovej adrese www.nero.com.

# **Prehrávanie zdieľaných súborov z DLNA serveru s médiami.**

Na tomto prehrávači môžete zobraziť a prehrať film, fotografie a hudbu uloženú na DLNA-kompatibilných digitálnych serveroch s médiami.

- **1.** Spustite DLNA-kompatibilný server s médiami, ktorý je pripojený na Vašu lokálnu sieť.
- **2.** Stlačte HOME. Na obrazovke sa objaví ponuka [Domáca ponuka].
- **3.** Pomocou **A V < ▶** vyberte [Moje médiá] a stlačte ENTER. Na obrazovke sa objaví zoznam serverov.

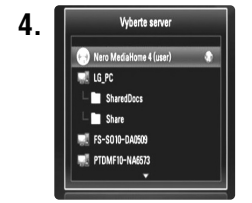

**4.** Pomocou ▲ ▼ vyberte server zo zoznamu a stlačením tlačidla ENTER zobrazíte zdieľané priečinky servera.

#### **Poznámky:**

- V závislosti od servera s médiami bude možno potrebné, aby prehrávač dostal povolenie od servera.
- Ak chcete opätovne vyhľadať dostupný server s médiami, stlačte modré tlačidlo.

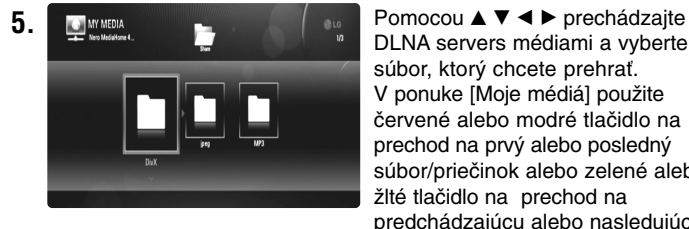

DLNA servers médiami a vyberte súbor, ktorý chcete prehrať. V ponuke [Moje médiá] použite červené alebo modré tlačidlo na prechod na prvý alebo posledný súbor/priečinok alebo zelené alebo žlté tlačidlo na prechod na predchádzajúcu alebo nasledujúcu stránku.

**6.** Na prehrávanie vybratého obsahu stlačte ENTER alebo PLAY ( $\blacktriangleright$ ).

**Poznámka:** Môžete použiť rôzne funkcie prehrávania. Pozrite si strany 41-44.

**7.** Stlačením tlačidla STOP (■) zastavíte prehrávanie a prejdete do ponuky so zoznamom obsahov.

### **Poznámky k vlastnostiam DLNA**

- Keďže sa kompatibilita a dostupné funkcie prehrávania v ponuke [Moje médiá] testujú v prostredí zväzkového servera DLNA (Nero Media Home 4 Essentials), môžu sa požiadavky na súbor a funkcie prehrávania v ponuke [Moje médiá] líšiť v závislosti od servera s médiami.
- Požiadavky na súbor na strane 48 nie sú vždy kompatibilné. Môžu existovať určité obmedzenia spôsobené vlastnosťami súboru a technickými možnosťami servera s médiami.
- Ak stlačíte tlačidlo TITLE/POP-UP počas výberu filmového súboru, na obrazovke sa zobrazia informácie o súbore. Tieto informácie však nemusia byť správne v porovnaní so skutočnými vlastnosťami súboru.
- V ponuke [Moje médiá] sa môže zobraziť miniatúra súborov, ktoré sa nedajú prehrávať, ale na prehrávači sa nebudú dať prehrávať.
- Ak sa v ponuke [Moje médiá] nachádza hudobný súbor, ktorý sa nedá prehrávať, prehrávač tento súbor preskočí a prehráva ďalší súbor.
- Informácie o súboroch zobrazené na obrazovke nemusia byť rovnaké ako informácie pre hudobné a filmové súbory v ponuke [Moje médiá].
- Prehrávanie súborov s titulkami k filmom je k dispozícii iba prostredníctvom DLNA servera s médiami vytvoreného pomocou softvéruNero MediaHome 4 Essentials dodaného s týmto prehrávačom.
- Názov súboru s titulkami a názov filmového súboru musia byť rovnaké a umiestnené v rovnakom priečinku.
- Ak boli súbory s titulkami pridané do adresára po vytvorení registra, užívateľ bude musieť priečinok odstrániť a znovu pridať do zoznamu zdieľaných.
- Kvalita prehrávania a práce s funkciou [Moje médiá] môže byť ovplyvnená stavom domácej siete.
- Súbory z vymeniteľných médií, ako je napríklad USB jednotka, jednotka DVD atď., na serveri s médiami, nemusia byť zdieľané správne.

#### **Požiadavky na súbory**

### **Celkové**

**Prípony súborov:** ".jpg", ".jpeg", ".png", ".avi", ".divx", ".mpg", ".mpeg", ...mkv", ...mp4", ...mp3", ...wma", ...pcm" (LPCM)

- Dostupné prípony súborov sa líšia v závislosti od DLNA serverov.
- Hudobné súbory LP CM sú dostupné len pre súbory na DLNA serveroch.

**Maximálny počet súborov/priečinkov:**

Menej ako 2 000 (celkový počet súborov a adresárov)

#### **Hudobné súbory**

**Vzorkovacia frekvencia:** v rozsahu 8 - 48 kHz (WMA), v rozsahu 11 - 48 kHz (MP3), 44,1 a 48 kHz (LPCM) **Prenosová rýchlosť:** v rozsahu 8 - 320 kb/s (WMA, MP3),

768 kb/s a 1,536 Mbit/s (LPCM)

#### **Foto súbory**

**Odporúčaná veľkosť fotografie:**

Menej ako 4 000 x 3 000 x 24 bitov/pixlov Menej ako 3 000 x 3 000 x 32 bitov/pixlov

#### **Filmové súbory**

**Dostupná veľkosť rozlíšenia:** 1920 x1080 (š x v) pixlov **Prehrávateľné titulky:** SubRip (.srt / .txt), SAMI (.smi), SubStation Alpha (.ssa/.txt), MicroDVD (.sub/.txt), SubViewer 1.0 (.sub), SubViewer 2.0 (.sub/.txt), TMPlayer (.txt), DVD Subtitle System (.txt)

- V ponuke [Moje médiá] sa súbory s titulkami nezobrazujú.
- Zobrazenie interných titulkov nie je možné pre prehrávanie mkv/mp4.
- Ak sa v priečinku nachádza viac ako 1 súbor s titulkami, priorita zobrazenia je nasledovná:

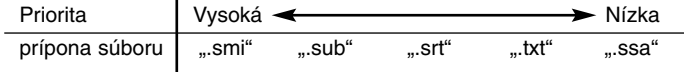

**Prehrávateľný formát kodeku: "DIVX3.xx", "DIVX4.xx", "DIVX5.xx",** "XVID", "DIVX6.xx" (len štandardné prehrávanie), DIVX-HD, MPEG1 SS, MPEG2 PS, MPEG2 TS

Audio formát: "Dolby Digital", "DTS", "MP3", "WMA", "AAC", "AC3", **Vzorkovacia frekvencia:** v rozsahu 32 - 48 kHz (WMA), v rozsahu 16 - 48 kHz (MP3)

**Prenosová rýchlosť:** v rozsahu 20 - 320 kb/s (WMA), v rozsahu 32 - 320 kb/s (MP3)

- Názvy filmových súborov a titulkov sú obmedzené na 128 znakov.
- Nie všetky WMA a AAC audio formáty sú kompatibilné s týmto prístrojom.
- Tento prehrávač podporuje hlavný profil H.264/MPEG-4 AVC, výška na úrovni 4.1. Pri súbore s vyššou úrovňou sa na obrazovke zobrazí varovná správa.
- Tento prehrávač nepodporuje súbory nahrané vo formáte GMC<sup>-1</sup> alebo Qpel<sup>\*2</sup>. Sú to techniky kódovania v štandarde MPEG4, ako majú napríklad DivX alebo XVID.
- \*1 GMC Global Motion Compensation
- \*2 Qpel Quarter pixel

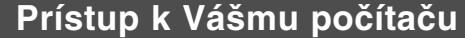

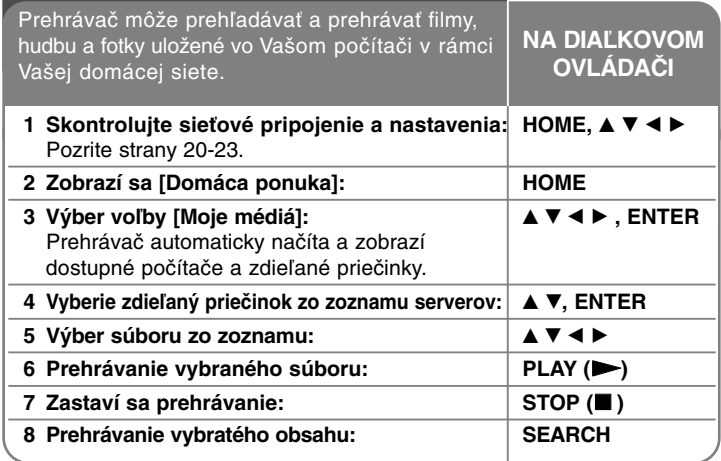

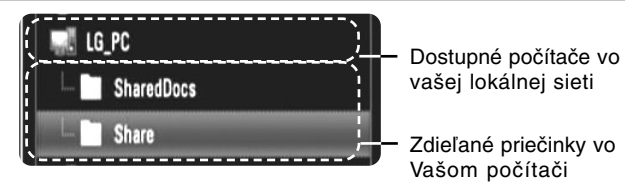

#### **Poznámka:**

Ak je Váš počítač chránený heslom, zdieľaný priečinok sa na obrazovke neobjaví.

**Pred prístupom do Vášho počítača:** 

- Váš počítač a tento prehrávač musia byť pripojené na tú istú lokálnu sieť.
- Ak sa to vyžaduje, zadajte ID používateľa siete, heslo Vášho počítača.
- Váš počítač musí byť vypnutý.
- Aby ste mohli na Vašom počítači prehrávať súbory, musíte predtým zdieľať priečinky z Vášho počítača.

# **Zadanie ID používateľa siete a heslo**

Závisí od prostredia Vášho počítača, či budete potrebovať zadať ID používateľa siete a heslo, aby ste sprístupnili zdieľané súbory. Ponuka klávesnice sa zobrazí automaticky, ak sa vyžaduje ID používateľa siete a heslo. Pomocou ▲ ▼ ◀ ▶ vyberte znak a na potvrdenie Vášho výberu stlačte ENTER na ponuke klávesnice.

Ak chcete vybrať znak s interpunkčným znamienkom, vyberte si ho z rozšírenej znakovej sady.

Príklad: Vyberte si "D" a potom stlačte DISPLAY na zobrazenie displeja s rozšírenou znakovou sadou. Na výber "D" alebo "Ď" použite ◀ ▶ a potom stlačte ENTER.

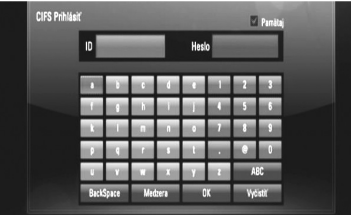

[OK]: Vyhľadávanie súvisiacich videí z vyhľadávacích slov. [Vyčistiť]: Vymazanie všetkých vložených znakov. [Medzera]: Vloží medzeru na pozícii kurzora. [BackSpace]: Vymaže predchádzajúci znak na pozícii kurzora. [ABC / abc / #+-=&]: Zmena nastavení ponuky klávesnice na veľké písmená, malé písmená alebo symboly.

Keď dokončíte zadanie ID používateľa a hesla, vyberte [OK] a stlačte ENTER na sprístupnenie priečinkov.

Pre Vaše pohodlie bude ID používateľa siete a heslo uložené. Ak nechcete uložiť ID používateľa siete a heslo, stlačte červené tlačidlo na odznačeniemožnosti [Pamätaj] ešte pred sprístupnením priečinku.

#### **Poznámka:**

V ponuke klávesnice môžete zadať nasledujúce jazyky: anglický, španielsky, taliansky, francúzsky, nemecký, holandský, švédsky, poľský a český.

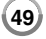

# **Prehrávanie zdieľaných súborov z Vášho počítača**

Na tomto prehrávači môžete zobraziť a prehrať film, fotografie a hudbu uloženú na Vašom počítači.

- **1.** Spustite Váš počítač, ktorý je pripojený na miestnu sieť.
- **2.** Zdieľajte priečinky z Vášho počítača, ktoré obsahujú filmy, hudbu a/alebo fotografie, ktoré chcete prehrať na tomto prehrávači. **Poznámka:**

Spôsoby zdieľania sa môžu líšiť v závislostiod prostredia Vášho počítača.

- **3.** Stlačte HOME. Na obrazovke sa objaví ponuka [Domáca ponuka].
- 4. Pomocou ▲ ▼ **→ ▶** vyberte [Moje médiá] a stlačte ENTER. Na obrazovke sa objaví zoznam serverov.

Nero MediaHome 4 (user) **ME** LG\_PC **LE SharedDocs Share MU FS-SO10-DA0509** PTOMFIO-NA6573

**5.** Westles anver **a Pomocou** ▲ ▼ vyberte zdieľaný priečinok zo zoznamu a stlačením tlačidla ENTER zobrazíte zdieľané priečinky servera.

#### **Poznámky:**

**50**

- Ak chcete opätovne vyhľadať dostupné počítače a zdieľané priečinky, stlačte modré tlačidlo.
- Závisí od prostredia Vášho počítača, či budete potrebovať zadať ID používateľa siete a heslo, aby ste sprístupnili zdieľané súbory(strana 49).

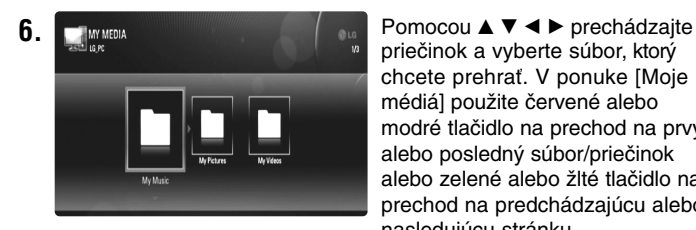

priečinok a vyberte súbor, ktorý chcete prehrať. V ponuke [Moje médiá] použite červené alebo modré tlačidlo na prechod na prvý alebo posledný súbor/priečinok alebo zelené alebo žlté tlačidlo na prechod na predchádzajúcu alebo nasledujúcu stránku.

- **7.** Na prehrávanie vybratého obsahu stlačte ENTER alebo PLAY (▶). **Poznámka:** 
	- Môžete použiť rôzne funkcie prehrávania. Pozrite si strany 41-44.
	- Požiadavky na súbor zdieľaných priečinkov z Vášho počítača sú popísané na strane 48.
- **8.** Stlačením tlačidla STOP (■) zastavíte prehrávanie a prejdete do ponuky so zoznamom súborov.

### **Poznámky k vlastnostiam počítača**

- V ponuke [Moje médiá] sa môže zobraziť miniatúra súborov, ktoré sa nedajú prehrávať, ale na prehrávači sa nebudú dať prehrávať.
- Ak sa v ponuke [Moje médiá] nachádza hudobný súbor, ktorý sa nedá prehrávať, prehrávač tento súbor preskočí a prehráva ďalší súbor.
- Názov súboru s titulkami a názov filmového súboru musia byť rovnaké a umiestnené v rovnakom priečinku.
- Kvalita prehrávania a práce s funkciou [Moje médiá] môže byť ovplyvnená stavom domácej siete.
- Súbory na vymeniteľných médiách, ako napr. USB jednotka, jednotka DVD, atď., nemusia byť správne zdieľané na Vašom počítači.
- V závislosti od prostredia Vášho počítača sa môžu vyskytnúť problémy so spojením.

# **požiadavky na PC**

- Windows® XP (servisný balík 2 alebo novší), Windows Vista® (nevyžaduje sa servisný balík)
- Procesory 1,2 GHz Intel® Pentium® III alebo AMD Sempron™ 2200+
- Prostredie siete: 100 Mb Ethernet, WLAN (IEEE 802.11b/g/n).

#### **Poznámka:**

Ak používate Windows® XP alebo WindowsVista®, pre viac informácií o nastaveniach zdieľaných súboroch navštívte stránku uvedenú nižšie.

Windows® XP: http:// support.microsoft.com/kb/304040 Windows Vista®: http:// support.microsoft.com/kb/961498

# **Prehrávanie videí You Tube**

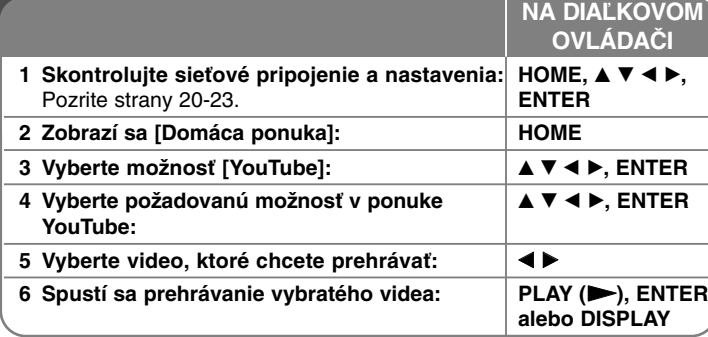

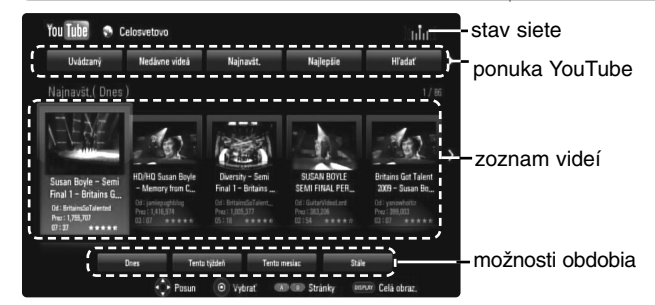

# **O ponuke YouTube**

V ponuke YouTube sú rôzne možnosti. Použite ▲ ▼ ◀ ▶ pre výber voľby a stlačte ENTER, čím vyberiete nižšie uvedené možnosti.

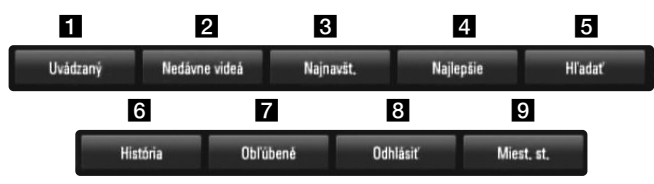

a Uvádzaný – Zobrazí sa zoznam odporúčaných videí.

**2** Nedávne videá – Zobrazí sa zoznam naposledy aktualizovaných videí.

- c Najnavšt. Zobrazí sa zoznam najsledovanejších videí. V spodnej časti obrazovky sa objaví možnosť obdobia.
- 4 Najlepšie Zobrazí sa zoznam najlepšie hodnotených videí zo servera YouTube. V spodnej časti obrazovky sa objaví voľba obdobia.
- **5** Hľadať Zobrazí sa klávesová ponuka. Pozrite si "Vyhľadávanie videí" na strane 53, kde nájdete viac podrobností.
- f História Zobrazí sa zoznam videí, ktoré ste predtým prehrávali na tomto zariadení. Môže byť uložených maximálne 25 videí.
- **Z** Obľúbené Táto možnosť sa objaví, len ak je zariadenie v prihlásenom stave. Zobrazí sa zoznam videí, ktoré sú umiestnené na serveri YouTube s vaším účtom. Niektoré videá sa nemusia objaviť v zozname [Obľúbené], aj keď sú videá umiestnené na serveri.
- **8** Prihlásiť (Odhlásiť) Zobrazí sa ponuka klávesnice na prihlásenie alebo sa vráti do stavu odhlásenia. Pozrite si časť "Prihlásenie s účtom YouTube" na strane 53, kde nájdete viac podrobností.
- **9** Miest. st. Vyberte si videá krajiny, ktoré by ste radi videli. Krajiny uvedené v ponuke [Miest. st.] sa môžu odlišovať od krajín uvedených na web stránke YouTube.

### **Poznámky:**

- • Ponuka YouTube môže na video zozname zobraziť 5 videí. Stlačte červené alebo modré tlačidlo pre zobrazenie 5 nasledujúcich/predchádzajúcich video nahrávok.
- • Ak si vyberiete možnosť [Najnavšt.] alebo [Najlepšie] v ponuke YouTube, v spodnej časti obrazovky sa zobrazia možnosti obdobia. Použite ▲ ▼ ◀ ▶ pre výber voľby obdobia a stlačte ENTER, čím zobrazíte zoznam videí v rámci vybratého obdobia.
- Zoznam video nahrávok vyhľadaných na prehrávači sa môže odlišovať od zoznamu nájdeného na web prehliadači počítača.

# **Obrazovka prehrávania YouTube**

Ak stlačíte PLAY ( $\blacktriangleright$ ) alebo ENTER pre video, ktoré chcete pozerať, na obrazovke sa objaví obrazovka prehrávania a podrobnosti o obsahu.

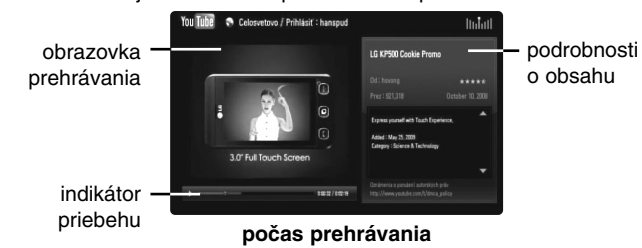

Keď prehrávanie skončí alebo je zastavené, na obrazovke sa objaví obrazovka zastaveného prehrávania a zoznam súvisiacich videí. Použite ▲ ▼ ◀ ▶. čím vyberiete aktuálne video alebo video zo zoznamu súvisiacich videí a potom stlačte PLAY (>) alebo ENTER, čím sa bude vybraté video prehrávať.

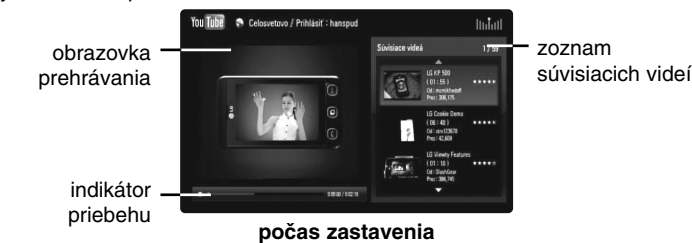

Ak stlačíte DISPLAY pre video, ktoré chcete pozerať, spustí sa prehrávanie na celej obrazovke.

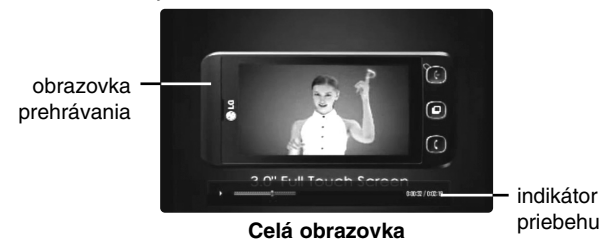

Stlačte DISPLAY, čím sa prepnete medzi prehrávaním na celej obrazovke a obrazovke prehrávania s podrobnosťami o obsahu.

#### **Prehrávanie videa**

Pri prezeraní videa z YouTube prostredníctvom prehrávača môžete ovládať prehrávanie videa YouTube. Môžete používať tlačidlá na diaľkovom ovládaní na zastavenie a a pokračovanie prehrávania, práve tak, ako pri pozeraní DVD. Pri prehrávaní filmu majú tlačidlá diaľkového ovládača nasledovnú funkciu:

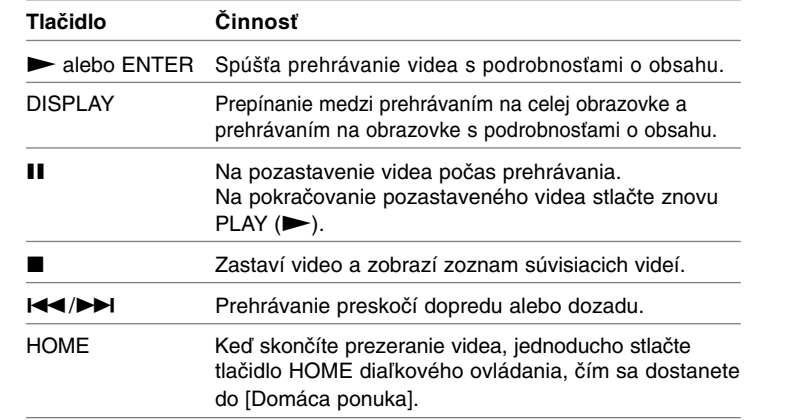

#### **Poznámky:**

- •Nastavenia tohto prehrávača neovplyvnia kvalitu prehrávania YouTube.
- • Prehrávanie videa YouTube sa môže pozastaviť, zastaviť alebo načítavať do medzipamäte v závislosti od rýchlosti širokopásmového propojenia, ktoré máte k dispozícii. Odporúčame minimálnu rýchlosť pripojenia 1,5 Mb/s. Pre najlepšie prehrávanie je potrebná rýchlosť pripojenia 4,0 Mb/s. Niekedy sa širokopásmová rýchlosť mení podľa sieťových podmienok poskytovateľa internetových služieb. Ak máte problémy udržať rýchle pripojenie, ktoré je spoľahlivé, alebo ak chcete zvýšiť rýchlosť vášho pripojenia, skontaktujte sa s vaším poskytovateľom internetových služieb. Mnoho poskytovateľov internetových služieb ponúka rôzne širokopásmové pripojenia.

# **Vyhľadávanie videa**

Video nahrávky môžete vyhľadávať zadaním kľúčových slov až do dĺžky 128 znakov. Použite < ▶, čím vyberiete možnosť [Hľadať] z ponuky a stlačte ENTER na zobrazenie ponuky klávesnice. Použite ▲ ▼ ◀ ▶ na výber znaku, potom stlačte ENTER, čím potvrdíte váš výber v ponuke klávesnice.

Pri zadávaní znakov sa zobrazí maximálne 5 slovných návrhov. Ak chcete vybrať znak s interpunkčným znamienkom, vyberte si ho z rozšírenej znakovej sady.

Príklad: Vyberte si "D" a potom stlačte DISPLAY na zobrazenie displeja s rozšírenou znakovou sadou. Na výber "D" alebo "Ď" použite ◀ ▶ a potom stlačte ENTER.

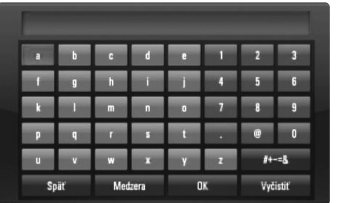

[OK]: Vyhľadávanie súvisiacich videí z vyhľadávacích slov. [Vyčistiť]: Vymazanie všetkých vložených znakov. [Medzera]: Vloží medzeru na pozícii kurzora. [Späť]: Vymaže predchádzajúci znak na pozícii kurzora. [ABC / abc / #+-=&]: Zmena nastavení ponuky klávesnice na veľké písmená, malé písmená alebo symboly.

Keď ukončíte vkladanie vyhľadávacích slov, vyberte [OK] a stlačte ENTER, čím zobrazíte zoznam súvisiacich videí.

#### **Poznámka:**

V ponuke klávesnice môžete zadať nasledujúce jazyky: anglický, španielsky, taliansky, francúzsky, nemecký, holandský, švédsky, poľský a český.

# **Prihlásenie s účtom YouTube**

Ak chcete pozerať videá z vášho zoznamu videí [Obľúbené] na serveri YouTube s vaším účtom, musíte sa prihlásiť s vaším účtom YouTube.

Použite < ▶, čím z ponuky vyberiete možnosť [Prihlásiť] a stlačte ENTER na zobrazenie ponuky klávesnice. Použite A V < > pre výber znaku, potom stlačte ENTER, čím potvrdíte váš výber v ponuke klávesnice.

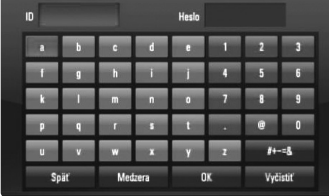

[OK]: Ukončite vložením ID alebo hesla.

[Vyčistiť]: Vymazanie všetkých vložených znakov. [Medzera]: Vloží medzeru na pozícii kurzora. [Späť]: Vymaže predchádzajúci znak na pozícii kurzora.

[ABC / abc / #+-=&]: Zmena nastavení ponuky klávesnice na veľké písmená, malé písmená alebo symboly.

Ak sa chcete odhlásiť, vyberte [Odhlásiť] z ponuky YouTube a stlačte ENTER.

Toto zariadenie môže automaticky uložiť až 5 ID, ktoré boli predtým zapísané. Zoznam ID sa objaví, keď vyberiete možnosť [Sign In]. Vyberte ID uložené na zozname a stlačte ENTER, čím zobrazíte ponuku klávesnice s vloženým vybratým ID. Ďalej už len stačí zadať heslo na prihlásenie sa.

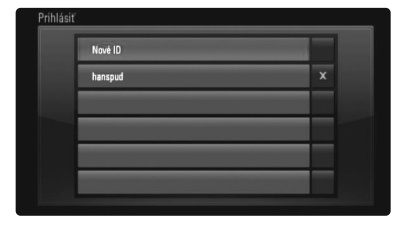

[Nové ID]: Zobrazí sa ponuka klávesnice pre vloženie nového ID a hesla. [X]: Vymazanie uloženého ID, ktoré je naľavo od symbolu [X].

# **Referencie**

### **Ovládanie TV pomocou dodaného diaľkového ovládača**

Hlasitosť, vstupný zdroj a napájanie vášho TV môžete ovládať pomocou dodaného diaľkového ovládača.

Televízor sa dá ovládať nasledovnými tlačidlami.

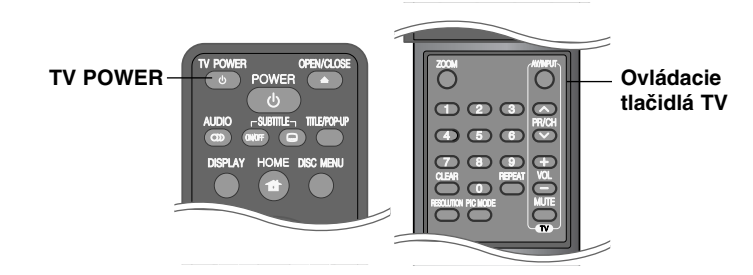

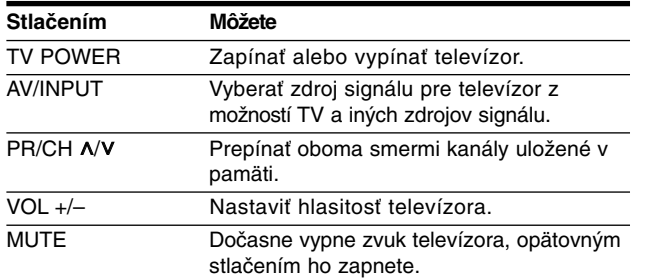

#### **Poznámka:**

V závislosti od pripojeného zariadenia je možné, že televízor nebudete môcť ovládať pomocou niektorých tlačidiel.

# **Nastavenie diaľkového ovládača na ovládanie vášho TV**

V á š TV môžete ovládať pomocou dodaného diaľkového ovládača. Ak je váš TV uvedený nižšie v zozname, nastavte príslušný kód výrobcu.

Pri stlačenom tlačidle TV POWER stláčajte očíslované tlačidlá kódu výrobcu pre váš TV (pozrite tabuľku nižšie). Po uvoľnení tlačidla TV POWER bude nastavenie dokončené.

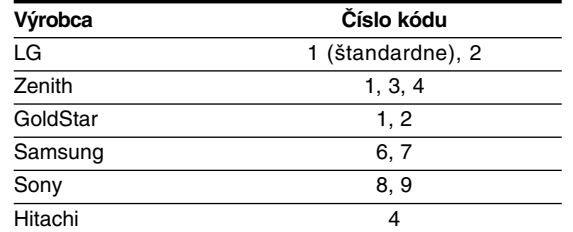

V závislosti od vášho TV prijímača niektoré alebo všetky tlačidlá nemusia na TV prijímači fungovať, aj keď ste zadali správny kód výrobcu. Ak v diaľkovom ovládači vymeníte batérie, zadané číslo kódu sa môže vynulovať a vrátiť sa na základné nastavenie. Nastavte požadovaný kód nanovo.

# **Resetovanie zariadenia**

**Ak spozorujete niektorý z nasledujúcich príznakov.**

- •Zariadenie je zapojené, ale napájanie sa nezapne alebo nevypne.
- •Displej predného panelu nefunguje.
- Zariadenie nefunguje normálne.

#### **Môžete resetovať zariadenie nasledovne.**

- • Stlačte a podržte tlačidlo POWER minimálne po dobu piatich sekúnd. Tým sa zariadenie vypne. Potom ho znova zapnite.
- Odpojte kábel napájania, počkajte aspoň päť sekúnd a potom ho znovu zapojte.

# **Jazykové kódy**

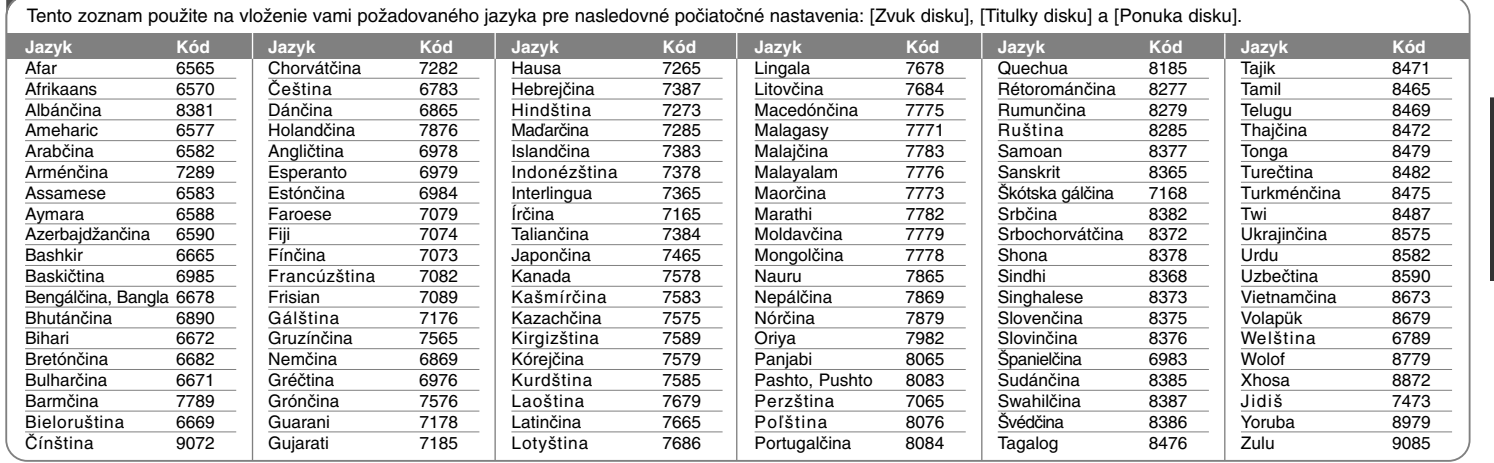

# **Kódy oblastí**

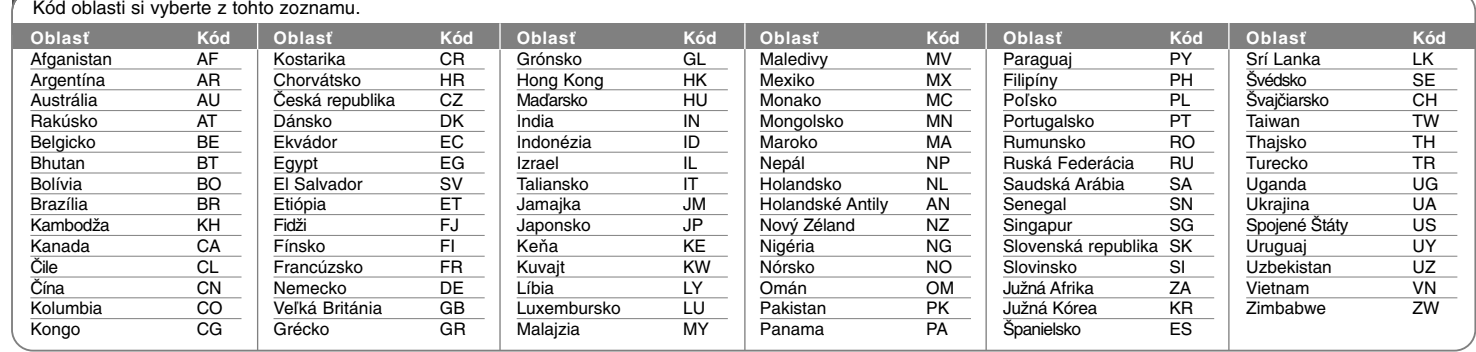

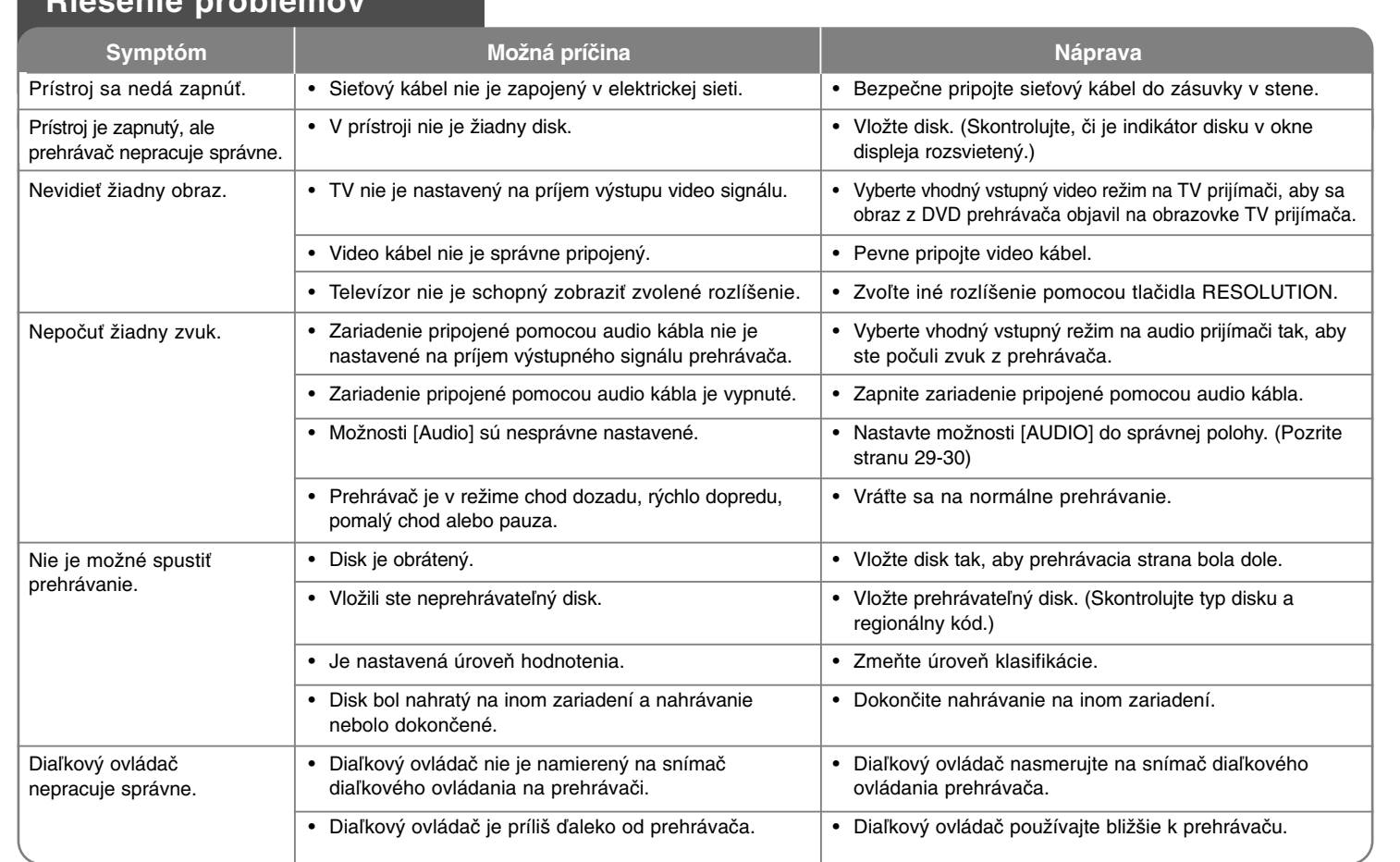

# **Riešenie problémov**

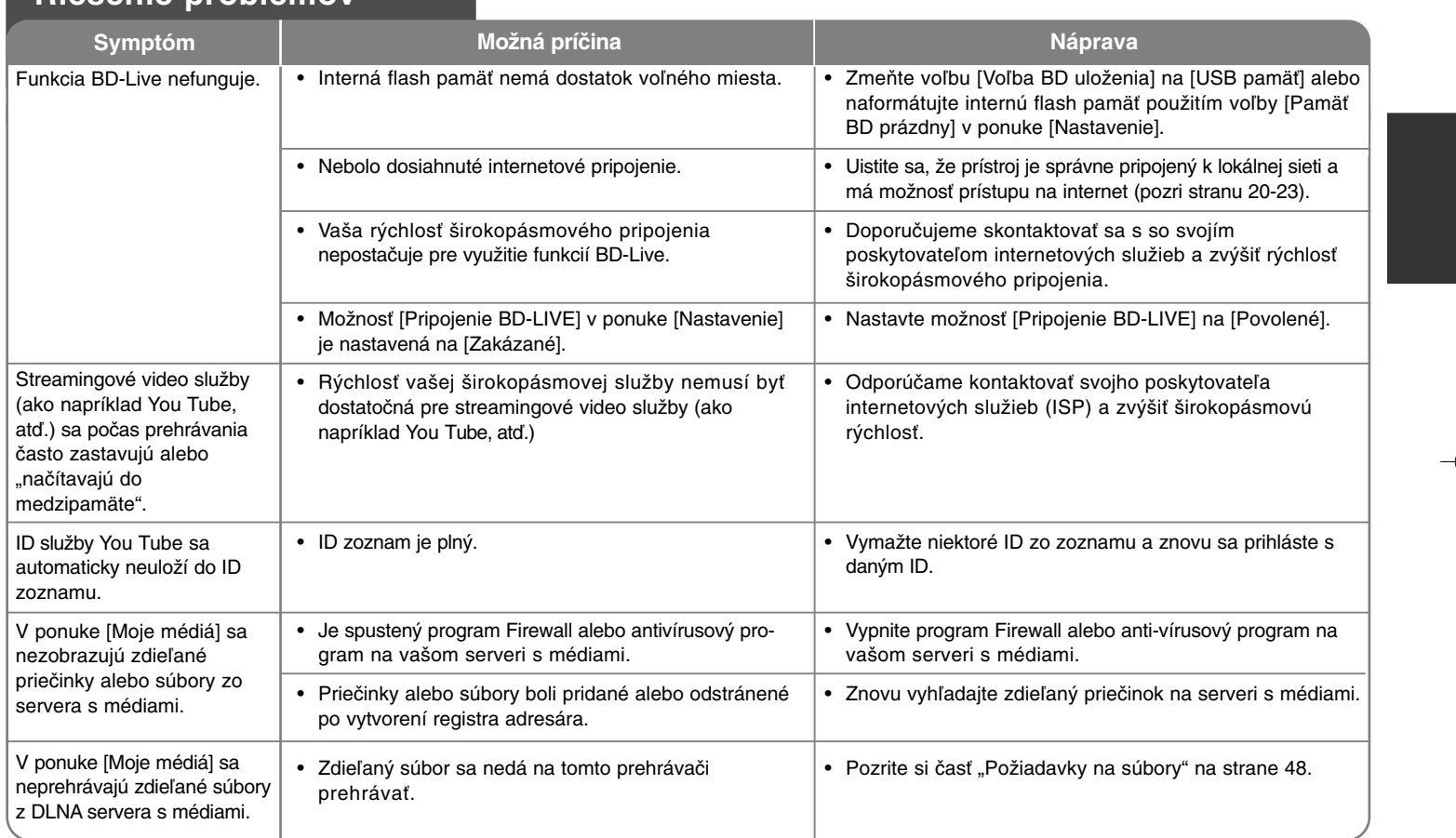

# **Riešenie problémov**

# **Technické vlastnosti**

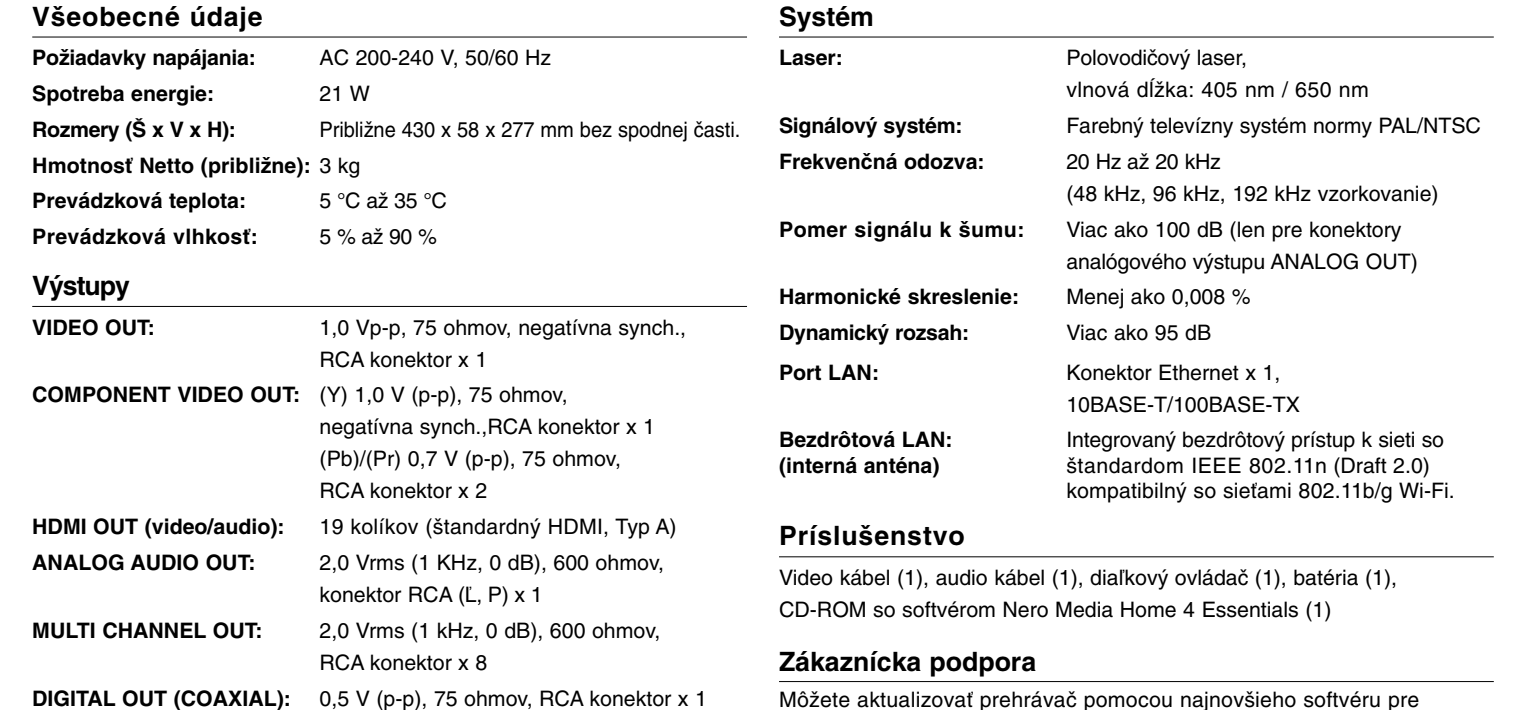

**DIGITAL OUT (OPTICAL):** 3 V (p-p), optický konektor x 1

Môžete aktualizovať prehrávač pomocou najnovšieho softvéru pre vylepšenie funkcie produktov a/alebo pridanie nových funkcií. Pre získanie najnovšieho softvéru pre tento prehrávač (ak boli vydané aktualizácie) navštívte stránku **http://lgservice.com** alebo kontaktujte centrum starostlivosti o zákazníkov spoločnosti LG Electronics.

- Vyhotovenie a technické údaje podliehajú zmene bez predchádzajúceho upozornenia.

# **DÔLEŽITÉ INFORMÁCIE O SIEŤOVÝCH SLUŽBÁCH**

#### PREČÍTAJTE SI POZORNE. POUŽÍVANIE SIEŤOVÝCH SLUŽIEB PODLIEHA NASLEDUJÚCIM USTANOVENIAM A PODMIENKAM.

Na používanie sieťových služieb je potrebné internetové pripojenie, ktoré sa predáva samostatne a za ktoré sami výhradne zodpovedáte. Sieťové služby môžu byť obmedzené alebo nedostupné v závislosti od kvality, možností a technických obmedzení vašej internetovej služby.

Sieťové služby patria tretím stranám a môžu byť chránené vlastníckym právom, patentom, obchodnou značkou a/alebo inými autorskými zákonmi. Sieťové služby sa poskytujú výhradne pre vaše osobné a nekomerčné používanie. Pokiaľ nie je výslovne povolené vlastníkom príslušného obsahu alebo poskytovateľom služby, nie ste oprávnení meniť, kopírovať, opätovne zverejňovať, nahrávať, posielať, prevádzať, prekladať, predávať, vytvárať odvodené práce, využívať alebo distribuovať akýmkoľvek spôsobom alebo médiom akýkoľvek obsah alebo služby dostupné prostredníctvom tohto produktu.

LG NEZODPOVEDÁ NA VAŠE POUŽÍVANIE SIEŤOVÝCH SLUŽIEB. SIEŤOVÉ SLUŽBY SÚ POSKYTOVANÉ "AKO SÚ". LG V ŽIADNOM PRÍPADE NEPOSKYTUJE ŽIADNE VYHLÁSENIA ANI ZÁRUKY AKÉHOKOĽVEK DRUHU V MAXIMÁLNOM ROZSAHU POVOLENOM ZÁKONOM NA (I) PRESNOSŤ, PLATNOSŤ, AKTUÁLNOSŤ, ZÁKONNOSŤ, ALEBO ÚPLNOSŤ AKEJKOĽVEK SIEŤOVEJ SLUŽBY DOSTUPNEJ PROSTREDNÍCTVOM TOHTO VÝROBKU; ALEBO (II) ŽE SIEŤOVÉ SLUŽBY SÚ BEZ VÍRUSOV ALEBO INÝCH ZLOŽIEK, KTORÉ MÔŽU NAKAZIŤ, POŠKODIŤ ALEBO ZAPRÍČINIŤ POŠKODENIE TOHTO VÝROBKU, VÁŠHO POČÍTAČA, TELEVÍZORA, INÉHO ZARIADENIA ALEBO AKÉHOKOĽVEK MAJETKU. LG SA VÝSLOVNE ZRIEKA AKÝCHKOĽVEK ZÁRUK, VRÁTANE A BEZ OBMEDZENIA IMPLICITNÝCH ZÁRUK OBCHODOVATEĽNOSTI A VHODNOSTI NA URČITÝ ÚČEL.

LG ZA ŽIADNYCH OKOLNOSTÍ A PODĽA ŽIADNEJ PRÁVNEJ TEÓRIE NEZODPOVEDÁ VÁM ANI AKEJKOĽVEK TRETEJ STRANE ZMLUVNE, V DÔSLEDKU PREČINU, ABSOLÚTNEJ ZODPOVEDNOSTI, ČI INAK ZA AKÉKOĽVEK PRIAME, NEPRIAME, NÁHODNÉ, ŠPECIÁLNE, ZÁVÄZNÉ, NÁSLEDNÉ ALEBO INÉ ŠKODY ČI ADVOKÁTSKE POPLATKY ALEBO NÁKLADY VZŤAHUJÚCE SA ALEBO VYPLÝVAJÚCE ZO SIEŤOVÝCH SLUŽIEB, A TO AJ V PRÍPADE UPOZORNENIA NA TAKÉTO ŠKODY ALEBO AK SA TAKÉTO ŠKODY ODÔVODNENE PREDPOKLADALI.

Sieťové služby môžu byť kedykoľvek ukončené alebo prerušené a LG netvrdí alebo neručí, že akákoľvek sieťová služba bude dostupná v akomkoľvek časovom období. Používanie sieťových služieb môže byť predmetom dodatočných ustanovení a podmienok príslušného poskytovateľa služby. Sieťové služby sú prenášané tretími stranami prostredníctvom sietí a prenosových zariadení, nad ktorými LG nemá žiadnu kontrolu. LG SA VÝSLOVNE ZRIEKA AKEJKOĽVEK ZODPOVEDNOSTI ALEBO ZÁVÄZKU ZA AKÉKOĽVEK PRERUŠENIE ALEBO VYPNUTIE AKEJKOĽVEK SIEŤOVEJ SLUŽBY.

LG rovnako nezodpovedá ani neručí za zákaznícke služby spojené so sieťovými službami. Akákoľvek otázka alebo požiadavka sa musí adresovať priamo poskytovateľom sieťových služieb.

"Sieťové služby" sú služby poskytované tretími stranami, dostupné prostredníctvom tohto výrobku vrátane a bez obmedzenia na všetky údaje, softvér, prepojenia, správy, video a iný obsah, ktorý sa tam nachádza alebo ktorý je s nimi prepojený.

"LG" znamená LG Electronics, Inc. jej materskú spoločnosť a všetky jej príslušné dcérske spoločnosti, pobočky a pridružené spoločnosti na celom svete.

# **Poznámka k Open-source softvéru**

Nasledovné vykonateľné GPL a knižnice LGPL používané v tomto výrobku sú predmetom licenčných zmlúv GPL2.0/LGPL2.1:

**VYKONATEĽNÉ GPL:** Linux kernel 2.6, bash, busy box, dhcpcd, mtd-utils, net-tools, procps, sysutils, tinylogin, Samba-3.0.25b

**KNIŽNICE LGPL:** uClibc, DirectFB, iconv, cairo, gnutls, libcrypt, libgpgerr, libusb

**softvér gSOAP Public License 1.3 LIBRARY:** gsoap

Spoločnosť LG Electronics vám ponúka zdrojový kód na CD-ROM za cenu, ktorá pokrýva výdavky na distribúciu, ako je cena média, doprava a spracovanie, na základe vašej e-mailovej požiadavky adresovanej spoločnosti LG Electronics na e-mailovú adresu: opensource@lge.com Táto ponuka platí tri (3) roky od dátumu distribúcie tohto výrobku spoločnosťou LG Electronics.

Kópiu licencií GPL a LGPL môžete získať na stránkach **http://www.gnu.org/licenses/old-licenses/gpl-2.0.html a http://www.gnu.org/licenses/old-licenses/lgpl-2.1.html.** Taktiež môžete získať kópiu verejnej licencie gSOAP na stránke **http://www.cs.fsu.edu/~engelen/license.html.** 

Tento softvér je sčasti založený na práci skupiny Independent JEPG Group, copyright © 1991 - 1998, Thomas G. Lane.

Tento výrobok zahŕňa

- Voľnú knižnicu: copyright © 2003 The Free Type Project (www.freetype.org).
- Knižnicu libpng: copyright © 2004 Glenn Randers-Pehrson
- Knižnicu s kompresiou Zlib: Copyright © 1995-2002 Jean-loup Gaily a Mark Adler.
- Knižnicu Expat:: copyright © 2006 údržba expat.
- Knižnicu OpenSSL:

**60**

- Kryptografický softvér, ktorý napísal Eric Young (eay@cryptsoft.com).
- Softvér, ktorý napísal Tim Hudson (tjh@cryptsoft.com).
- Softvér vyvinutý projektom OpenSSL Project na použitie v nástroji OpenSSL Toolkit. (http://www.openssl.org)
- Knižnicu libcurl: Copyright © 1996 2008, Daniel Stenberg, daniel@haxx.se
- Knižnicu boost C++: © Copyright Beman Dawes 1999-2003
- UPnP SDK: Copyright © 2000-2003 Intel Corporation
- Libnet: © 1998 2004 Mike D. Schiffman mike@infonexus.com
- Libpcap

Tento výrobok obsahuje ďalší Open-source softvér.

- Copyright © David L. Mills 1992-2006
- Copyright © 1998-2003 Daniel Veillard.
- Copyright © 1998, 1999 Thai Open Source Software Centre Ltd.
- Copyright © 1990 The Regents of the University of California.
- Copyright © 1998-2005 The OpenSSL Project.
- Copyright © 1991, 1992 Paul Kranenburg <pk@cs.few.eur.nl>
- Copyright © 1993 Branko Lankester <branko@hacktic.nl>
- Copyright © 1993 Ulrich Pegelow <pegelow@moorea.uni-muenster.de>
- Copyright © 1995, 1996 Michael Elizabeth Chastain <mec@duracef.shout.net>
- Copyright © 1993, 1994, 1995, 1996 Rick Sladkey <jrs@world.std.com>
- Copyright © 1999,2000 Wichert Akkerman <wakkerma@debian.org Všetky práva vyhradené.

Týmto sa udeľuje bezplatné povolenie každej osobe, ktorá získa kópiu tohto softvéru a príslušné súbory dokumentácie ("Softvér"), zdieľať Softvér bez obmedzenia práv na používanie, kopírovanie, pozmeňovanie, spájanie, zverejňovanie, udeľovanie licencie a/alebo predávanie kópie softvéru a umožňuje to osobám, ktorým sa softvér dodáva na základe nasledujúcich podmienok:

SOFTVÉR SA POSKYTUJE "AKO TAKÝ", BEZ AKEJKOĽVEK ZÁRUKY, PRIAMEJ ALEBO NEPRIAMEJ, BEZ ZÁRUKY PREDAJNOSTI, VHODNOSTI NA KONKRÉTNY ÚČEL A DODRŽIAVANIA NARIADENÍ. AUTORI ALEBO MAJITELIA AUTORSKÉHO PRÁVA V ŽIADNOM PRÍPADE NEBUDÚ ZODPOVEDAŤ ZA ŽIADNU SŤAŽNOSŤ, ŠKODY ALEBO INÉ ZÁVÄZKY, ČI UŽ V RÁMCI ZMLUVY, PREČINU ALEBO INAK, KTORÉ VYPLÝVAJÚ Z ALEBO SÚ SPOJENÉ SO SOFTVÉROM ALEBO OBCHODOVANÍM SO SOFTVÉROM.